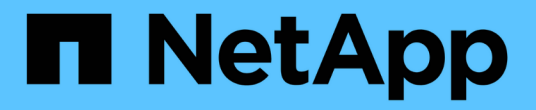

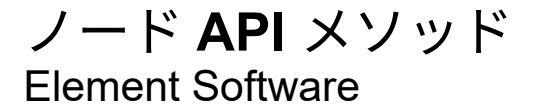

NetApp January 15, 2024

This PDF was generated from https://docs.netapp.com/ja-jp/element-software-123/api/reference\_element\_api\_checkpingonvlan.html on January 15, 2024. Always check docs.netapp.com for the latest.

# 目次

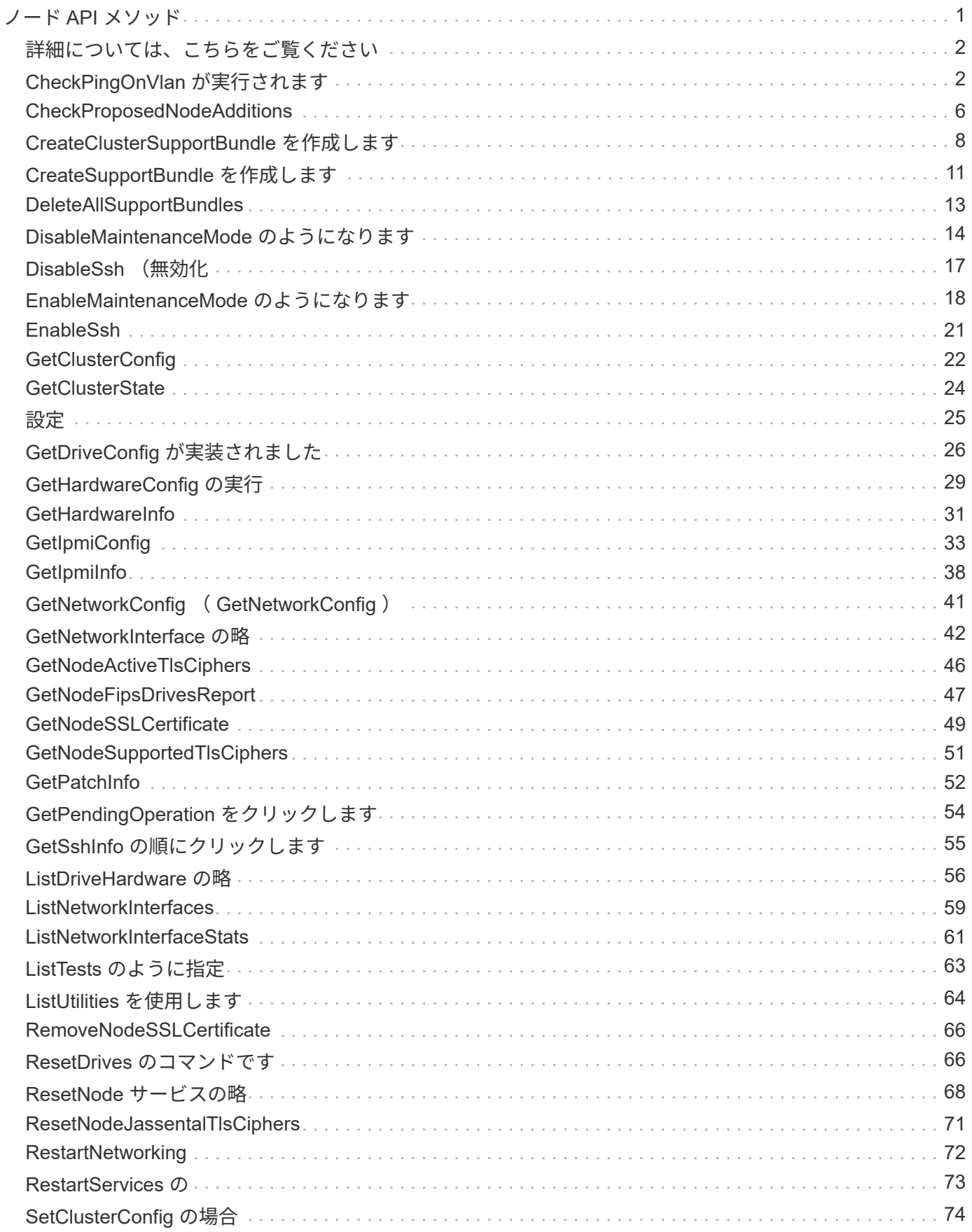

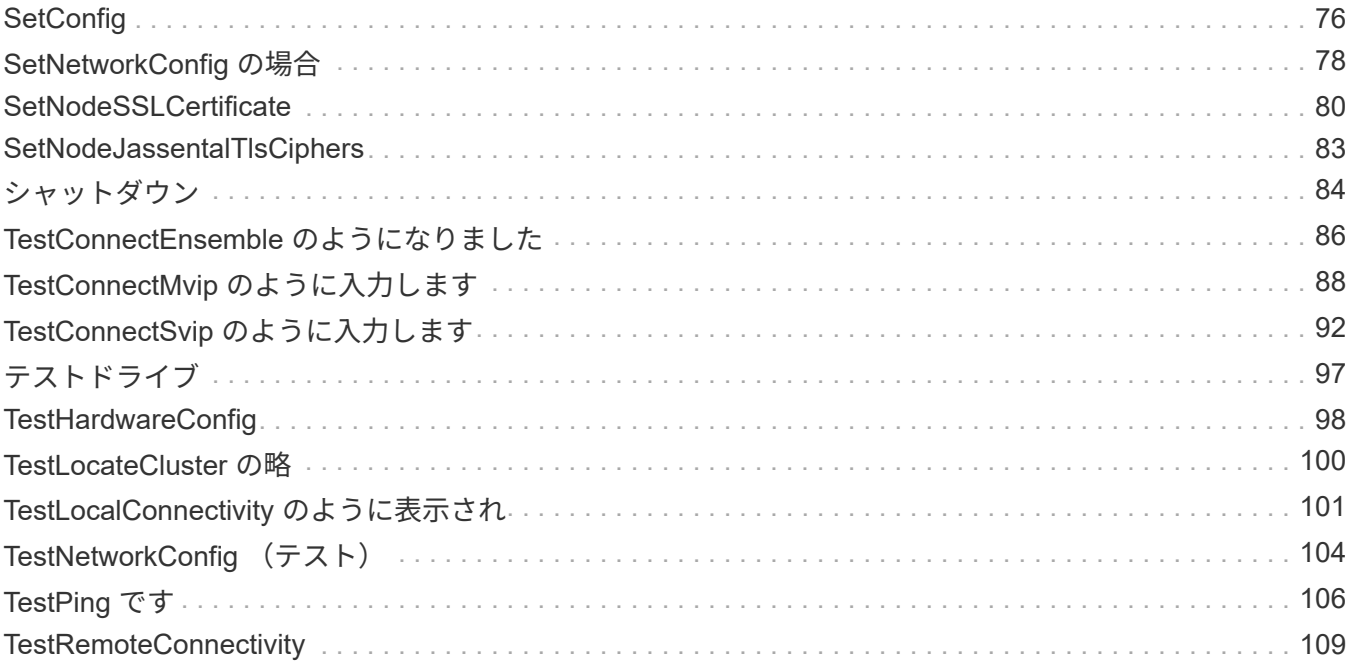

# <span id="page-3-0"></span>ノード **API** メソッド

ノード API メソッドを使用すると、個々のノードを設定できます。これらのメソッド は、設定が必要なノード、設定済みだがクラスタに参加していないノード、またはクラ スタにアクティブに参加しているノードに対して実行されます。ノード API メソッドを 使用して、個々のノード、およびノードとの通信に使用されるクラスタネットワークの 設定を表示および変更できます。これらのメソッドは個々のノードに対して実行する必 要があります。クラスタのアドレスに対してノード API メソッドを実行することはでき ません。

- [CheckPingOnVlan](#page-4-1) [が実行されます](#page-4-1)
- [CheckProposedNodeAdditions](#page-8-0)
- [CreateClusterSupportBundle](#page-10-0) [を作成します](#page-10-0)
- [CreateSupportBundle](#page-13-0) [を作成します](#page-13-0)
- [DeleteAllSupportBundles](#page-15-0)
- [DisableMaintenanceMode](#page-16-0) [のようになります](#page-16-0)
- [DisableSsh](#page-19-0) [\(無効化](#page-19-0)
- [EnableMaintenanceMode](#page-20-0) [のようになります](#page-20-0)
- [EnableSsh](#page-23-0)
- [GetClusterConfig](#page-24-0)
- [GetClusterState](#page-26-0)
- [設定](#page-27-0)
- [GetDriveConfig](#page-28-0) [が実装されました](#page-28-0)
- [GetHardwareConfig](#page-31-0) [の実行](#page-31-0)
- [GetHardwareInfo](#page-33-0)
- [GetIpmiConfig](#page-35-0)
- [GetIpmiInfo](#page-40-0)
- [GetNetworkConfig](#page-43-0) [\(](#page-43-0) [GetNetworkConfig](#page-43-0) [\)](#page-43-0)
- [GetNetworkInterface](#page-44-0) [の略](#page-44-0)
- [GetNodeActiveTlsCiphers](#page-48-0)
- [GetNodeFipsDrivesReport](#page-49-0)
- [GetNodeSSLCertificate](#page-51-0)
- [GetNodeSupportedTlsCiphers](#page-53-0)
- [GetPendingOperation](#page-56-0) [をクリックします](#page-56-0)
- [GetSshInfo](#page-57-0) [の順にクリックします](#page-57-0)
- [ListDriveHardware](#page-58-0) [の略](#page-58-0)
- [ListNetworkInterfaces](#page-61-0)
- [ListTests](#page-65-0) [のように指定](#page-65-0)
- [ListUtilities](#page-66-0) [を使用します](#page-66-0)
- [RemoveNodeSSLCertificate](#page-68-0)
- [ResetDrives](#page-68-1) [のコマンドです](#page-68-1)
- [ResetNode](#page-70-0) [サービスの略](#page-70-0)
- [ResetNodeJassentalTlsCiphers](#page-73-0)
- [RestartNetworking](#page-74-0)
- [RestartServices](#page-75-0) [の](#page-75-0)
- [SetClusterConfig](#page-76-0) [の場合](#page-76-0)
- [SetConfig](#page-78-0)
- [SetNetworkConfig](#page-80-0) [の場合](#page-80-0)
- [SetNodeSSLCertificate](#page-82-0)
- [SetNodeJassentalTlsCiphers](#page-85-0)
- [シャットダウン](#page-86-0)
- [TestConnectEnsemble](#page-88-0) [のようになりました](#page-88-0)
- [TestConnectMvip](#page-90-0) [のように入力します](#page-90-0)
- [TestConnectSvip](#page-94-0) [のように入力します](#page-94-0)
- [テストドライブ](#page-99-0)
- [TestHardwareConfig](#page-100-0)
- [TestLocateCluster](#page-102-0) [の略](#page-102-0)
- [TestLocalConnectivity](#page-103-0) [のように表示され](#page-103-0)
- [TestNetworkConfig](#page-106-0) [\(テスト\)](#page-106-0)
- [TestPing](#page-108-0) [です](#page-108-0)
- [TestRemoteConnectivity](#page-111-0)

# <span id="page-4-0"></span>詳細については、こちらをご覧ください

- ["SolidFire](https://docs.netapp.com/us-en/element-software/index.html) [および](https://docs.netapp.com/us-en/element-software/index.html) [Element](https://docs.netapp.com/us-en/element-software/index.html) [ソフトウェアのドキュメント](https://docs.netapp.com/us-en/element-software/index.html)["](https://docs.netapp.com/us-en/element-software/index.html)
- ["](https://docs.netapp.com/sfe-122/topic/com.netapp.ndc.sfe-vers/GUID-B1944B0E-B335-4E0B-B9F1-E960BF32AE56.html)[以前のバージョンの](https://docs.netapp.com/sfe-122/topic/com.netapp.ndc.sfe-vers/GUID-B1944B0E-B335-4E0B-B9F1-E960BF32AE56.html) [NetApp SolidFire](https://docs.netapp.com/sfe-122/topic/com.netapp.ndc.sfe-vers/GUID-B1944B0E-B335-4E0B-B9F1-E960BF32AE56.html) [製品および](https://docs.netapp.com/sfe-122/topic/com.netapp.ndc.sfe-vers/GUID-B1944B0E-B335-4E0B-B9F1-E960BF32AE56.html) [Element](https://docs.netapp.com/sfe-122/topic/com.netapp.ndc.sfe-vers/GUID-B1944B0E-B335-4E0B-B9F1-E960BF32AE56.html) [製品に関するドキュメント](https://docs.netapp.com/sfe-122/topic/com.netapp.ndc.sfe-vers/GUID-B1944B0E-B335-4E0B-B9F1-E960BF32AE56.html)["](https://docs.netapp.com/sfe-122/topic/com.netapp.ndc.sfe-vers/GUID-B1944B0E-B335-4E0B-B9F1-E960BF32AE56.html)

# <span id="page-4-1"></span>**CheckPingOnVlan** が実行されます

配備前のネットワーク検証を実行する場合は 'CheckPingOnVlan' メソッドを使用して ' 一時的な VLAN 上でネットワーク接続をテストできます「 CheckPingOnVlan 」は一時 的な VLAN インターフェイスを作成し、 VLAN インターフェイスを使用してストレージ クラスタ内のすべてのノードに ICMP パケットを送信し、そのインターフェイスを削除 します。

このメソッドの入力パラメータは次のとおりです。

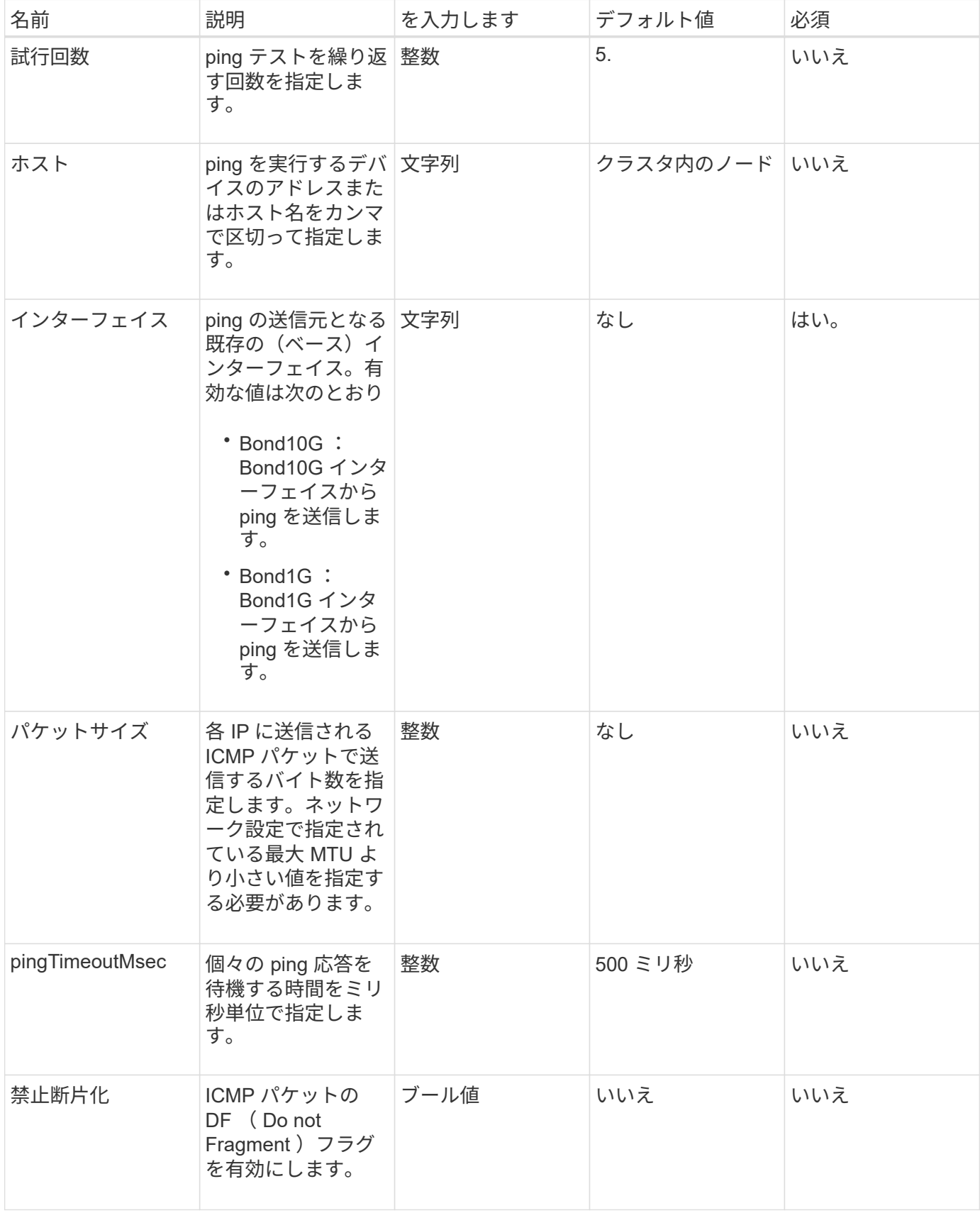

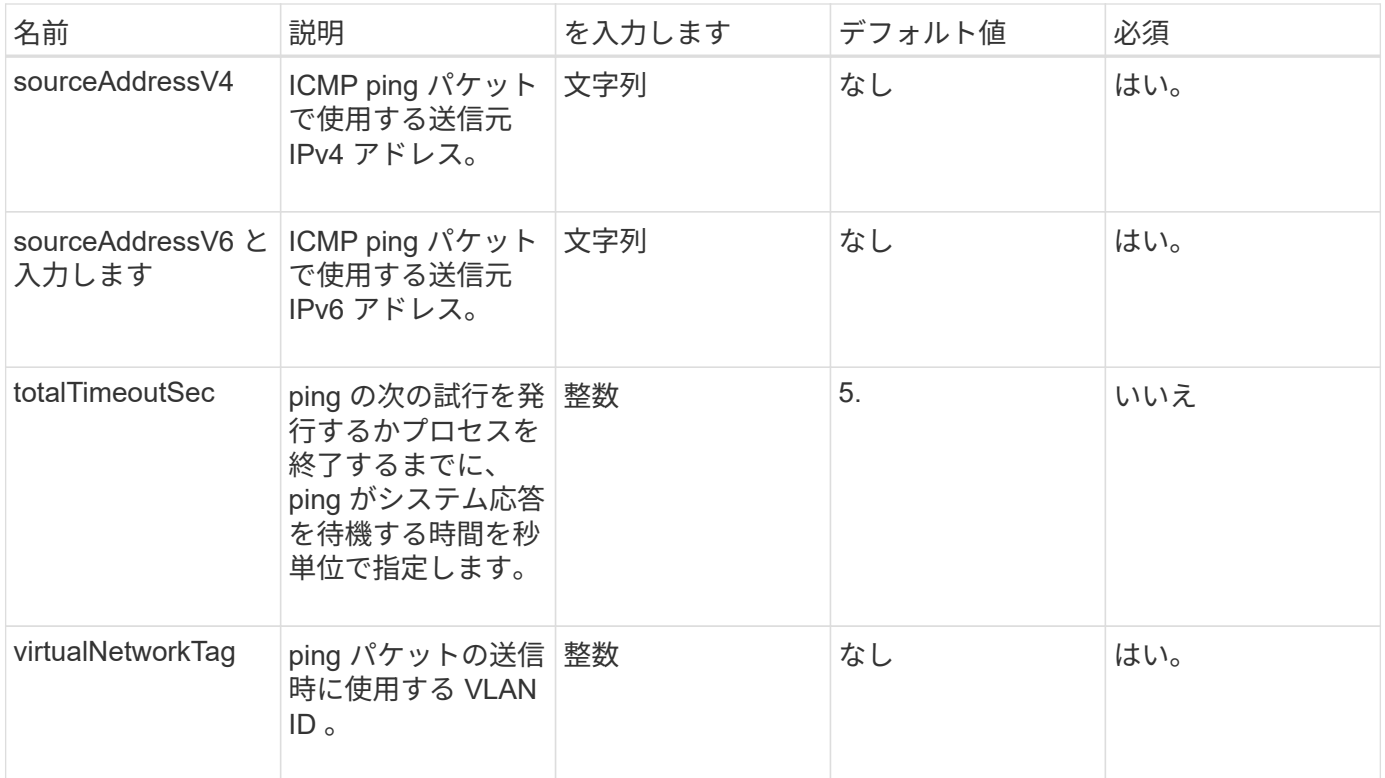

### 戻り値

このメソッドの戻り値は次のとおりです。

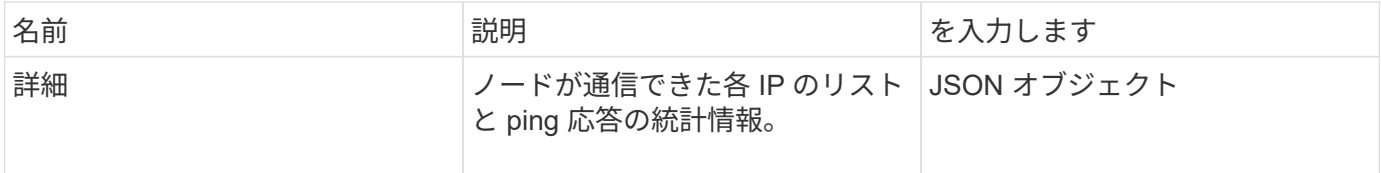

#### 要求例

```
{
      "method": "CheckPingOnVlan",
      "params": {
          "interface": "Bond10G",
          "virtualNetworkTag": 4001,
          "sourceAddressV4": "192.168.41.4",
          "hosts": "192.168.41.2"
},
"id": 1
}
```
このメソッドの応答例を次に示します。

```
{
    "id": 1,
    "result": {
      "details": {
         "192.168.41.2": {
           "individualResponseCodes": [
              "Success",
              "Success",
              "Success",
              "Success",
              "Success"
         \frac{1}{2},
           "individualResponseTimes": [
              "00:00:00.000373",
              "00:00:00.000098",
              "00:00:00.000097",
              "00:00:00.000074",
              "00:00:00.000075"
         \frac{1}{2},
           "individualStatus": [
             true,
             true,
             true,
             true,
             true
         \frac{1}{2},
           "interface": "Bond10G",
           "responseTime": "00:00:00.000143",
           "sourceAddressV4": "192.168.41.4",
           "successful": true,
           "virtualNetworkTag": 4001
        }
      },
      "duration": "00:00:00.244379",
      "result": "Passed"
    }
}
```
#### 新規導入バージョン

11.1

# <span id="page-8-0"></span>**CheckProposedNodeAdditions**

「 CheckProposedNodeAdditions 」メソッドを使用すると、一連のストレージノードを テストして、エラーやベストプラクティスの違反なしでストレージクラスタに追加でき るかどうかを確認できます。

#### パラメータ

このメソッドの入力パラメータは次のとおりです。

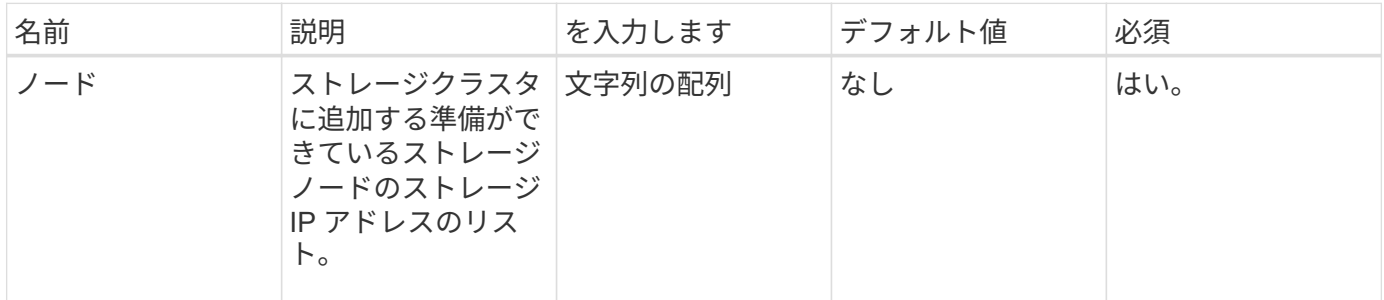

#### 戻り値

このメソッドの戻り値は次のとおりです。

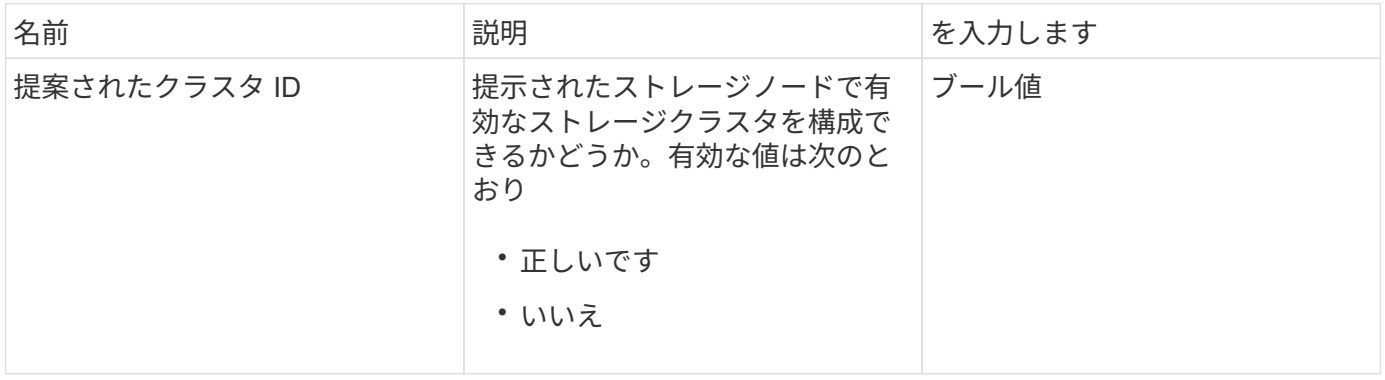

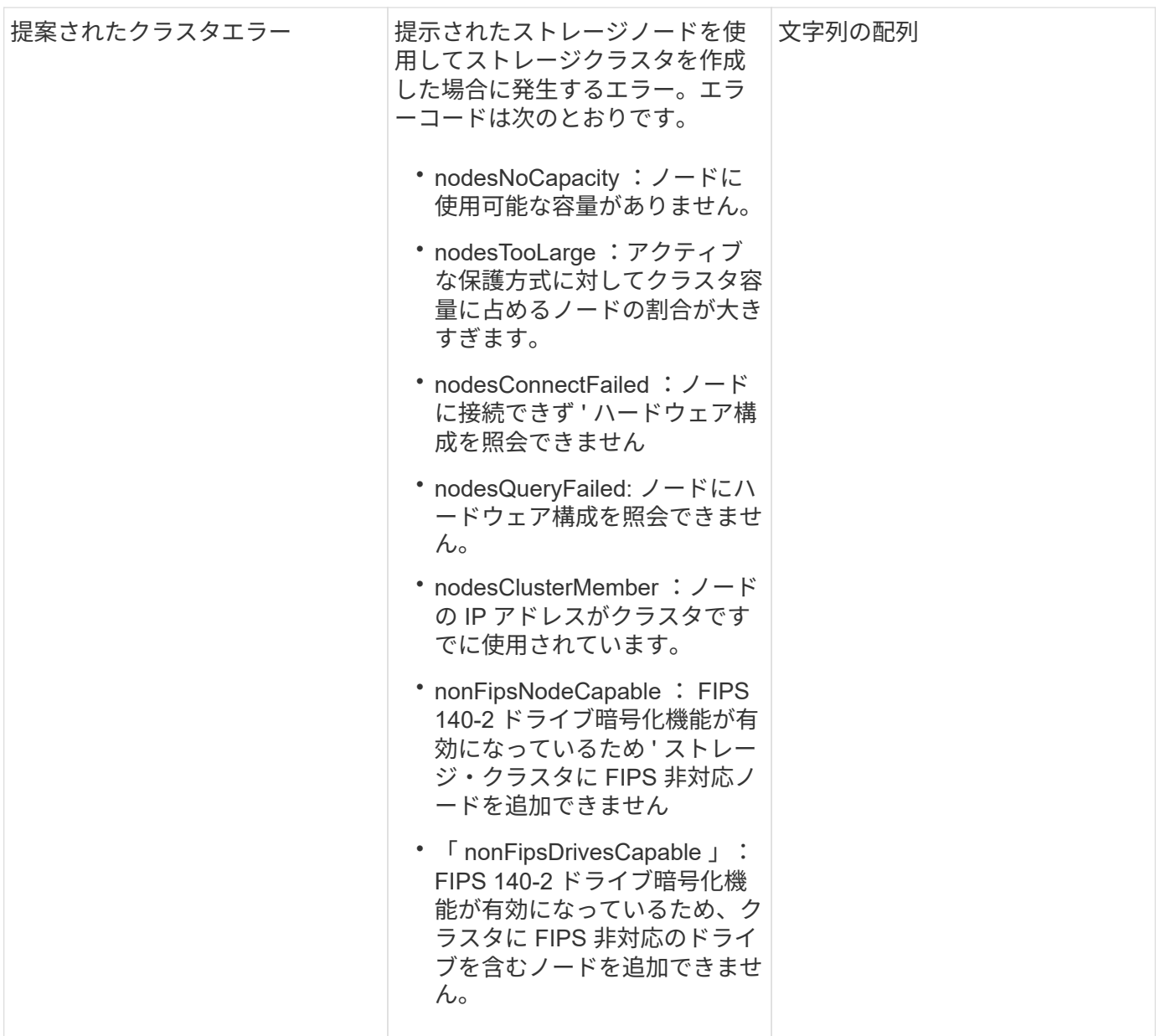

#### 要求例

```
{
      "method": "CheckProposedNodeAdditions",
      "params": {
      "nodes": [
           "192.168.1.11",
           "192.168.1.12",
           "192.168.1.13",
           "192.168.1.14"
      ]
},
      "id": 1
}
```
応答例

このメソッドの応答例を次に示します。

```
{
      "id": 1,
      "result": {
           "proposedClusterValid": true,
           "proposedClusterErrors": [ ]
      }
}
```
#### 新規導入バージョン

11.0

# <span id="page-10-0"></span>**CreateClusterSupportBundle** を作成します

管理ノード上の CreateClusterSupportBundle を使用すると、クラスタ内のすべてのノー ドからサポートバンドルを収集できます。個々のノードサポートバンドルは、 tar.gz フ ァイルとして圧縮されます。クラスタサポートバンドルは、ノードサポートバンドルを 含む tar ファイルです。このメソッドは管理ノードでのみ実行できます。ストレージノ ードで実行しても機能しません。

```
パラメータ
```
 $\left( \begin{array}{c} 1 \end{array} \right)$ 

このメソッドは管理ノードに対して呼び出す必要があります。例:

https://<management node IP>:442/json-rpc/10.0

このメソッドの入力パラメータは次のとおりです。

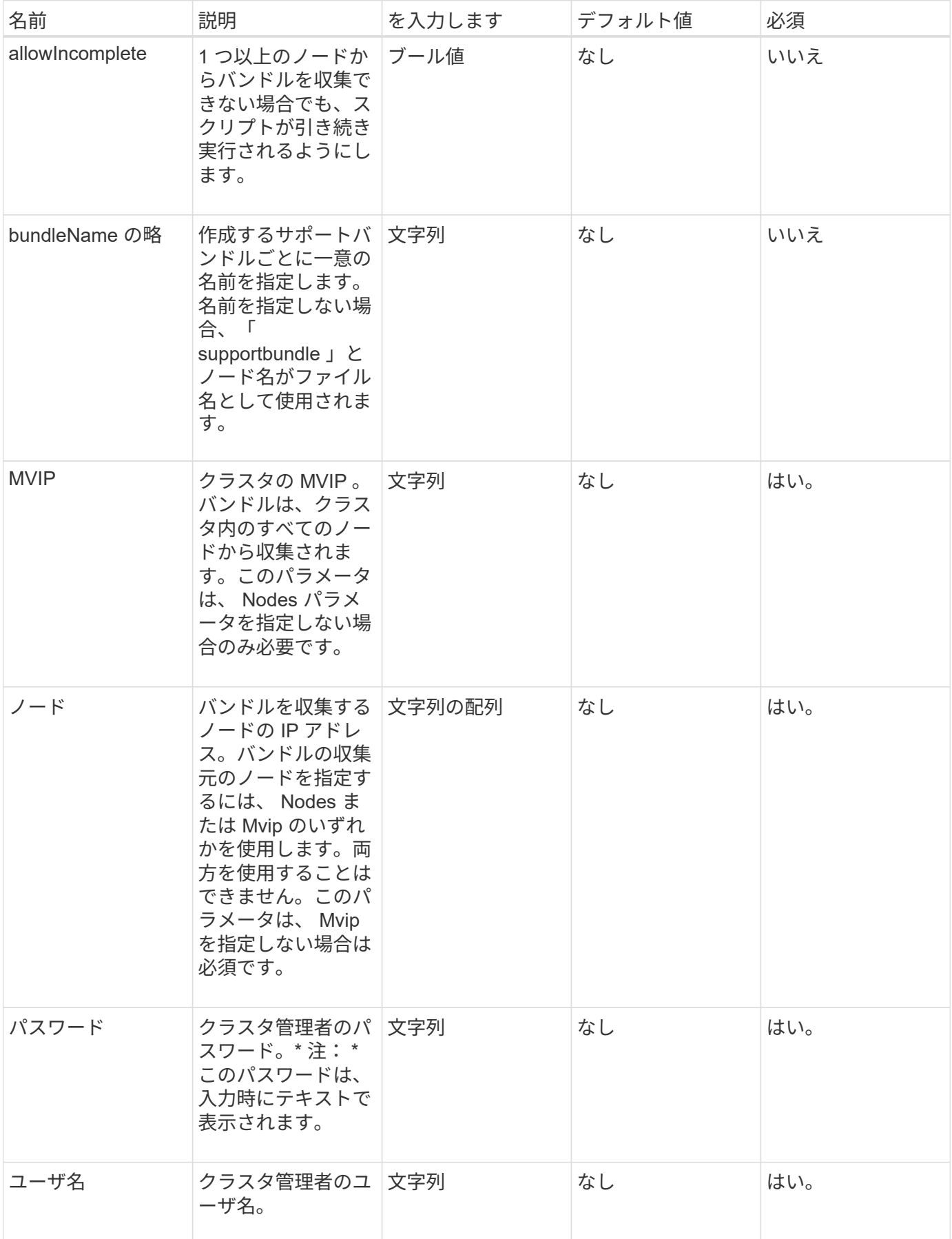

### 戻り値

このメソッドには戻り値はありません。

### 要求例

このメソッドの要求例を次に示します。

```
{
"method": "CreateClusterSupportBundle",
"params": {
             "bundlename": "clusterbundle",
             "mvip": "132.119.120.100"
       }
     },
  "id": 1
}
```
### 応答例

このメソッドの応答例を次に示します。

```
{
    "id":1,
    "result":{
     "details":{
        "bundleName":"clusterbundle",
        "extraArgs":"",
        "files":[
             "/tmp/supportbundles/clusterbundle.cl-4SD5.tar"
      \frac{1}{2},
        "output":"timeout -s KILL 1790s
/usr/local/bin/sfclustersupportbundle --quiet --name=\"clusterbundle\"
--target-directory=\"/tmp/solidfire-dtemp.MM7f0m\" --user=\"admin\"
--pass=\"admin\" --mvip=132.119.120.100"
          },
         "duration":"00:00:24.938127",
         "result":"Passed"
      }
}
```
### 新規導入バージョン

9.6

# <span id="page-13-0"></span>**CreateSupportBundle** を作成します

CreateSupportBundle を使用すると、ノードのディレクトリにサポートバンドルファイ ルを作成できます。作成したバンドルは、tar ファイルとしてノードに格納されます( gz 圧縮オプションは extraArgs パラメータで使用できます)。

パラメータ

このメソッドの入力パラメータは次のとおりです。

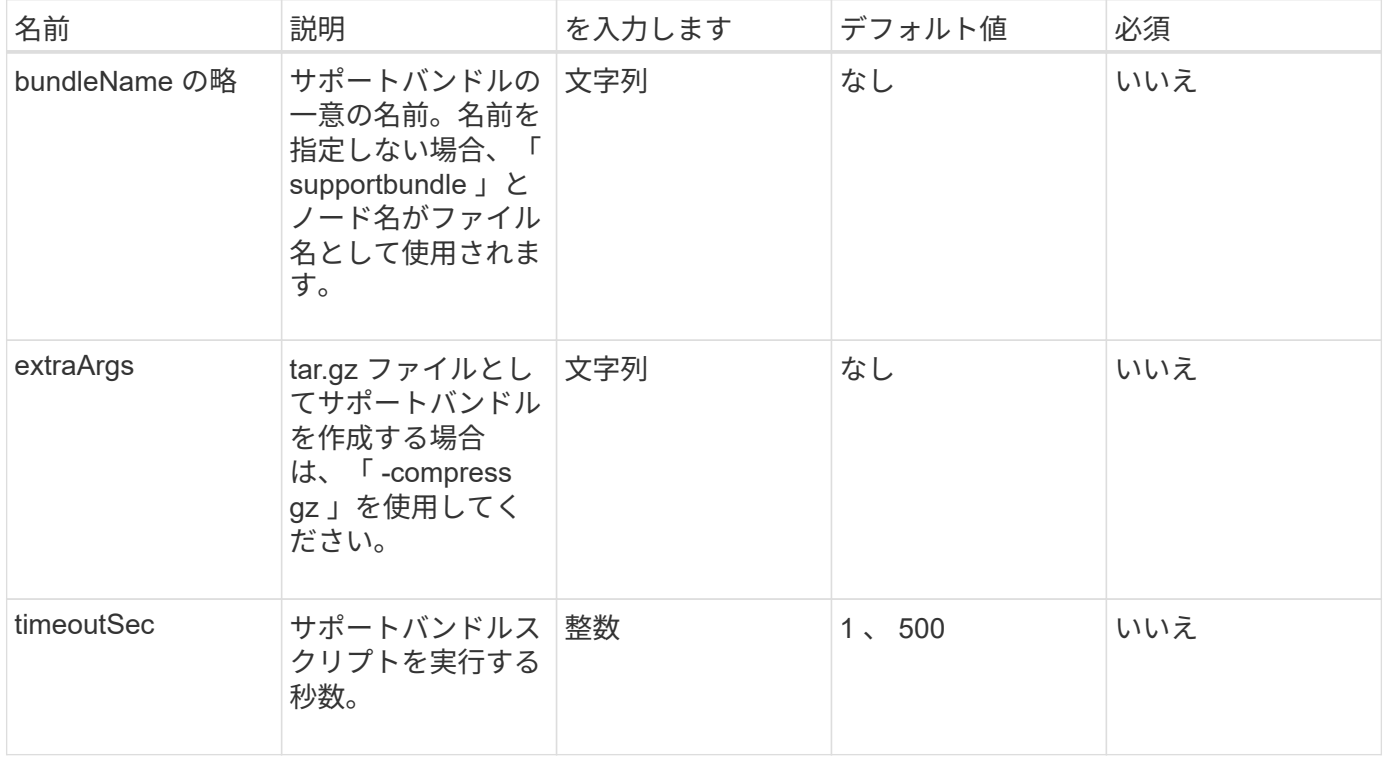

#### 戻り値

このメソッドの戻り値は次のとおりです。

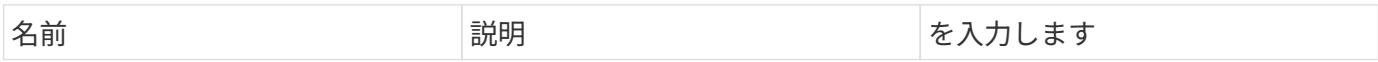

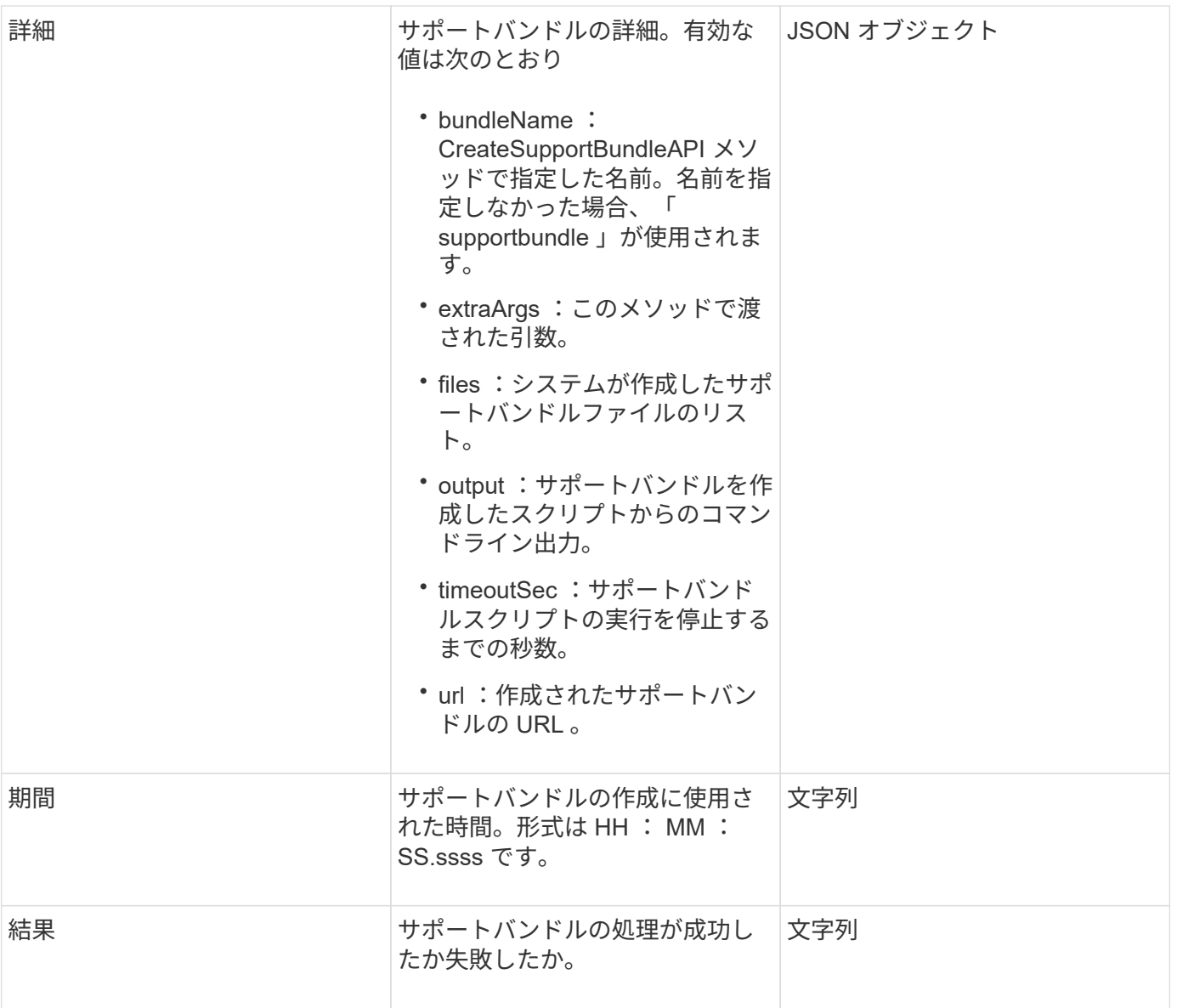

### 要求例

このメソッドの要求例を次に示します。

```
{
 "method": "CreateSupportBundle",
"params": {
   "extraArgs": "--compress gz"
 },
"id": 1
}
```
### 応答例

このメソッドの応答例を次に示します。

```
{
"id": 1,
"result": {
    "details": {
      "bundleName": "supportbundle",
      "extraArgs": "--compress gz",
      "files": [
           "supportbundle.nodehostname.tar.gz"
     \frac{1}{2}  "output": "timeout -s KILL 1500s /sf/scripts/sfsupportbundle --quiet
--compress gz /tmp/solidfire-dtemp.1L6bdX/supportbundle<br><br>Moved
'/tmp/solidfire-dtemp.1L6bdX/supportbundle.nodehostname.tar.gz' to
/tmp/supportbundles",
        "timeoutSec": 1500,
        "url": [
"https://nodeIP:442/config/supportbundles/supportbundle.nodehostname.tar.g
z"
       ]
      },
      "duration": "00:00:43.101627",
      "result": "Passed"
   }
}
```
#### 新規導入バージョン

9.6

## <span id="page-15-0"></span>**DeleteAllSupportBundles**

「 CreateSupportBundle'API メソッドで生成されたすべてのサポートバンドルを削除す るには、「すべてのサポートバンドル」メソッドを使用します。

パラメータ

このメソッドには入力パラメータはありません。

#### 戻り値

このメソッドには戻り値はありません。

#### 要求例

```
{
     "method": "DeleteAllSupportBundles",
     "params": {}
    },
    "id": 1
}
```
#### 応答例

このメソッドの応答例を次に示します。

```
{
 "id" : 1,  "result" : {}
 }
}
```
新規導入バージョン

9.6

# <span id="page-16-0"></span>**DisableMaintenanceMode** のようになります

「 DisableMaintenanceMode 」メソッドを使用すると、ストレージノードをメンテナン スモードから解除できます。メンテナンスモードは、メンテナンスが完了してノードが オンラインになったあとにのみ無効にしてください。

パラメータ

このメソッドの入力パラメータは次のとおりです。

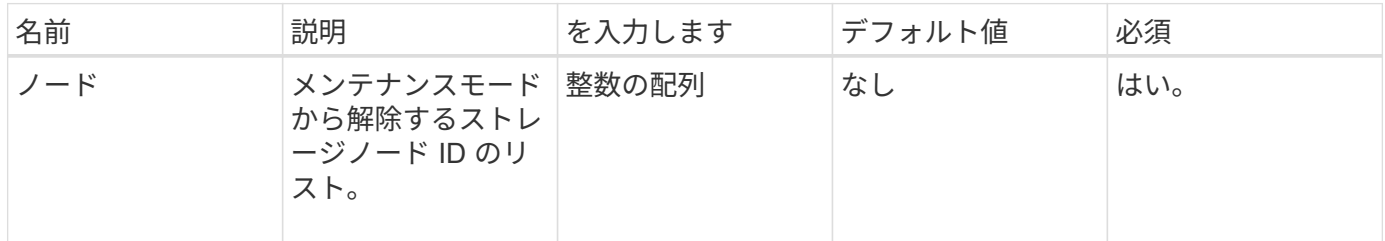

#### 戻り値

このメソッドの戻り値は次のとおりです。

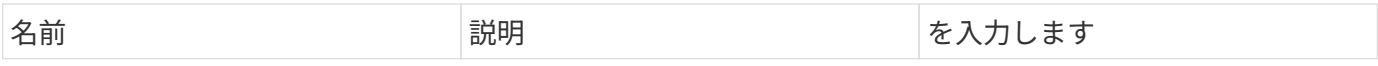

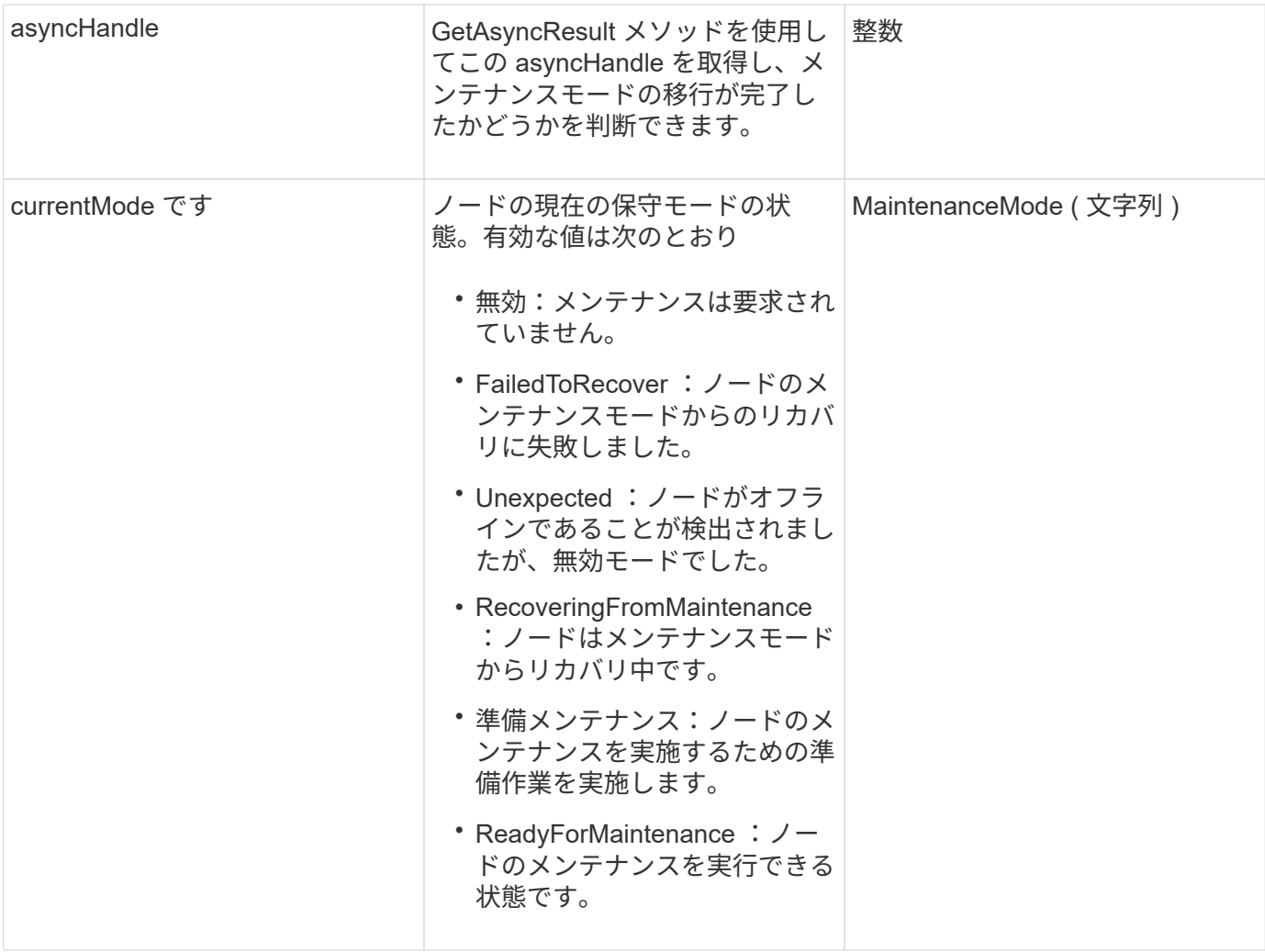

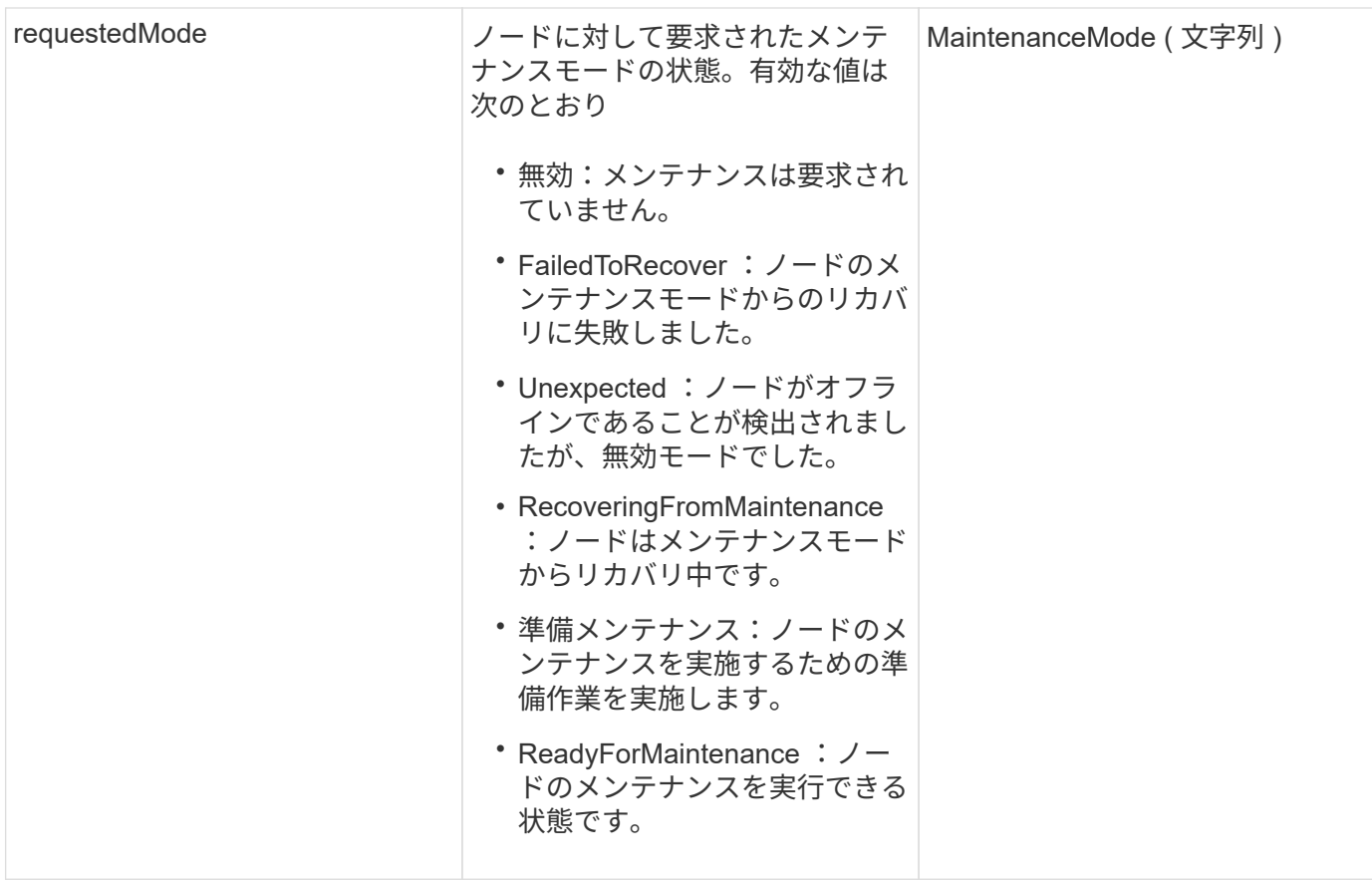

要求例

このメソッドの要求例を次に示します。

```
{
   "method": "DisableMaintenanceMode",
   "params": {
     "nodes": [6]
   },
"id": 1
}
```
### 応答例

このメソッドの応答例を次に示します。

```
{
     "id": 1,
     "result":
         {
           "requestedMode": "Disabled",
           "asyncHandle": 1,
           "currentMode": "Enabled"
      }
}
```
#### 新規導入バージョン

12.2

詳細については、こちらをご覧ください

["NetApp HCI](http://docs.netapp.com/us-en/hci/docs/concept_hci_storage_maintenance_mode.html) [ストレージメンテ](http://docs.netapp.com/us-en/hci/docs/concept_hci_storage_maintenance_mode.html)[ナ](http://docs.netapp.com/us-en/hci/docs/concept_hci_storage_maintenance_mode.html)[ンス](http://docs.netapp.com/us-en/hci/docs/concept_hci_storage_maintenance_mode.html)[モ](http://docs.netapp.com/us-en/hci/docs/concept_hci_storage_maintenance_mode.html)[ードの](http://docs.netapp.com/us-en/hci/docs/concept_hci_storage_maintenance_mode.html)[概念](http://docs.netapp.com/us-en/hci/docs/concept_hci_storage_maintenance_mode.html)["](http://docs.netapp.com/us-en/hci/docs/concept_hci_storage_maintenance_mode.html)

### <span id="page-19-0"></span>**DisableSsh** (無効化

「 DisableSsh 」メソッドを使用して、 1 つのストレージノードの SSH サービスを無効 にすることができます。このメソッドは、クラスタ全体の SSH サービスタイムアウト時 間には影響しません。

#### パラメータ

このメソッドには入力パラメータはありません。

#### 戻り値

このメソッドの戻り値は次のとおりです。

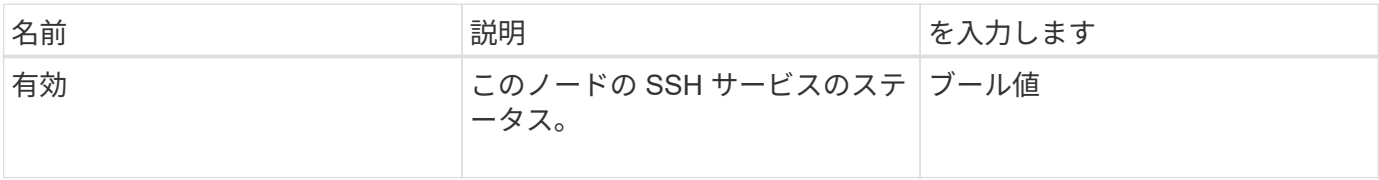

#### 要求例

```
{
    "method": "DisableSsh",
    "params": {
        },
    "id" : 1
}
```
#### 応答例

このメソッドの応答例を次に示します。

```
{
    "id" : 1,
    "result" : {"enabled": false}
}
```
# <span id="page-20-0"></span>**EnableMaintenanceMode** のようになります

「 EnableMaintenanceMode 」メソッドを使用すると、ストレージ・ノードをメンテナ ンス用に準備できます。メンテナンスシナリオには、ノードの電源をオフにしたり再起 動したりする必要のあるタスクが含まれます。

パラメータ

このメソッドの入力パラメータは次のとおりです。

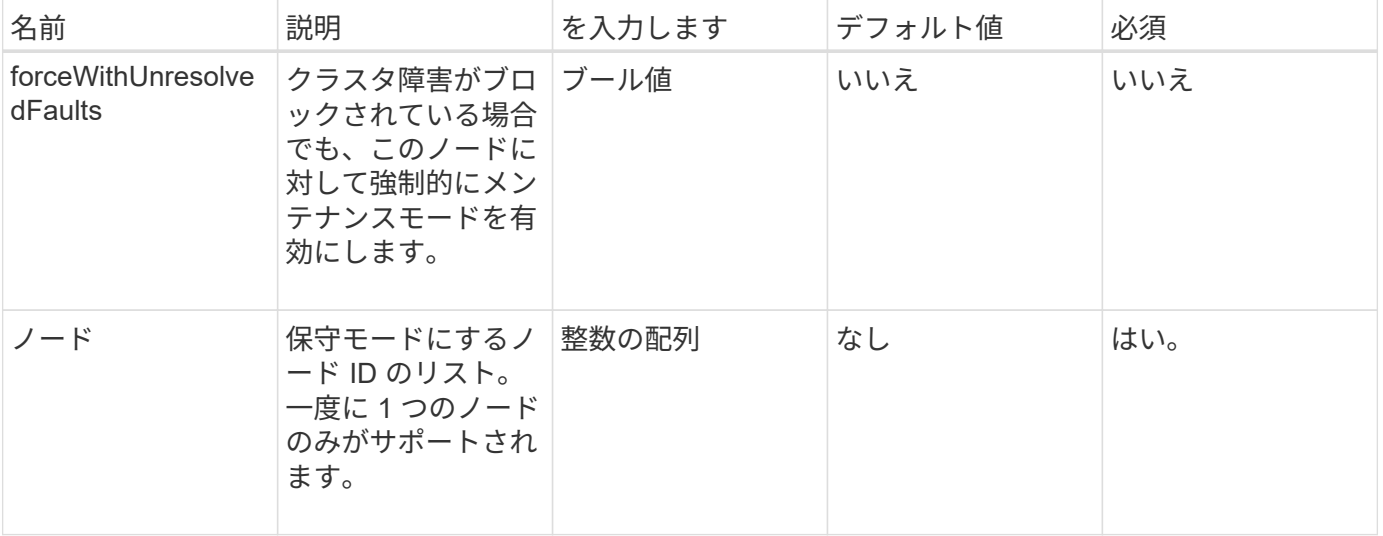

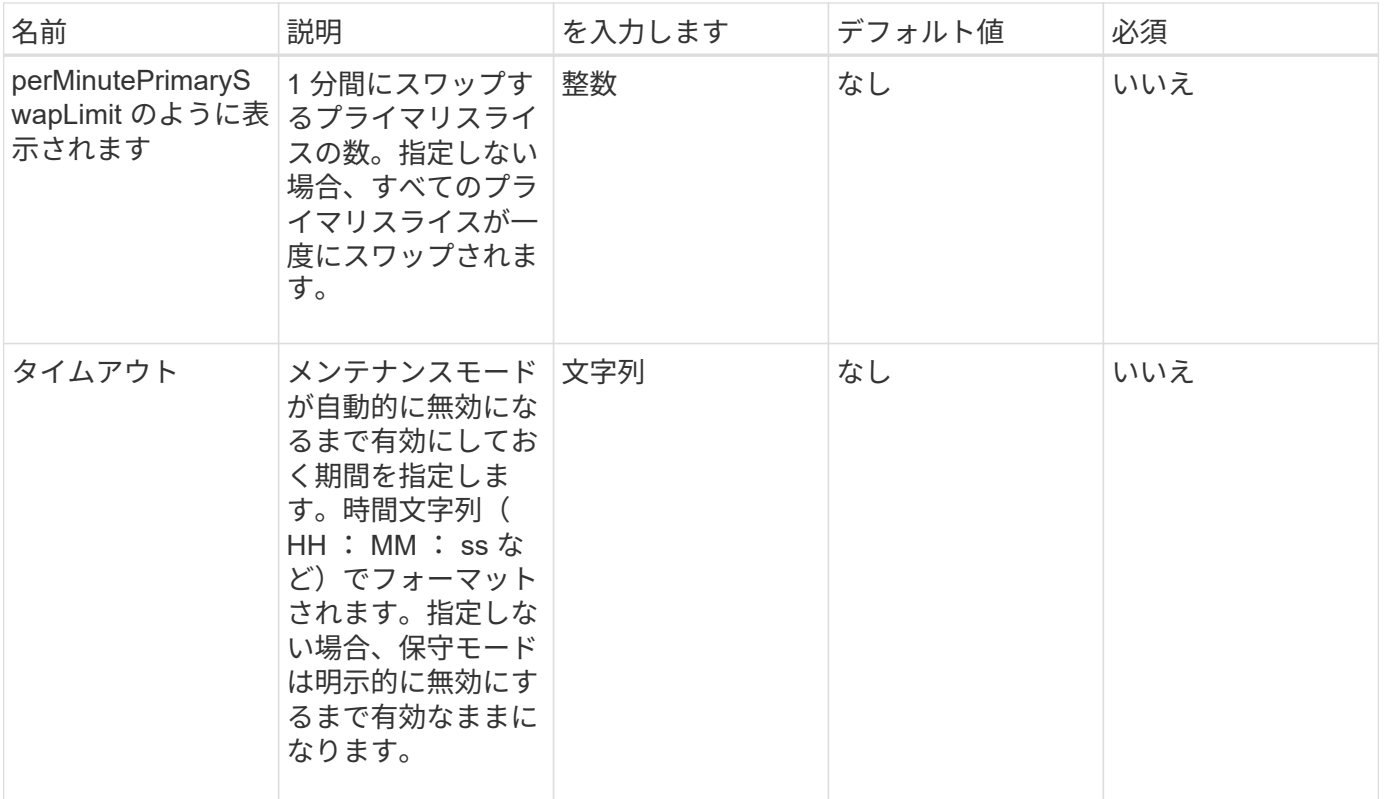

### 戻り値

このメソッドの戻り値は次のとおりです。

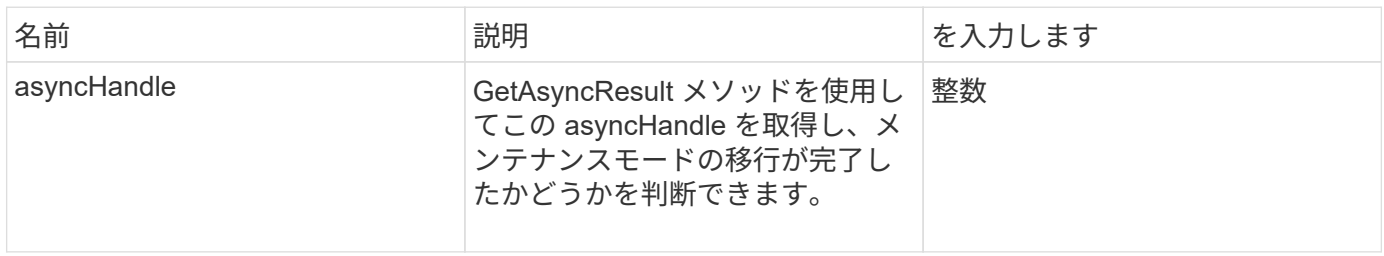

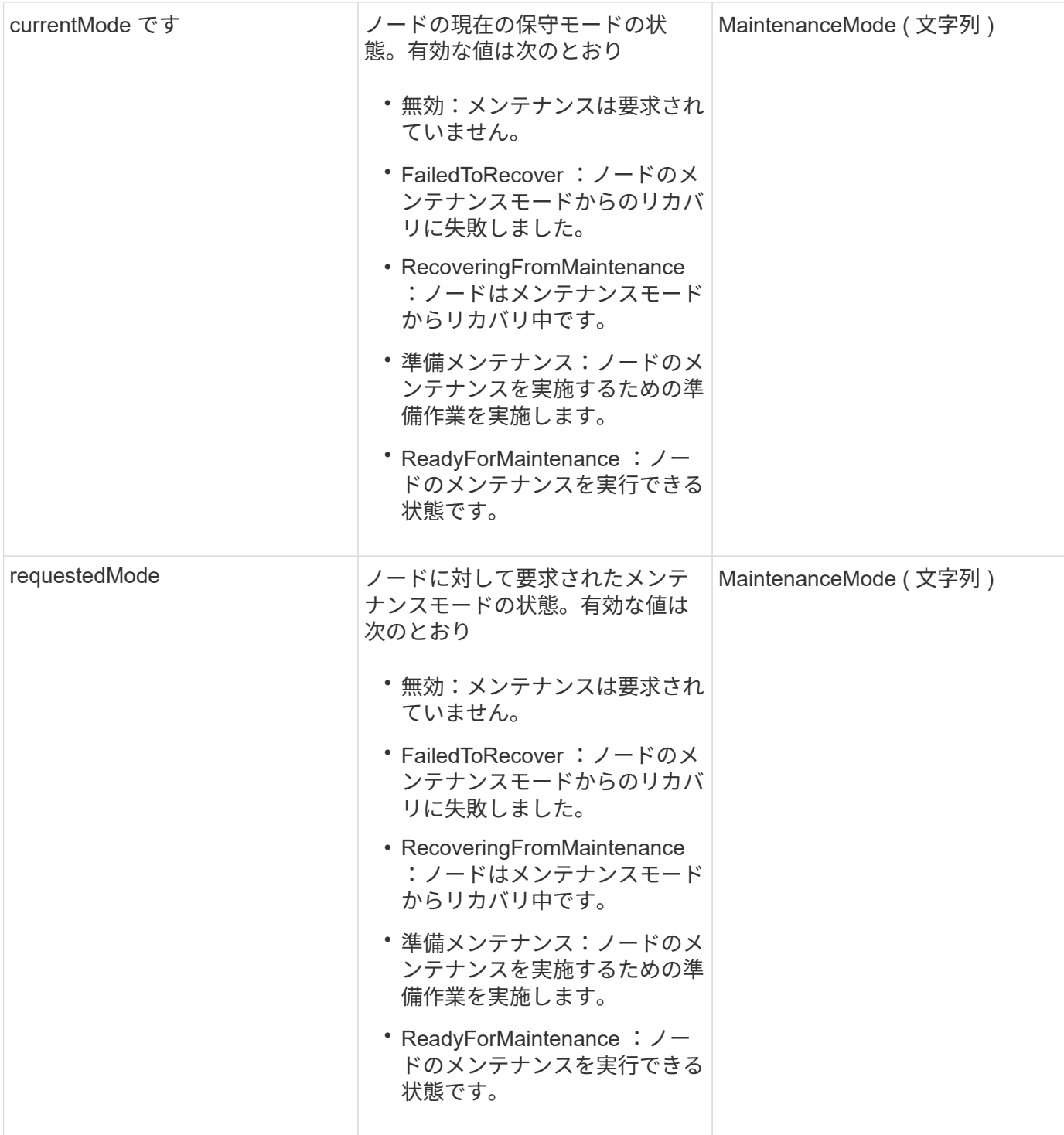

### 要求例

```
{
    "method": "EnableMaintenanceMode",
    "params": {
      "forceWithUnresolvedFaults": False,
      "nodes": [6],
      "perMinutePrimarySwapLimit" : 40,
      "timeout" : "01:00:05"
    },
"id": 1
}
```
#### 応答例

このメソッドの応答例を次に示します。

```
{
     "id": 1,
     "result":
         {
           "requestedMode": "ReadyForMaintenance",
           "asyncHandle": 1,
           "currentMode": "Disabled"
      }
}
```
新規導入バージョン

12.2

詳細については、こちらをご覧ください

["NetApp HCI](http://docs.netapp.com/us-en/hci/docs/concept_hci_storage_maintenance_mode.html) [ストレージメンテ](http://docs.netapp.com/us-en/hci/docs/concept_hci_storage_maintenance_mode.html)[ナ](http://docs.netapp.com/us-en/hci/docs/concept_hci_storage_maintenance_mode.html)[ンス](http://docs.netapp.com/us-en/hci/docs/concept_hci_storage_maintenance_mode.html)[モ](http://docs.netapp.com/us-en/hci/docs/concept_hci_storage_maintenance_mode.html)[ードの](http://docs.netapp.com/us-en/hci/docs/concept_hci_storage_maintenance_mode.html)[概念](http://docs.netapp.com/us-en/hci/docs/concept_hci_storage_maintenance_mode.html)["](http://docs.netapp.com/us-en/hci/docs/concept_hci_storage_maintenance_mode.html)

# <span id="page-23-0"></span>**EnableSsh**

「 EnableSsh 」メソッドを使用すると、 1 つのノードに対して Secure Shell ( SSH ) サービスを有効にすることができます。このメソッドはクラスタ全体の SSH タイムアウ ト期間には影響せず、グローバルな SSH タイムアウトによって SSH が無効になると、 当該ノードの SSH も無効になります。

#### パラメータ

このメソッドには入力パラメータはありません。

### 戻り値

このメソッドの戻り値は次のとおりです。

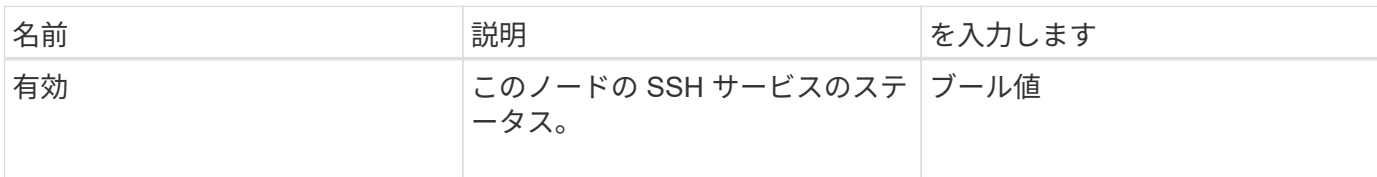

要求例

このメソッドの要求例を次に示します。

```
{
    "method": "EnableSsh",
    "params": {
       },
    "id" : 1
}
```
#### 応答例

このメソッドの応答例を次に示します。

```
{
    "id" : 1,
    "result" : {"enabled": true}
}
```
# <span id="page-24-0"></span>**GetClusterConfig**

GetClusterConfig API メソッドを使用すると、ノードがクラスタとの通信に使用するク ラスタ構成の情報を取得できます。

パラメータ

このメソッドには入力パラメータはありません。

#### 戻り値

このメソッドの戻り値は次のとおりです。

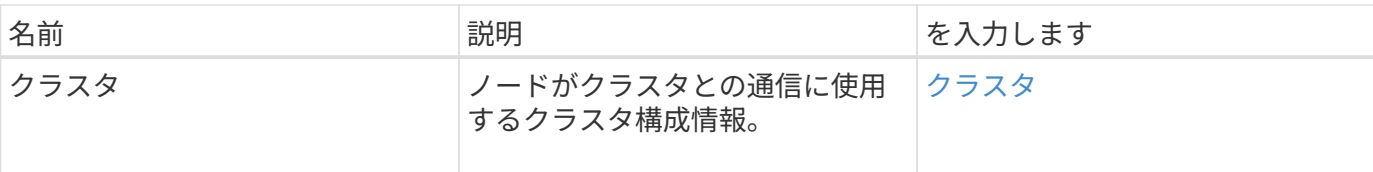

要求例

このメソッドの要求例を次に示します。

```
{
     "method": "GetClusterConfig",
     "params": {},
     "id" : 1
}
```
#### 応答例

このメソッドの応答例を次に示します。

```
{
    "id": 1,
    "result": {
      "cluster": {
         "cipi": "Bond10G",
         "cluster": "ClusterName",
         "ensemble": [
           "1:10.30.65.139",
           "2:10.30.65.140",
          "3:10.30.65.141"
       \frac{1}{2},
         "fipsDriveConfiguration": true,
         "mipi": "Bond1G",
       "name": "xxx-en142",
         "nodeID": 4,
         "pendingNodeID": 0,
         "role": "Storage",
         "sipi": "Bond10G",
         "state": "Active",
         "version": "9.1.0"
      }
   }
}
```
新規導入バージョン

9.6

# <span id="page-26-0"></span>**GetClusterState**

GetClusterState API メソッドを使用すると、ノードがクラスタに含まれているかどうか を確認できます。

#### パラメータ

このメソッドには入力パラメータはありません。

#### 戻り値

このメソッドの戻り値は次のとおりです。

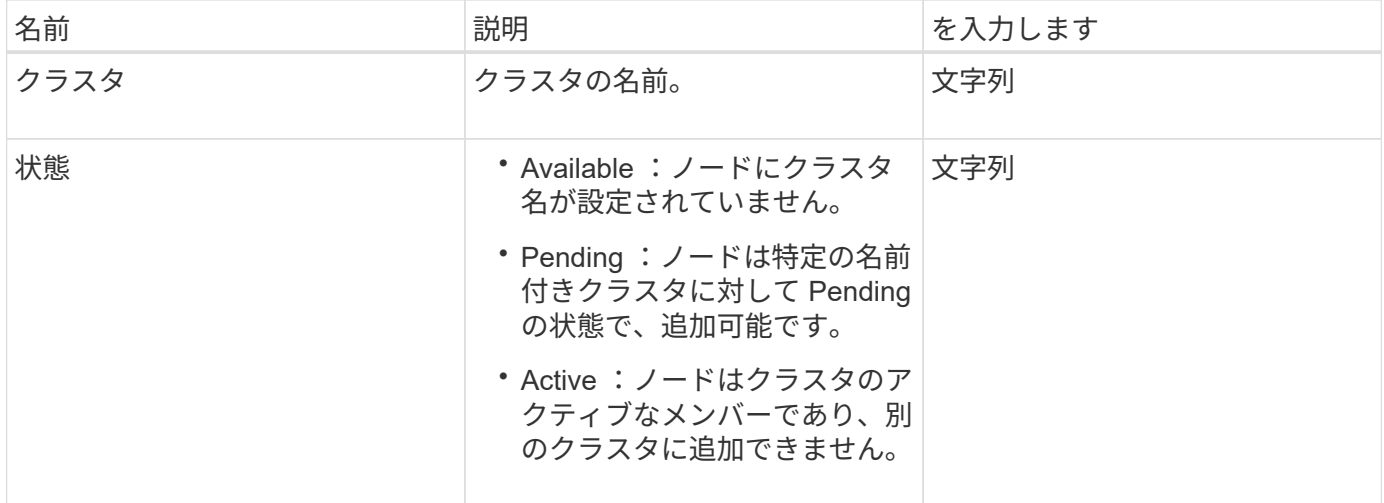

#### 要求例

このメソッドの要求例を次に示します。

```
{
     "method": "GetClusterState",
     "params": {},
     "id" : 1
}
```
#### 応答例

このメソッドの応答例を次に示します。

```
{
     "id" : 1,
     "result" :
        "cluster" : "Cluster101"
        "state" : "Active"
}
```
新規導入バージョン

9.6

# <span id="page-27-0"></span>設定

getconfig API メソッドを使用すると、ノードのすべての設定情報を取得できます。この API メソッドには、「 GetClusterConfig 」および「 GetNetworkConfig 」 API メソッド と同じ情報が含まれます。

#### パラメータ

このメソッドには入力パラメータはありません。

戻り値

このメソッドの戻り値は次のとおりです。

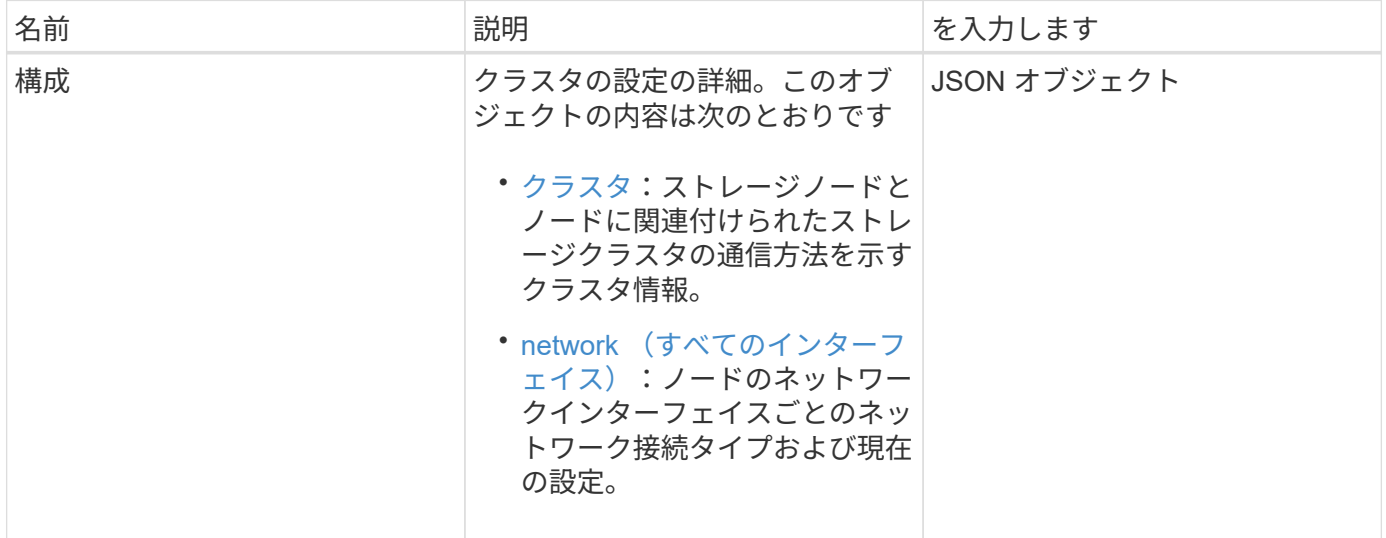

#### 要求例

```
{
     "method": "GetConfig",
     "params": {},
     "id" : 1
}
```
#### 応答例

この応答例は分量が多いため、補足のトピックに記載しています。

新規導入バージョン

9.6

#### 詳細については、こちらをご覧ください

- [GetClusterConfig](#page-24-0)
- [GetNetworkConfig](#page-43-0) [\(](#page-43-0) [GetNetworkConfig](#page-43-0) [\)](#page-43-0)
- [設定](https://docs.netapp.com/ja-jp/element-software-123/api/reference_element_api_response_example_getconfig.html)

# <span id="page-28-0"></span>**GetDriveConfig** が実装されました

GetDriveConfig メソッドを使用すると ' 予測されるスライスドライブとブロックドライ ブの数 ' およびノードに現在接続されているスライスドライブとブロックドライブの数 に関するドライブ情報を取得できます

パラメータ

このメソッドには入力パラメータはありません。

#### 戻り値

このメソッドの戻り値は次のとおりです。

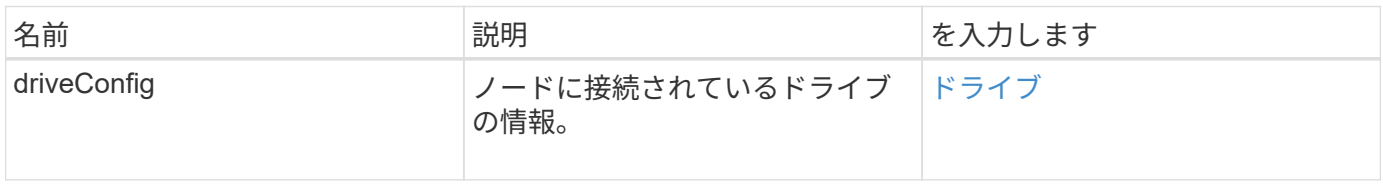

#### 要求例

```
{
     "method": "GetDriveConfig",
     "params": {},
     "id" : 1
}
```
### 応答例

このメソッドの応答例を次に示します。戻り値の分量が多いため、この応答に含まれる情報は 1 つのストレ ージノードの 1 ドライブ分のみです。

```
{
       "id": 1,
       "result": {
                  "driveConfig": {
                            "drives": [
{
                                       "canonicalName": "sda",
                                       "connected": true,
                                     "dev": 2052,
                                       "devPath": "/dev/sdimm0p4",
                                       "driveType": "Slice",
                                       "name": "scsi-SATA_VRFSD3400GNCVMT205581853-
part4",
                                       "path": "/dev/sda4",
                                       "pathLink": "/dev/sdimm0p4",
                                       "product": "VRFSD3400GNCVMTKS1",
                                       "scsiCompatId": "scsi-
SATA_VRFSD3400GNCVMT205581853-part4",
                                       "scsiState": "Running",
                                       "securityAtMaximum": false,
                                       "securityEnabled": false,
                                       "securityFrozen": true,
                                       "securityLocked": false,
                                       "securitySupported": true,
                                       "serial": "205581853",
                                       "size": 299988156416,
                                     "slot": -1,
                                       "uuid": "9d4b198b-5ff9-4f7c-04fc-
3bc4e2f38974",
                                       "vendor": "Viking",
                                       "version": "612ABBF0"
  }
\mathbb{R}, \mathbb{R}, \mathbb{R}, \mathbb{R}, \mathbb{R}, \mathbb{R}, \mathbb{R}, \mathbb{R}, \mathbb{R}, \mathbb{R}, \mathbb{R}, \mathbb{R}, \mathbb{R}, \mathbb{R}, \mathbb{R}, \mathbb{R}, \mathbb{R}, \mathbb{R}, \mathbb{R}, \mathbb{R}, \mathbb{R}, \mathbb{R},   "numBlockActual": 10,
                            "numBlockExpected": 10,
                            "numSliceActual": 1,
                            "numSliceExpected": 1,
                            "numTotalActual": 11,
                            "numTotalExpected": 11
  }
       }
}
```
# <span id="page-31-0"></span>**GetHardwareConfig** の実行

「 GetHardwareConfig 」メソッドを使用すると、ノードのハードウェア構成情報を取得 できます。この設定データは、内部使用を目的としています。より有用なライブシステ ムハードウェアコンポーネントインベントリを取得するには、代わりに「 GetHardwareInfo 」メソッドを使用します。

#### パラメータ

このメソッドには入力パラメータはありません。

#### 戻り値

このメソッドの戻り値は次のとおりです。

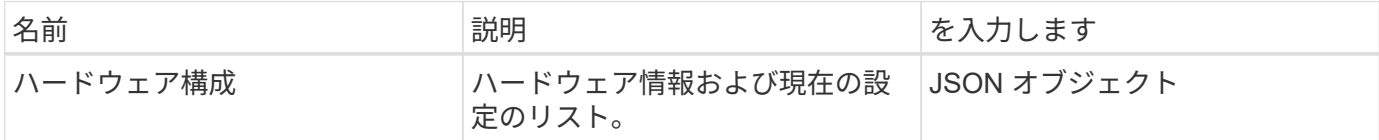

#### 要求例

このメソッドの要求例を次に示します。

```
{
     "method": "GetHardwareConfig",
     "params": {},
     "id" : 1
}
```
#### 応答例

このメソッドの応答例を次に示します。

```
{
      "id": 1,
      "result": {
           "hardwareConfig": {
                "biosRevision": "1.0",
                "biosVendor": [
                    "NetApp",
                     "SolidFire"
              \frac{1}{2}  "biosVersion": "1.1.2",
                "blockDriveSizeBytes": 300069052416,
```

```
  "blockDrives": [
      "/dev/slot0",
      "/dev/slot1",
      "/dev/slot2",
      "/dev/slot3",
      "/dev/slot4",
      "/dev/slot5",
      "/dev/slot6",
      "/dev/slot7",
      "/dev/slot8",
      "/dev/slot9"
\vert,
  "blockServiceFormat": "Standard",
  "bmcFirmwareRevision": "1.6",
  "bmcIpmiVersion": "2.0",
  "chassisType": "R620",
  "cpuCores": 6,
  "cpuCoresEnabled": 6,
  "cpuModel": "Intel(R) Xeon(R) CPU E5-2640 0 @ 2.50GHz",
  "cpuThreads": 12,
  "driveSizeBytesInternal": 400088457216,
  "fibreChannelFirmwareRevision": "",
  "fibreChannelModel": "",
  "fibreChannelPorts": {},
  "idracVersion": "1.06.06",
  "ignoreFirmware": [],
  "memoryGB": 72,
  "memoryMhz": 1333,
  "networkDriver": [
      "bnx2x"
\left| \ \right|,
  "nicPortMap": {
      "PortA": "eth2",
      "PortB": "eth3",
      "PortC": "eth0",
      "PortD": "eth1"
  },
  "nodeType": "SF3010",
  "numCpu": 2,
  "numDrives": 10,
  "numDrivesInternal": 1,
  "nvramTempMonitorEnable": false,
  "rootDrive": "/dev/sdimm0",
  "scsiBusExternalDriver": "mpt3sas",
  "scsiBusInternalDriver": "ahci",
  "sliceDriveSizeBytes": 299988156416,
```
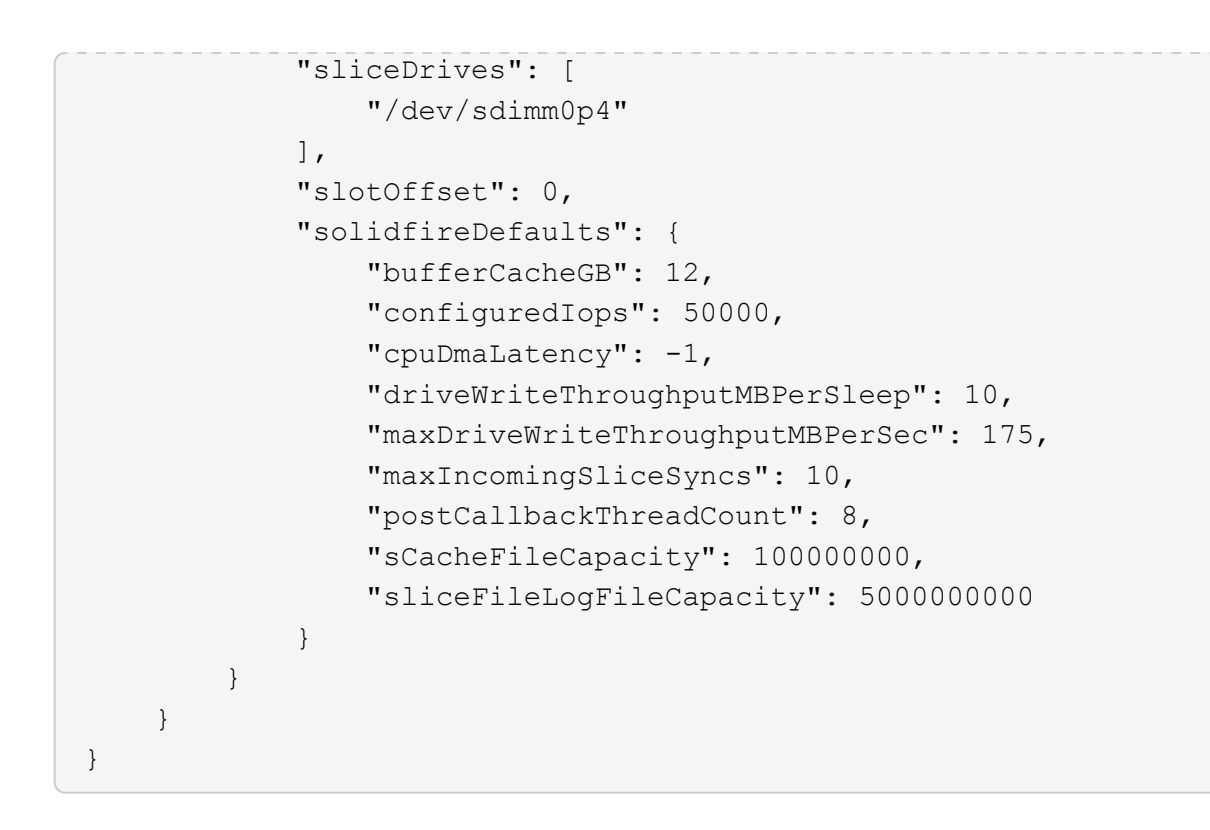

新規導入バージョン

9.6

## <span id="page-33-0"></span>**GetHardwareInfo**

GetHardwareInfo メソッドを使用すると、 1 つのノードのライブハードウェア情報およ びステータスを取得できます。ハードウェア情報には、通常、メーカー、ベンダー、バ ージョン、ドライブ、およびその他の関連する識別情報が含まれます。

パラメータ

このメソッドの入力パラメータは次のとおりです。

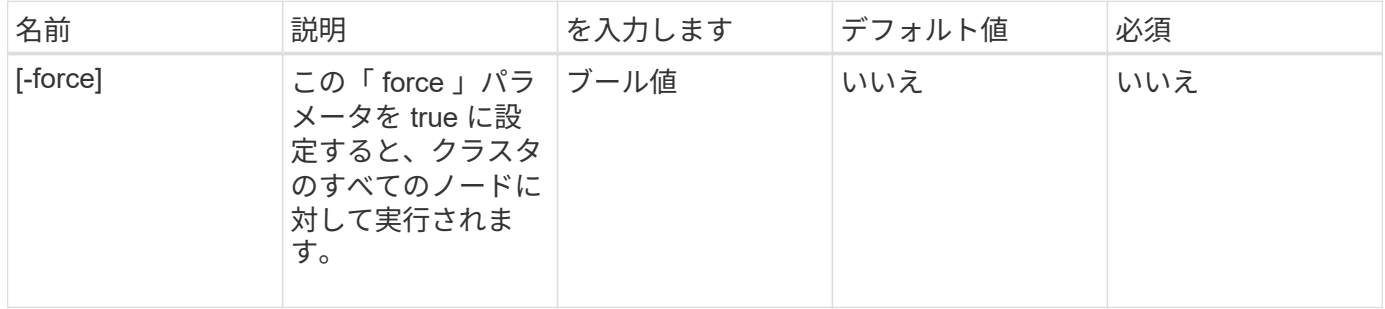

### 戻り値

このメソッドの戻り値は次のとおりです。

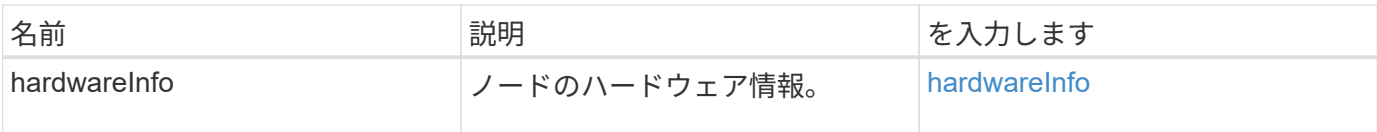

#### 要求例

このメソッドの要求例を次に示します。

```
{
     "method": "GetHardwareInfo",
     "params": {
     },
"id" : 1
}
```
#### 応答例

このメソッドの応答例を次に示します。

```
{
    "id": 1,
    "result": {
      "hardwareInfo": {
        "bus": {
           "core_DMI:0200": {
             "description": "Motherboard",
             "physid": "0",
             "product": "0A47AA",
             "serial": "..AB123456C12354.",
             "version": "C07"
          }
        },
        "driveHardware": [
           {
             "canonicalName": "sdh",
             "connected": true,
           "dev": 2160,
             "devPath": "/dev/disk/by-path/pci-0000:41:00.0-sas-
0x500056b37789abf0-lun-0",
             "driveEncryptionCapability": "fips",
             "driveType": "Block",
             "lifeRemainingPercent": 92,
             "lifetimeReadBytes": 175436696911872,
             "lifetimeWriteBytes": 81941097349120,
```

```
"name": "scsi-SATA INTEL SSDSC2BB3BTWL12345686300AAA",
            "path": "/dev/sdh",
            "pathLink": "/dev/disk/by-path/pci-0000:41:00.0-sas-
0x500056b37789abf0-lun-0",
            "powerOnHours": 17246,
            "product": "INTEL SSDAA2AA300A4",
            "reallocatedSectors": 0,
            "reserveCapacityPercent": 100,
            "scsiCompatId": "scsi-SATA_INTEL_SSDSC2BB3BTWL12345686300AAA",
            "scsiState": "Running",
            "securityAtMaximum": false,
            "securityEnabled": false,
            "securityFrozen": false,
            "securityLocked": false,
            "securitySupported": true,
            "serial": "AAAA33710886300AAA",
            "size": 300069052416,
            "slot": 1,
            "smartSsdWriteCapable": false,
            "uuid": "aea178b9-c336-6bab-a61d-87b615e8120c",
            "vendor": "Intel",
            "version": "D2010370"
          },
        ...
  ]
  }
    }
}
```
新規導入バージョン

9.6

# <span id="page-35-0"></span>**GetIpmiConfig**

GetIpmiConfig メソッドを使用すると、ノード内のセンサーからハードウェアセンサー 情報を取得できます。

パラメータ

このメソッドの入力パラメータは次のとおりです。
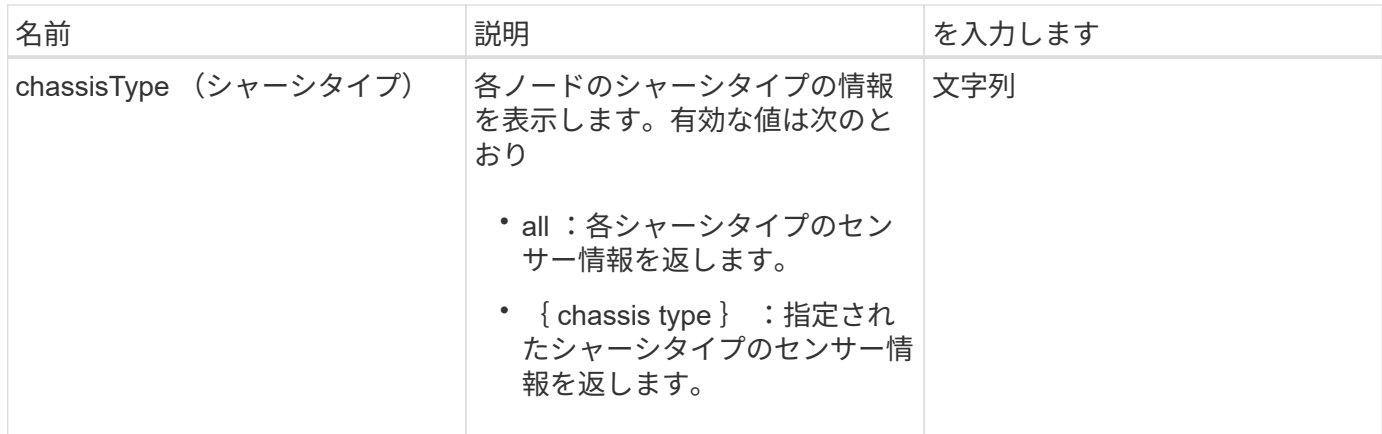

## 戻り値

このメソッドの戻り値は次のとおりです。

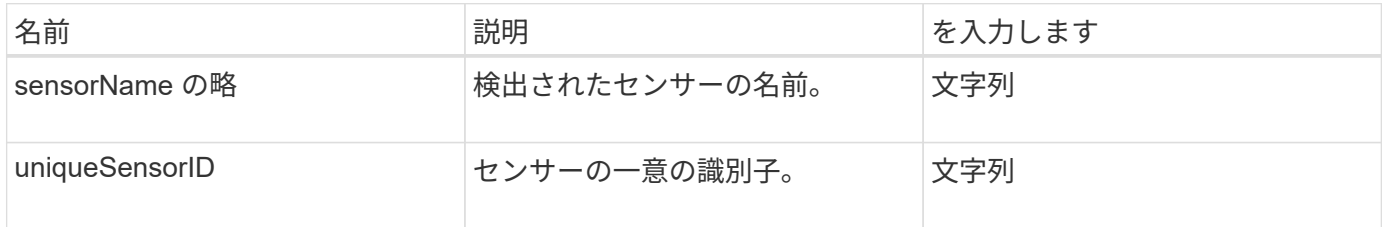

## 要求例

このメソッドの要求例を次に示します。

```
{
    "method": "GetIpmiConfig",
    "params": {
       "chassisType"; "all"
      },
    "id" : 1
}
```
## 応答例

```
{
 "id": 1,
     "result": {
       "nodes": [
            {
              "nodeID": 1,
               "result": {
```

```
  "ipmiConfig": {
                           "C220M4": [
{1 \over 2}  "sensorName": "Fan1A RPM",
                                   "uniqueSensorID": "29.1:0xf"
\{x_i\}_{i=1}^N , where \{x_i\}_{i=1}^N{1 \over 2}  "sensorName": "Fan1B RPM",
                                    "uniqueSensorID": "29.1:0x10"
\{x_i\}_{i=1}^N , where \{x_i\}_{i=1}^N{1 \over 2}  "sensorName": "Fan2A RPM",
                                    "uniqueSensorID": "29.2:0x11"
\{x_i\}_{i=1}^N , where \{x_i\}_{i=1}^N{1 \over 2}  "sensorName": "Fan2B RPM",
                                    "uniqueSensorID": "29.2:0x12"
\{x_i\}_{i=1}^N , where \{x_i\}_{i=1}^N{1 \over 2}  "sensorName": "Fan3A RPM",
                                    "uniqueSensorID": "29.3:0x13"
\}, \}, \}, \}, \}, \}, \}, \}, \}, \}, \}, \}, \}, \}, \}, \}, \}, \}, \}, \}, \}, \}, \}, \}, \}, \}, \}, \}, \}, \}, \}, \}, \}, \}, \}, \}, \},
{1 \over 2}  "sensorName": "Fan3B RPM",
                                    "uniqueSensorID": "29.3:0x14"
\{x_i\}_{i=1}^n{1 \over 2}  "sensorName": "Fan4A RPM",
                                    "uniqueSensorID": "29.4:0x15"
\{x_i\}_{i=1}^n{1 \over 2}  "sensorName": "Fan4B RPM",
                                   "uniqueSensorID": "29.4:0x16"
\{x_i\}_{i=1}^N , where \{x_i\}_{i=1}^N\{  "sensorName": "Fan5A RPM",
                                    "uniqueSensorID": "29.5:0x17"
\{x_i\}_{i=1}^N , where \{x_i\}_{i=1}^N{1 \over 2} (b) {1 \over 2} (c) {1 \over 2} (c) {1 \over 2} (c) {1 \over 2} (c) {1 \over 2} (c) {1 \over 2} (c) {1 \over 2} (c) {1 \over 2} (c) {1 \over 2} (c) {1 \over 2} (c) {1 \over 2} (c) {1 \over 2} (c) {1 \over 2} (c) {1 \over 2} (c) {1 \over 2} (
                                    "sensorName": "Fan5B RPM",
                                    "uniqueSensorID": "29.5:0x18"
\{x_i\}_{i=1}^N , where \{x_i\}_{i=1}^N{1 \over 2} (b) {1 \over 2} (c) {1 \over 2} (c) {1 \over 2} (c) {1 \over 2} (c) {1 \over 2} (c) {1 \over 2} (c) {1 \over 2} (c) {1 \over 2} (c) {1 \over 2} (c) {1 \over 2} (c) {1 \over 2} (c) {1 \over 2} (c) {1 \over 2} (c) {1 \over 2} (c) {1 \over 2} (
                                     "sensorName": "Fan6A RPM",
                                     "uniqueSensorID": "29.6:0x19"
\{x_i\}_{i=1}^N , where \{x_i\}_{i=1}^N
```

```
{1 \over 2}  "sensorName": "Fan6B RPM",
                                         "uniqueSensorID": "29.6:0x1a"
\{x_i\}_{i=1}^n{1 \over 2}  "sensorName": "Exhaust Temp",
                                         "uniqueSensorID": "7.1:0x1"
\{x_i\}_{i=1}^N , where \{x_i\}_{i=1}^N\{  "sensorName": "Inlet Temp",
                                         "uniqueSensorID": "7.1:0x4"
\{x_i\}_{i=1}^N , where \{x_i\}_{i=1}^N{1 \over 2} (b) {1 \over 2} (c) {1 \over 2} (c) {1 \over 2} (c) {1 \over 2} (c) {1 \over 2} (c) {1 \over 2} (c) {1 \over 2} (c) {1 \over 2} (c) {1 \over 2} (c) {1 \over 2} (c) {1 \over 2} (c) {1 \over 2} (c) {1 \over 2} (c) {1 \over 2} (c) {1 \over 2} (
                                        "sensorName": "PS1",
                                        "uniqueSensorID": "10.1:0x26"
\{x_i\}_{i=1}^N , where \{x_i\}_{i=1}^N{1 \over 2} (b) {1 \over 2} (c) {1 \over 2} (c) {1 \over 2} (c) {1 \over 2} (c) {1 \over 2} (c) {1 \over 2} (c) {1 \over 2} (c) {1 \over 2} (c) {1 \over 2} (c) {1 \over 2} (c) {1 \over 2} (c) {1 \over 2} (c) {1 \over 2} (c) {1 \over 2} (c) {1 \over 2} (
                                         "sensorName": "PS2",
                                        "uniqueSensorID": "10.2:0x2c"
  }
                               ],
                               "R620": [
{1 \over 2}  "sensorName": "Fan1A RPM",
                                         "uniqueSensorID": "7.1:0x30"
\{x_i\}_{i=1}^n{1 \over 2}  "sensorName": "Fan1B RPM",
                                        "uniqueSensorID": "7.1:0x31"
\{x_i\}_{i=1}^n{1 \over 2}  "sensorName": "Fan2A RPM",
                                        "uniqueSensorID": "7.1:0x32"
\{x_i\}_{i=1}^N , where \{x_i\}_{i=1}^N\{  "sensorName": "Fan2B RPM",
                                         "uniqueSensorID": "7.1:0x33"
\{x_i\}_{i=1}^n{1 \over 2} (b) {1 \over 2} (c) {1 \over 2} (c) {1 \over 2} (c) {1 \over 2} (c) {1 \over 2} (c) {1 \over 2} (c) {1 \over 2} (c) {1 \over 2} (c) {1 \over 2} (c) {1 \over 2} (c) {1 \over 2} (c) {1 \over 2} (c) {1 \over 2} (c) {1 \over 2} (c) {1 \over 2} (
                                         "sensorName": "Fan3A RPM",
                                         "uniqueSensorID": "7.1:0x34"
\{x_i\}_{i=1}^n{1 \over 2} (b) {1 \over 2} (c) {1 \over 2} (c) {1 \over 2} (c) {1 \over 2} (c) {1 \over 2} (c) {1 \over 2} (c) {1 \over 2} (c) {1 \over 2} (c) {1 \over 2} (c) {1 \over 2} (c) {1 \over 2} (c) {1 \over 2} (c) {1 \over 2} (c) {1 \over 2} (c) {1 \over 2} (
                                          "sensorName": "Fan3B RPM",
                                          "uniqueSensorID": "7.1:0x35"
\{x_i\}_{i=1}^n
```

```
{1 \over 2}  "sensorName": "Fan4A RPM",
                    "uniqueSensorID": "7.1:0x36"
\{x_i\}_{i=1}^n{1 \over 2}  "sensorName": "Fan4B RPM",
                    "uniqueSensorID": "7.1:0x37"
\{x_i\}_{i=1}^n\{  "sensorName": "Fan5A RPM",
                    "uniqueSensorID": "7.1:0x38"
\{x_i\}_{i=1}^n{1 \over 2}  "sensorName": "Fan5B RPM",
                    "uniqueSensorID": "7.1:0x39"
\{x_i\}_{i=1}^n{1 \over 2}  "sensorName": "Fan6A RPM",
                    "uniqueSensorID": "7.1:0x3a"
\{x_i\}_{i=1}^n{1 \over 2}  "sensorName": "Fan6B RPM",
                    "uniqueSensorID": "7.1:0x3b"
\{x_i\}_{i=1}^n{1 \over 2}  "sensorName": "Fan7A RPM",
                    "uniqueSensorID": "7.1:0x3c"
\{x_i\}_{i=1}^n{1 \over 2}  "sensorName": "Fan7B RPM",
                    "uniqueSensorID": "7.1:0x3d"
\{x_i\}_{i=1}^n{1 \over 2}  "sensorName": "Exhaust Temp",
                    "uniqueSensorID": "7.1:0x1"
\{x_i\}_{i=1}^n{1 \over 2}  "sensorName": "Inlet Temp",
                    "uniqueSensorID": "7.1:0x4"
\{x_i\}_{i=1}^n{1 \over 2}  "sensorName": "PS1",
                    "uniqueSensorID": "10.1:0x62"
\{x_i\}_{i=1}^n{1 \over 2}  "sensorName": "PS2",
```

```
  "uniqueSensorID": "10.2:0x63"
  }
           ],
  }
```
9.6

## **GetIpmiInfo**

GetIpmiInfo メソッドを使用すると、システムが監視するノードファン、吸気温度、排気 温度、および電源装置に関するセンサー(オブジェクト)の詳細なレポートを表示でき ます。

#### パラメータ

このメソッドには入力パラメータはありません。

戻り値

このメソッドの戻り値は次のとおりです。

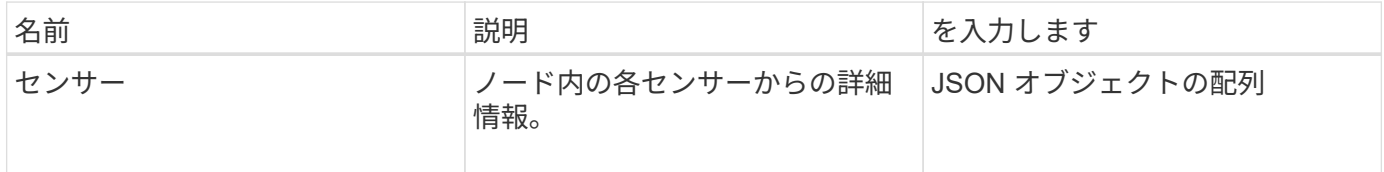

要求例

このメソッドの要求例を次に示します。

```
{
    "method": "GetIpmiInfo",
    "params": {},
    "id" : 1
}
```
## 応答例

この API メソッドで返される応答は分量が多いため、一部を省略して記載します。ここでは、ハードウェア 情報のうち、ノードが最適なパフォーマンスで稼働していることを確認するためにシステムが監視している情 報を示します。

{

```
  "id": 1,
      "result": {
        "ipmiInfo": {
            "sensors": [
\{  "entityID": "7.1 (System Board)",
                "sensorID": "0x72",
                "sensorName": "SEL",
                "sensorType": "Event Logging Disabled",
                "uniqueSensorID": "7.1:0x72"
              },
\{  "assertionsEnabled": [ "General Chassis intrusion" ],
                "deassertionsEnabled": [ "General Chassis intrusion" ],
                "entityID": "7.1 (System Board)", "sensorID": "0x73",
                "sensorName": "Intrusion",
                "sensorType": "Physical Security",
                "uniqueSensorID": "7.1:0x73"
              },
              {THIS ENTIRE SECTION IS REPEATED FOR EACH FAN IN THE SYSTEM
                "assertionEvents": [],
                "assertionsEnabled": [],
                "deassertionsEnabled": [],
                "entityID": "7.1 (System Board)",
                "eventMessageControl": "Per-threshold",
                "lowerCritical": "720.000",
                "lowerNonCritical": "840.000",
                "maximumSensorRange": "Unspecified",
                "minimumSensorRange": "Unspecified",
                "negativeHysteresis": "600.000",
                "nominalReading": "10080.000",
                "normalMaximum": "23640.000",
                "normalMinimum": "16680.000",
                "positiveHysteresis": "600.000",
                "readableThresholds": "lcr lnc",
                "sensorID": "0x30",
                "sensorName": "Fan1A RPM",
                "sensorReading": "4440 (+/- 120) RPM",
                "sensorType": "Fan",
                "settableThresholds": "",
                "status": "ok",
                "thresholdReadMask": "lcr lnc",
                "uniqueSensorID": "7.1:0x30"
              },
  .
  .
```
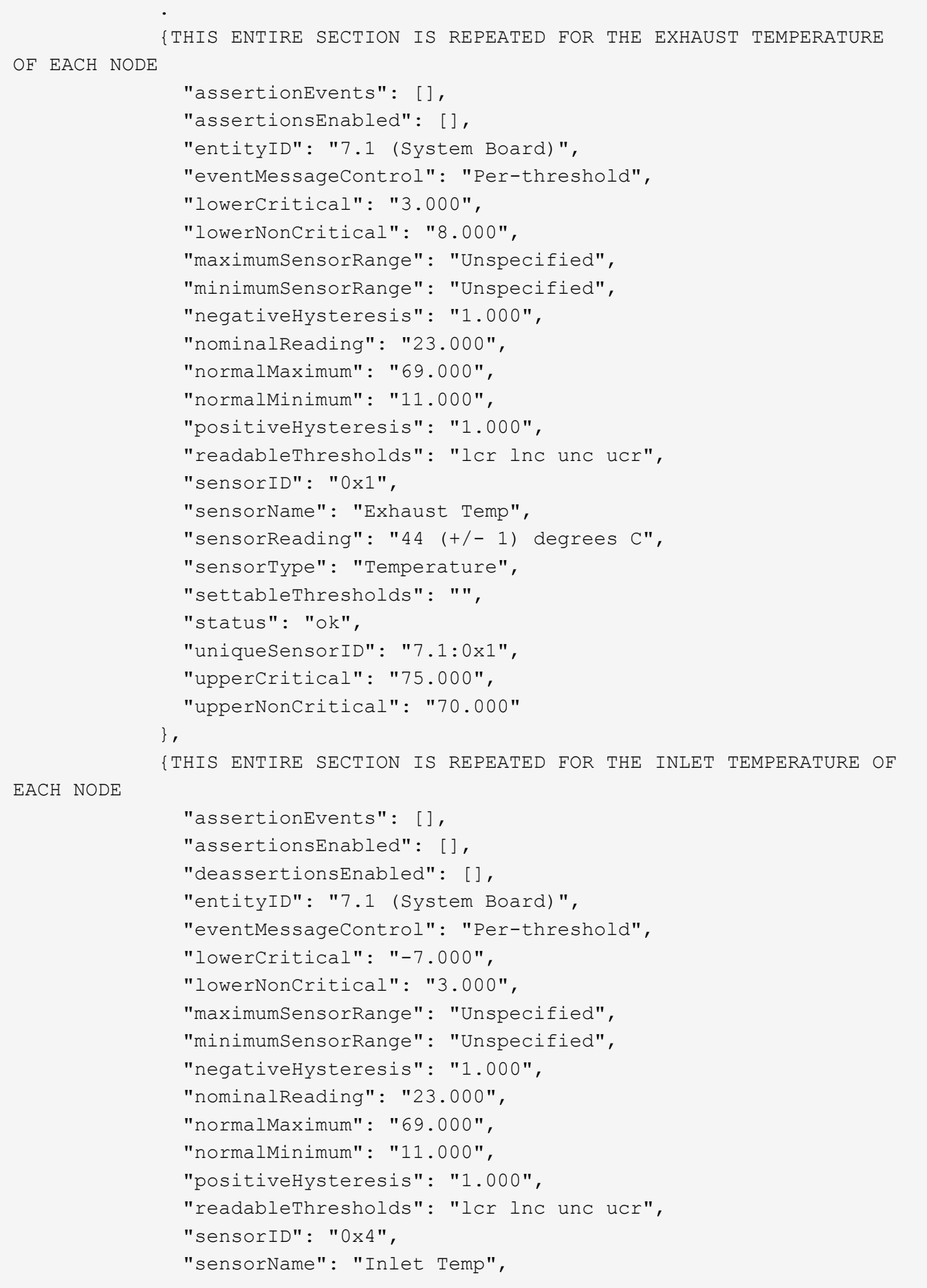

```
"sensorReading": "20 (+/- 1) degrees C",
                "sensorType": "Temperature",
                "settableThresholds": "lcr lnc unc ucr",
                "status": "ok",
                "thresholdReadMask": "lcr lnc unc ucr",
                "uniqueSensorID": "7.1:0x4",
                "upperCritical": "47.000",
                "upperNonCritical": "42.000"
              },
              {THIS ENTIRE SECTION IS REPEATED FOR EACH POWER SUPPLY ON EACH
NODE
                "assertionEvents": [],
                "assertionsEnabled": [],
                "entityID": "10.2 (Power Supply)",
                "eventMessageControl": "Per-threshold",
"maximumSensorRange": "Unspecified",
                "minimumSensorRange": "Unspecified",
                "negativeHysteresis": "Unspecified",
                "nominalReading": "0.000",
                "normalMaximum": "0.000",
                "positiveHysteresis": "Unspecified",
                "readableThresholds": "No Thresholds",
                "sensorID": "0x6d",
                "sensorName": "Voltage 2",
                "sensorReading": "118 (+/- 0) Volts",
                "sensorType": "Voltage",
                "settableThresholds": "No Thresholds", "status": "ok",
"uniqueSensorID": "10.2:0x6d"
              },
  .
  .
  .
  }
  ]
          }
        }
      }
```
9.6

# **GetNetworkConfig** ( **GetNetworkConfig** )

「 GetNetworkConfig 」メソッドを使用すると、ノードのネットワーク設定情報を表示

できます。

#### パラメータ

このメソッドには入力パラメータはありません。

#### 戻り値

このメソッドの戻り値は次のとおりです。

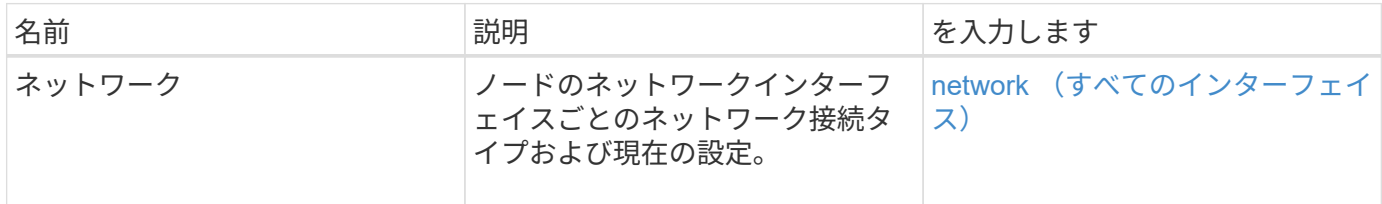

#### 要求例

このメソッドの要求例を次に示します。

```
{
     "method": "GetNetworkConfig",
     "params": {},
     "id" : 1
}
```
#### 応答例

この応答例は分量が多いため、補足のトピックに記載しています。

新規導入バージョン

9.6

詳細については、こちらをご覧ください

[GetNetworkConfig](https://docs.netapp.com/ja-jp/element-software-123/api/reference_element_api_response_example_getnetworkconfig.html) [\(](https://docs.netapp.com/ja-jp/element-software-123/api/reference_element_api_response_example_getnetworkconfig.html) [GetNetworkConfig](https://docs.netapp.com/ja-jp/element-software-123/api/reference_element_api_response_example_getnetworkconfig.html) [\)](https://docs.netapp.com/ja-jp/element-software-123/api/reference_element_api_response_example_getnetworkconfig.html)

# **GetNetworkInterface** の略

GetNetworkInterface メソッドを使用すると、ノードのネットワークインターフェイスに 関する情報を取得できます。

#### パラメータ

このメソッドの入力パラメータは次のとおりです。

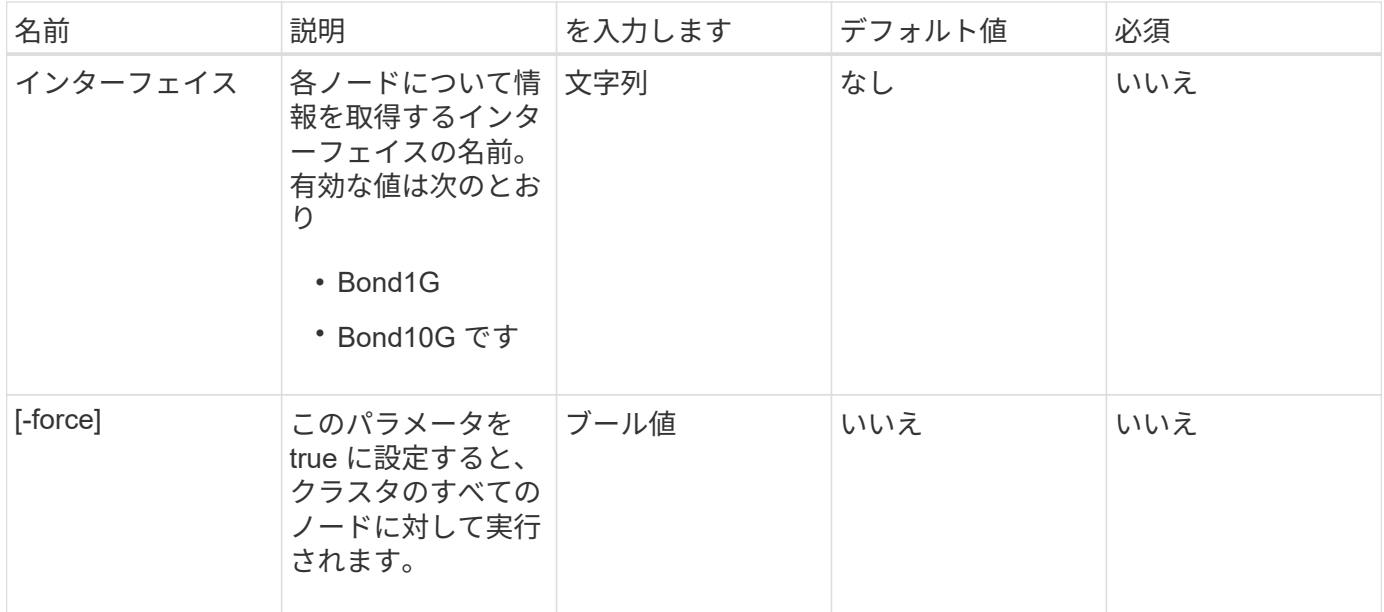

## 戻り値

このメソッドの戻り値は次のとおりです。

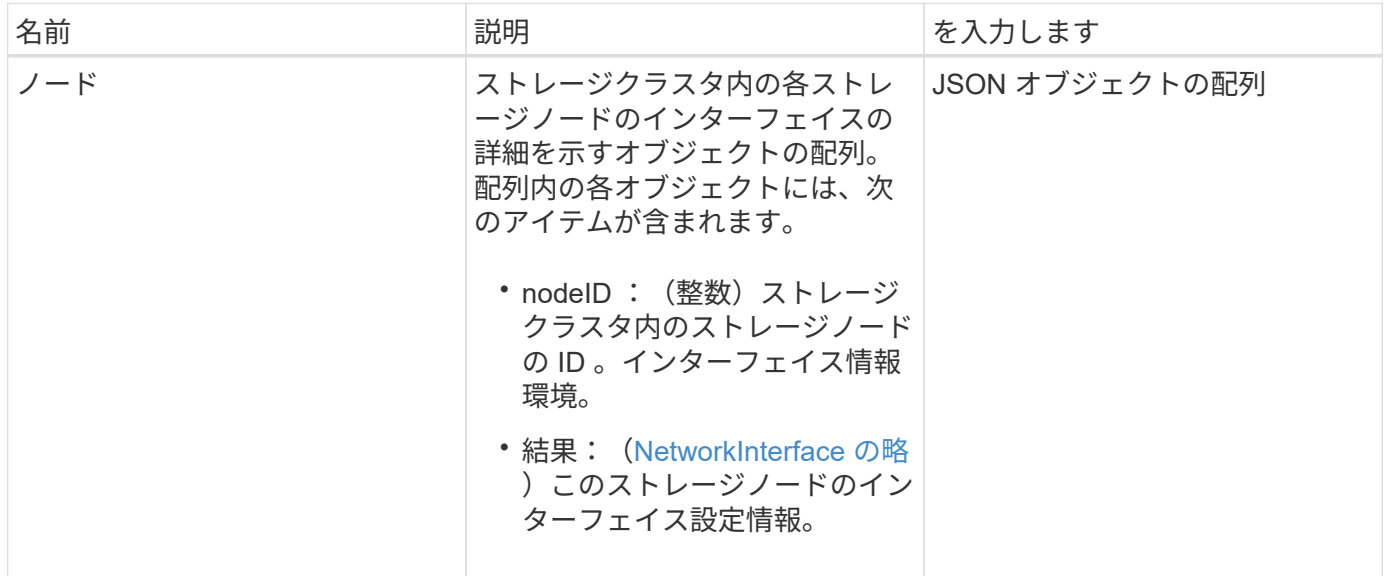

### 要求例

このメソッドの要求例を次に示します。

```
{
      "method": "GetNetworkInterface",
      "params": {
           "interface": "Bond1G",
           "force": true
           },
      "id": 1
}
```
## 応答例

```
{
     "id": 1,
     "result": {
          "nodes": [
\{  "nodeID": 1,
                  "result": {
                      "interface": {
                          "address": "10.117.64.32",
                          "addressV6": "::",
                          "broadcast": "10.117.79.255",
                          "macAddress": "90:b1:1c:42:e0:1e",
                          "mtu": 1500,
                          "name": "Bond1G",
                          "namespace": false,
                          "netmask": "255.255.240.0",
                          "status": "UpAndRunning",
                          "type": "BondMaster",
                          "virtualNetworkTag": 0
  }
  }
              },
\{  "nodeID": 2,
                  "result": {
                      "interface": {
                          "address": "10.117.64.35",
                          "addressV6": "::",
                          "broadcast": "10.117.79.255",
                          "macAddress": "d4:ae:52:7a:ae:23",
                          "mtu": 1500,
```

```
  "name": "Bond1G",
                         "namespace": false,
                         "netmask": "255.255.240.0",
                         "status": "UpAndRunning",
                         "type": "BondMaster",
                         "virtualNetworkTag": 0
  }
  }
             },
\{  "nodeID": 3,
                 "result": {
                     "interface": {
                         "address": "10.117.64.39",
                         "addressV6": "::",
                         "broadcast": "10.117.79.255",
                         "macAddress": "c8:1f:66:f0:9d:17",
                         "mtu": 1500,
                         "name": "Bond1G",
                         "namespace": false,
                         "netmask": "255.255.240.0",
                         "status": "UpAndRunning",
                         "type": "BondMaster",
                         "virtualNetworkTag": 0
  }
  }
             },
  {
                 "nodeID": 4,
                 "result": {
                     "interface": {
                         "address": "10.117.64.107",
                         "addressV6": "::",
                         "broadcast": "10.117.79.255",
                         "macAddress": "b8:ca:3a:f5:24:f8",
                         "mtu": 1500,
                         "name": "Bond1G",
                         "namespace": false,
                         "netmask": "255.255.240.0",
                         "status": "UpAndRunning",
                         "type": "BondMaster",
                         "virtualNetworkTag": 0
  }
  }
  }
         ]
```
}

新規導入バージョン

9.6

## **GetNodeActiveTlsCiphers**

単一のノードで「 GetNodeActiveTlsCiphers 」メソッドを使用すると、そのノードで現 在許可されている TLS 暗号のリストを取得できます。このメソッドは、管理ノードとス トレージノードで使用できます。

パラメータ

このメソッドには入力パラメータはありません。

#### 戻り値

このメソッドの戻り値は次のとおりです。

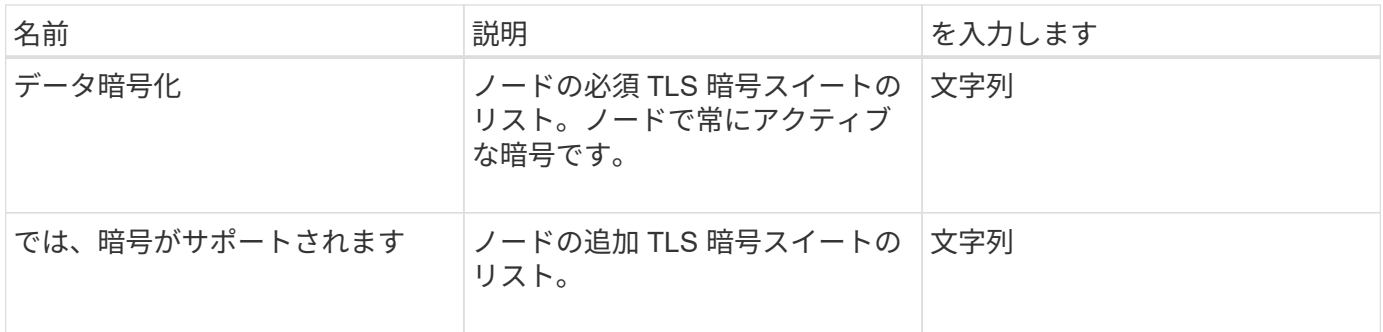

### 要求例

このメソッドの要求例を次に示します。

```
{
    "method": "GetNodeActiveTlsCiphers",
    "params": {},
    "id" : 1
}
```
### 応答例

```
{
         "id" : 1,
         "result" : {
           "mandatoryCiphers": [
                "DHE-RSA-AES256-SHA256",
                "DHE-RSA-AES256-GCM-SHA384",
                "ECDHE-RSA-AES256-SHA384",
                "ECDHE-RSA-AES256-GCM-SHA384"
         \frac{1}{2}  "supplementalCiphers": [
                "DHE-RSA-AES128-SHA256",
                "DHE-RSA-AES128-GCM-SHA256",
                "ECDHE-RSA-AES128-SHA256",
               "ECDHE-RSA-AES128-GCM-SHA256"
           ]
      }
}
```
# **GetNodeFipsDrivesReport**

「 GetNodeFipsDrivesReport 」メソッドを使用すると、ストレージクラスタ内の単一ノ ードの FIPS 140-2 ドライブ暗号化機能ステータスを確認できます。このメソッドは個々 のストレージノードに対して実行する必要があります。

## パラメータ

このメソッドには入力パラメータはありません。

### 戻り値

このメソッドの戻り値は次のとおりです。

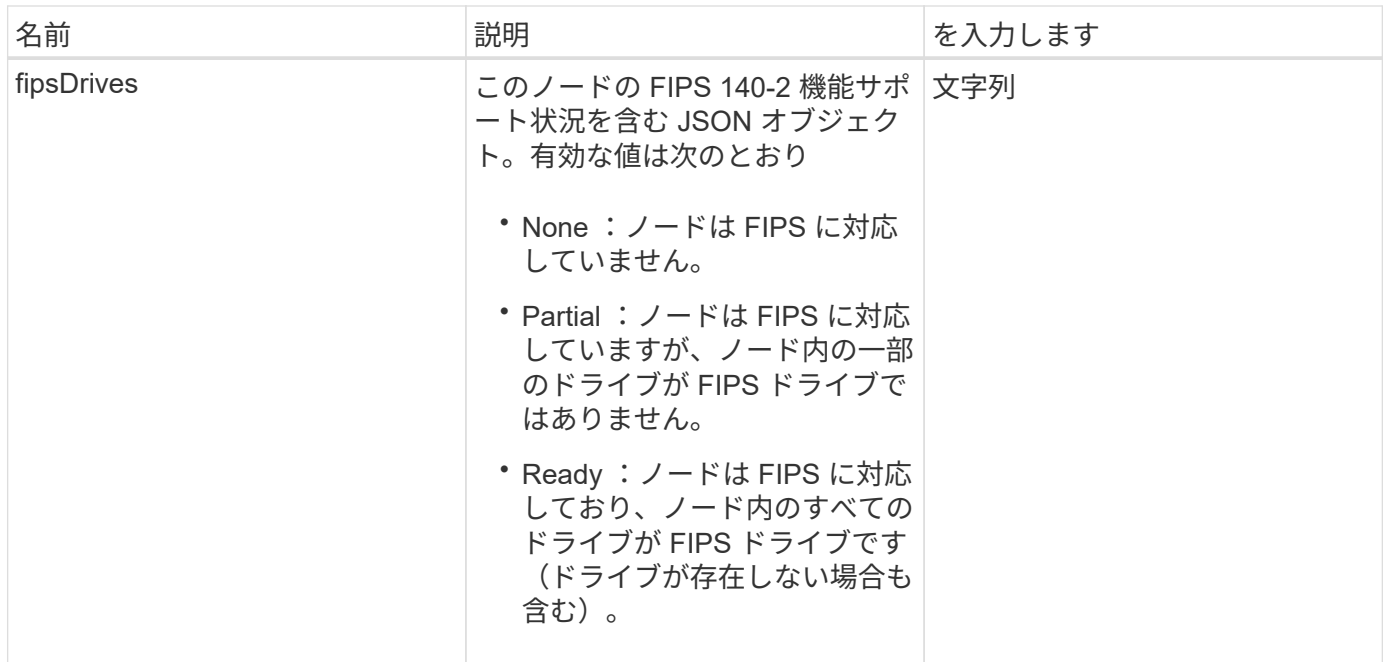

## 要求例

このメソッドの要求例を次に示します。

```
{
    "method": "GetNodeFipsDrivesReport",
    "params": {},
    "id" : 1
}
```
## 応答例

このメソッドの応答例を次に示します。

```
{
      "id": 1,
      "result": {
           "fipsDrives": "None"
      }
}
```
#### 新規導入バージョン

11.5

## **GetNodeSSLCertificate**

「 GetNodeSSLCertificate 」メソッドを使用すると、管理ノードで現在アクティブにな っている SSL 証明書を取得できます。

#### パラメータ

 $\bigcap$ 

このメソッドは管理ノードに対して呼び出す必要があります。例:

https://<management node IP>:442/json-rpc/10.0

このメソッドには入力パラメータはありません。

## 戻り値

このメソッドの戻り値は次のとおりです。

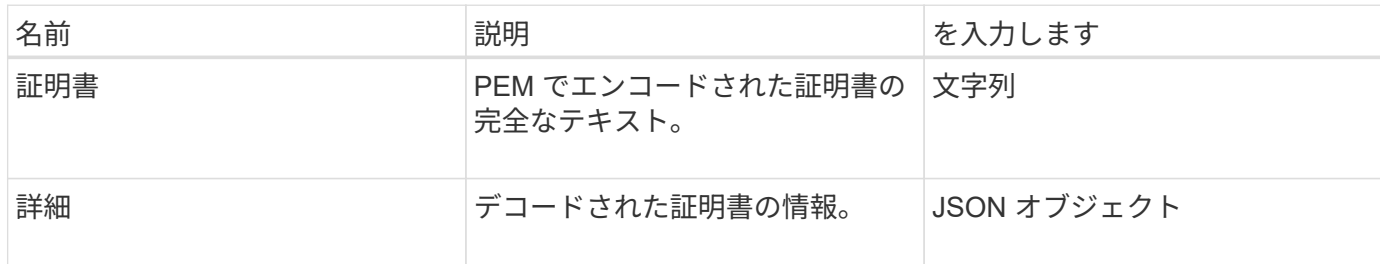

#### 要求例

このメソッドの要求例を次に示します。

```
{
      "method" : "GetNodeSSLCertificate",
      "params" : {},
      "id" : 1
}
```
応答例

```
{
      "id": 1,
      "result": {
          "certificate": "-----BEGIN CERTIFICATE-----
\nMIIEdzCCA1+gAwIBAgIJAMwbIhWY43/zMA0GCSqGSIb3DQEBBQUAMIGDMQswCQYD\nVQQGEw
```
JVUzELMAkGA1UECBMCTlYxFTATBgNVBAcUDFZlZ2FzLCBCYWJ5ITEhMB8G\nA1UEChMYV2hhdC BIYXBwZW5zIGluIFZlZ2FzLi4uMS0wKwYJKoZIhvcNAQkBFh53\naGF0aGFwcGVuc0B2ZWdhc3 N0YXlzaW4udmVnYXMwHhcNMTcwMzA4MjI1MDI2WhcN\nMjcwMzA2MjI1MDI2WjCBgzELMAkGA1 UEBhMCVVMxCzAJBgNVBAgTAk5WMRUwEwYD\nVQQHFAxWZWdhcywgQmFieSExITAfBgNVBAoTGF doYXQgSGFwcGVucyBpbiBWZWdh\ncy4uLjEtMCsGCSqGSIb3DQEJARYed2hhdGhhcHBlbnNAdm VnYXNzdGF5c2luLnZl\nZ2FzMIIBIjANBgkqhkiG9w0BAQEFAAOCAQ8AMIIBCgKCAQEA8U+28f nLKQNWEWMR\n6akeDKuehSpS79odLGigI18qlCV/AUY5ZLjqsTjBvTJVRv44yoCTgNrx36U7FH P4\nt6P/Si0aYr4ovxl5wDpEM3Qyy5JPB7JelOB6AD7fmiTweP20HRYpZvY+Uz7LYEFC\nmrgp GZQF3iOSIcBHtLKE5186JVT6j5dg6yjUGQO352ylc9HXHcn6lb/jyl0DmVNU\nZ0caQwAmIS3J moyx+zj/Ya4WKq+2SqTAX7bX0F3wHHfXnZlHnM8fET5N/9A+K6lS\n7dg9cyXu4afXcgKy14Ji NBvqbBjhgJtE76yAy6rTHu0xM3jjdkcb9Y8miNzxF+AC\nq+itawIDAQABo4HrMIHoMB0GA1Ud DgQWBBRvvBRPno5S34zGRhrnDJyTsdnEbTCB\nuAYDVR0jBIGwMIGtgBRvvBRPno5S34zGRhrn DJyTsdnEbaGBiaSBhjCBgzELMAkG\nA1UEBhMCVVMxCzAJBgNVBAgTAk5WMRUwEwYDVQQHFAxW ZWdhcywgQmFieSExITAf\nBgNVBAoTGFdoYXQgSGFwcGVucyBpbiBWZWdhcy4uLjEtMCsGCSqG SIb3DQEJARYe\nd2hhdGhhcHBlbnNAdmVnYXNzdGF5c2luLnZlZ2FzggkAzBsiFZjjf/MwDAYD VR0T\nBAUwAwEB/zANBgkqhkiG9w0BAQUFAAOCAQEAhVND5s71mQPECwVLfiE/ndtIbnpe\nMq o5geQHCHnNlu5RV9j8aYHp9kW2qCDJ5vueZtZ2L1tC4D7JyfS37l4rRolFpX6N\niebEgAaE5e WvB6zgiAcMRIKqu3DmJ7y3CFGk9dHOlQ+WYnoO/eIMy0coT26JBl5H\nDEwvdl+DwkxnS1cx1v ERv51g1gua6AE3tBrlov8q1G4zMJboo3YEwMFwxLkxAFXR\nHgMoPDym099kvc84B1k7HkDGHp r4tLfVelDJy2zCWIQ5ddbVpyPW2xuE4p4BGx2B\n7ASOjG+DzUxzwaUI6Jzvs3Xq5Jx8ZAjJDg l0QoQDWNDoTeRBsz80nwiouA==\n-----END CERTIFICATE-----\n",

"details": {

"issuer":

"/C=US/ST=NV/L=Denver/O=NetApp/emailAddress=test@netapptest.org",

"modulus":

"F14FB6F1F9CB290356116311E9A91E0CAB9E852A52EFDA1D2C68A0235F2A94257F0146396 4B8EAB138C1BD325546FE38CA809380DAF1DFA53B1473F8B7A3FF4A2D1A62BE28BF1979C03 A44337432CB924F07B25E94E07A003EDF9A24F078FDB41D162966F63E533ECB6041429AB82 9199405DE239221C047B4B284E75F3A2554FA8F9760EB28D41903B7E76CA573D1D71DC9FA9 5BFE3CA5D0399535467471A430026212DC99A8CB1FB38FF61AE162AAFB64AA4C05FB6D7D05 DF01C77D79D99479CCF1F113E4DFFD03E2BA952EDD83D7325EEE1A7D77202B2D78262341BE A6C18E1809B44EFAC80CBAAD31EED313378E376471BF58F2688DCF117E002ABE8AD6B",

```
  "notAfter": "2027-03-06T22:50:26Z",
```
"notBefore": "2017-03-08T22:50:26Z",

"serial": "CC1B221598E37FF3",

"sha1Fingerprint":

"1D:70:7A:6F:18:8A:CD:29:50:C7:95:B1:DD:5E:63:21:F4:FA:6E:21",

```
  "subject":
```
"/C=US/ST=NV/L=Denver/O=NetApp/emailAddress=test@netapptest.org"

 } }

}

# **GetNodeSupportedTlsCiphers**

単一のノードで「 GetNodeSupportedTlsCiphers 」メソッドを使用すると、そのノード で現在サポートされている TLS 暗号のリストを取得できます。このメソッドは、管理ノ ードとストレージノードで使用できます。

### パラメータ

このメソッドには入力パラメータはありません。

#### 戻り値

このメソッドの戻り値は次のとおりです。

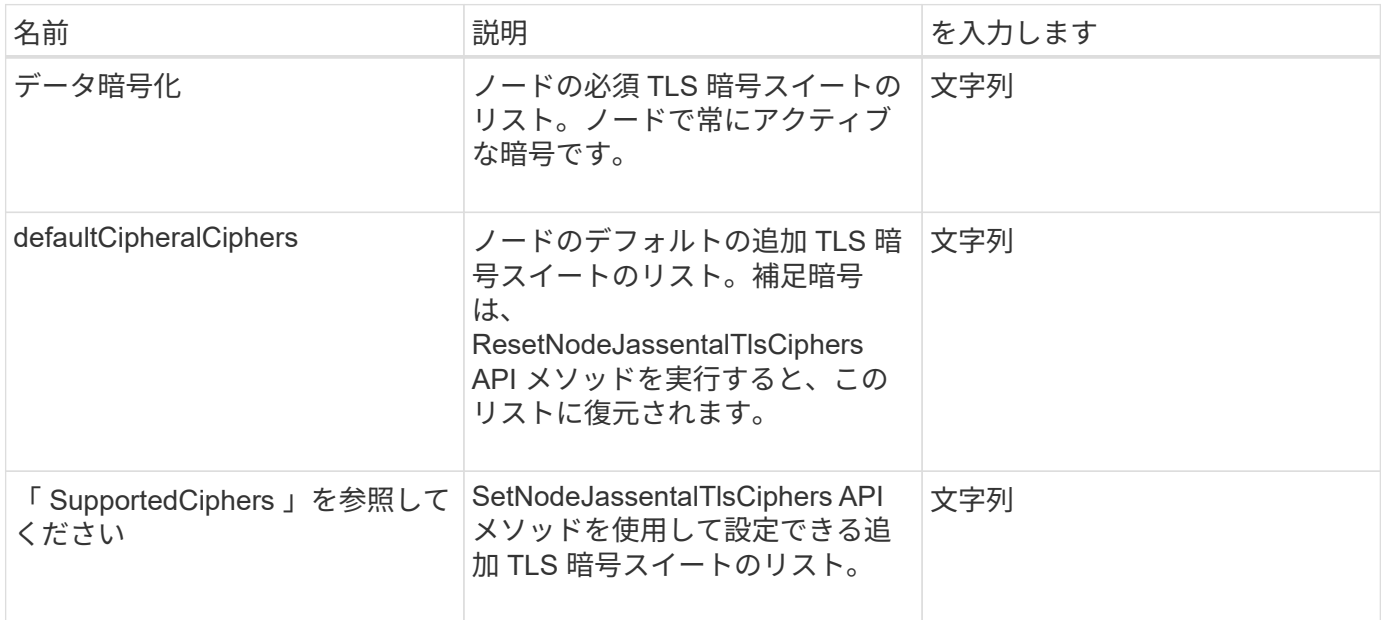

### 要求例

このメソッドの要求例を次に示します。

```
{
    "method": "GetNodeSupportedTlsCiphers",
    "params": {},
    "id" : 1
}
```
### 応答例

```
{
    "id" : 1,
    "result" : {
      "defaultSupplementalCiphers": [
           "DHE-RSA-AES128-SHA256",
           "DHE-RSA-AES128-GCM-SHA256",
           "ECDHE-RSA-AES128-SHA256",
           "ECDHE-RSA-AES128-GCM-SHA256"
    \frac{1}{2}  "mandatoryCiphers": [
           "DHE-RSA-AES256-SHA256",
           "DHE-RSA-AES256-GCM-SHA384",
           "ECDHE-RSA-AES256-SHA384",
           "ECDHE-RSA-AES256-GCM-SHA384"
    \frac{1}{\sqrt{2}}  "supportedSupplementalCiphers": [
           "DHE-RSA-AES128-SHA256",
           "DHE-RSA-AES128-GCM-SHA256",
           "ECDHE-RSA-AES128-SHA256",
           "ECDHE-RSA-AES128-GCM-SHA256",
           "DHE-RSA-AES256-SHA",
           "ECDHE-RSA-AES256-SHA",
           "DHE-RSA-CAMELLIA256-SHA",
           "DHE-RSA-AES128-SHA",
           "ECDHE-RSA-AES128-SHA",
           "DHE-RSA-CAMELLIA128-SHA"
      ]
}
}
```
# **GetPatchInfo**

GetPatchInfo メソッドを使用すると ' ストレージノードにインストールされている Element ソフトウェアのパッチに関する情報を取得できます

パラメータ

このメソッドの入力パラメータは次のとおりです。

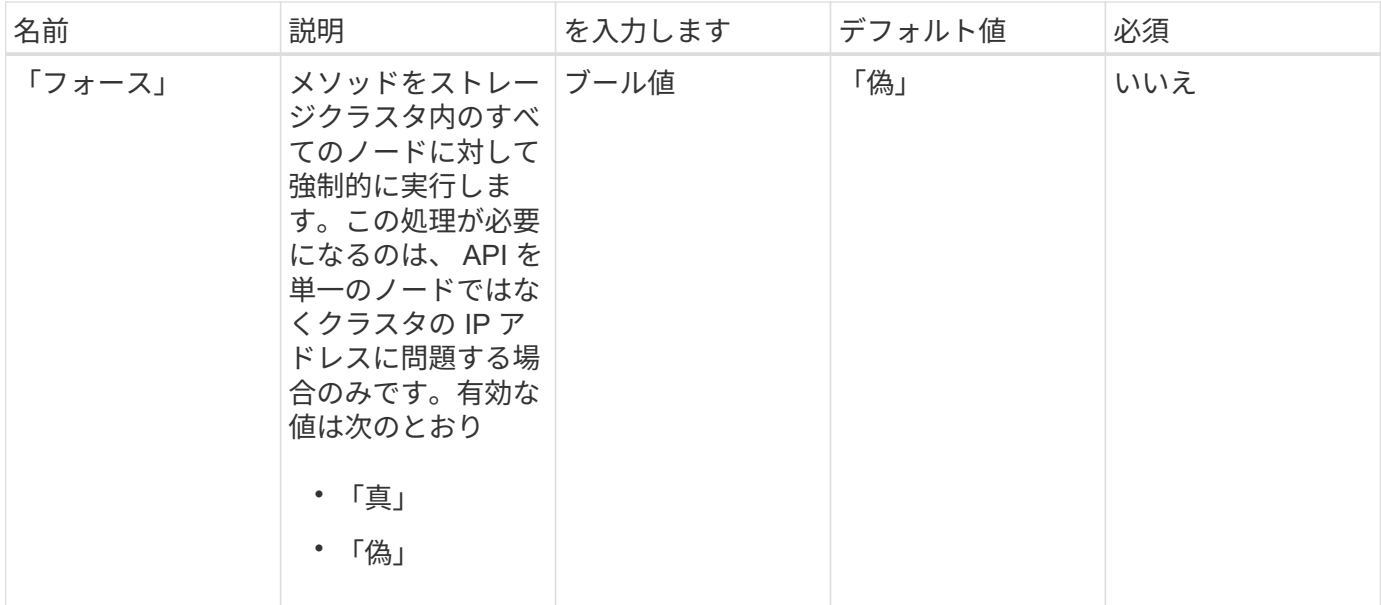

## 戻り値

このメソッドの戻り値は次のとおりです。

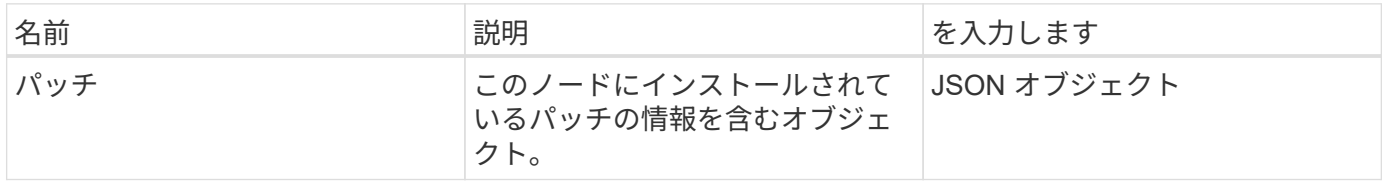

## 要求例

このメソッドの要求例を次に示します。

```
{
     "method": "GetPatchInfo",
     "params": {
        "force": false,
        },
     "id": 1
}
```
## 応答例

```
{
      "id": 1,
      "result": {
           "patches": {
             "SUST936": {
              "date": "Wed 09 Dec 2020 10:41:59 PM UTC",
              "description": "BMC fixes",
              "newFiles": [
                  "None"
           \frac{1}{\sqrt{2}}  "patchedFiles": [
                "Patched file 1.bin",
                  "Patched_file_2.dat",
                  "Patched_file_3.tgz"
             ]
  }
           }
      }
}
```
12.3

# **GetPendingOperation** をクリックします

GetPendingOperation メソッドを使用すると、現在進行中のノード上の操作を検出でき ます。このメソッドは、処理の完了を報告する目的にも使用できます。

パラメータ

このメソッドには入力パラメータはありません。

戻り値

このメソッドの戻り値は次のとおりです。

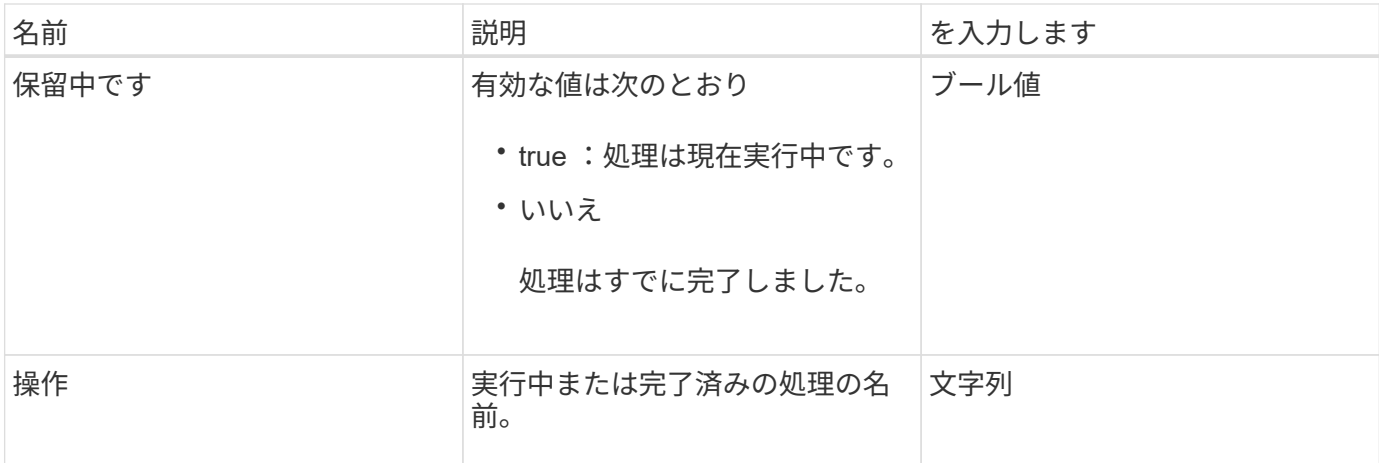

## 要求例

```
このメソッドの要求例を次に示します。
```

```
{
     "method": "GetPendingOperation",
     "params": {},
     "id" : 1
}
```
応答例

このメソッドの応答例を次に示します。

```
{
     "id" : 1,
     "result" : {
         "pendingOperation" : {
            "pending" : "true",
            "operation" : "TestDrivesInternal",
         }
     }
}
```
新規導入バージョン

9.6

# **GetSshInfo** の順にクリックします

「 GetSshInfo 」メソッドを使用すると、単一のノード上の SSH サービスのステータス

を照会できます。

#### パラメータ

このメソッドには入力パラメータはありません。

#### 戻り値

このメソッドの戻り値は次のとおりです。

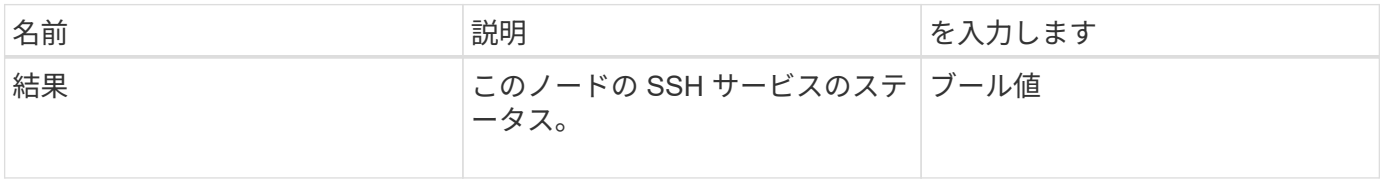

#### 要求例

このメソッドの要求例を次に示します。

```
{
      "method" : "GetSshInfo",
      "params" : {},
      "id" : 1
}
```
## 応答例

このメソッドの応答例を次に示します。

```
{
       "id": 1,
       "result": {
           "enabled": false
       }
}
```
# **ListDriveHardware** の略

ListDriveHardware メソッドを使用すると、ノードに接続されているすべてのドライブを 一覧表示できます。このメソッドを個々のノードで使用した場合は、ドライブのハード ウェア情報が返されます。クラスタマスターノード MVIP で使用した場合は、すべての ノードのすべてのドライブに関する情報が返されます。

#### パラメータ

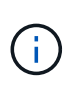

メソッド応答の "securitySupported" : true 行は、ドライブが暗号化に対応していることを示し ているわけではなく、単にセキュリティのステータスを照会できるという意味です。モデル番 号が「 -NE 」で終わるノードタイプでは、ドライブのセキュリティ機能を有効にするコマンド が失敗します。

このメソッドのパラメータは次のとおりです。

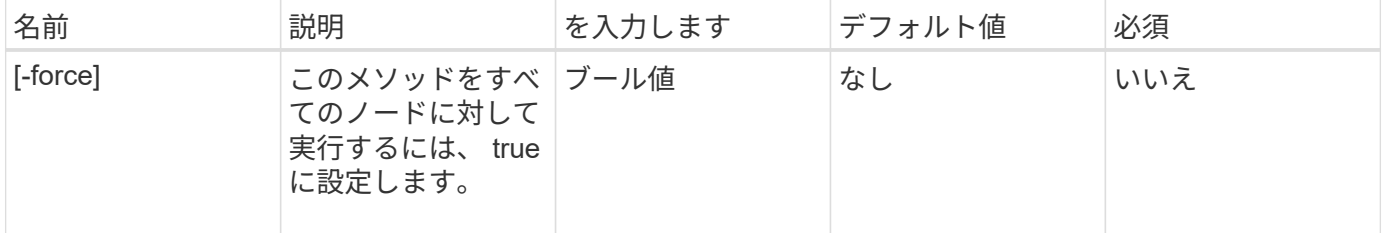

## 戻り値

このメソッドの戻り値は次のとおりです。

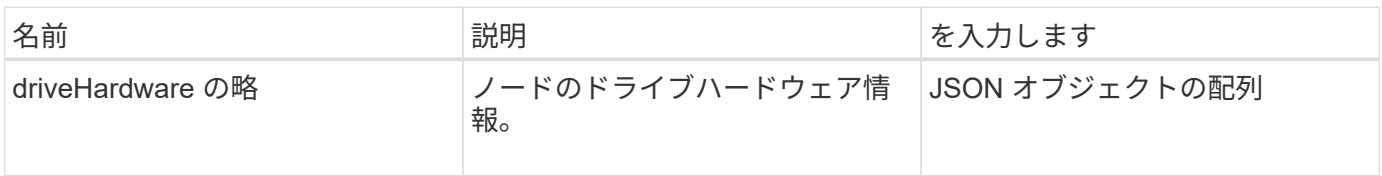

要求例

このメソッドの要求例を次に示します。

```
{
"method": "ListDriveHardware",
"params": {},
"id" : 1
}
```
## 応答例

```
{
    "id": 1,
    "result": {
      "driveHardware": [
        {
           "canonicalName": "sda",
           "connected": true,
         "dev": 2048,
           "devPath": "/dev/slot0",
           "driveEncryptionCapability": "fips",
           "driveType": "Slice",
           "lifeRemainingPercent": 98,
           "lifetimeReadBytes": 0,
           "lifetimeWriteBytes": 14012129542144,
         "name": "scsi-SATA SAMSUNG MZ7GE24S1M9NWAG501251",
           "path": "/dev/sda",
           "pathLink": "/dev/slot0",
           "powerOnHours": 15489,
           "product": "SAMSUNG MZ7GE240HMGR-00003",
           "reallocatedSectors": 0,
           "reserveCapacityPercent": 100,
           "scsiCompatId": "scsi-SATA_SAMSUNG_MZ7GE24S1M9NWAG501251",
           "scsiState": "Running",
           "securityAtMaximum": false,
           "securityEnabled": true,
           "securityFrozen": false,
           "securityLocked": false,
           "securitySupported": true,
           "serial": "S1M9NWAG501251",
           "size": 240057409536,
           "slot": 0,
           "uncorrectableErrors": 0,
           "uuid": "789aa05d-e49b-ff4f-f821-f60eed8e43bd",
           "vendor": "Samsung",
          "version": "EXT1303Q"
        }
     ]
}
```
9.6

**[EnableEncryptionAtRest](https://docs.netapp.com/ja-jp/element-software-123/api/reference_element_api_enableencryptionatrest.html)** 

## **ListNetworkInterfaces**

「ListNetworkInterfaces 」メソッドを使用すると、ノード上の各ネットワークインター フェイスに関する情報をリストできます。この API メソッドは、個々のノードに対して 使用するためのものです。個々のノードにアクセスするには、ユーザ ID とパスワードに よる認証が必要です。ただし、メソッド呼び出しで force パラメータの値が true に設定 されている場合は、このメソッドをクラスタに対して使用できます。このパラメータを クラスタに対して使用すると、すべてのインターフェイスが表示されます。

#### パラメータ

このメソッドの入力パラメータは次のとおりです。

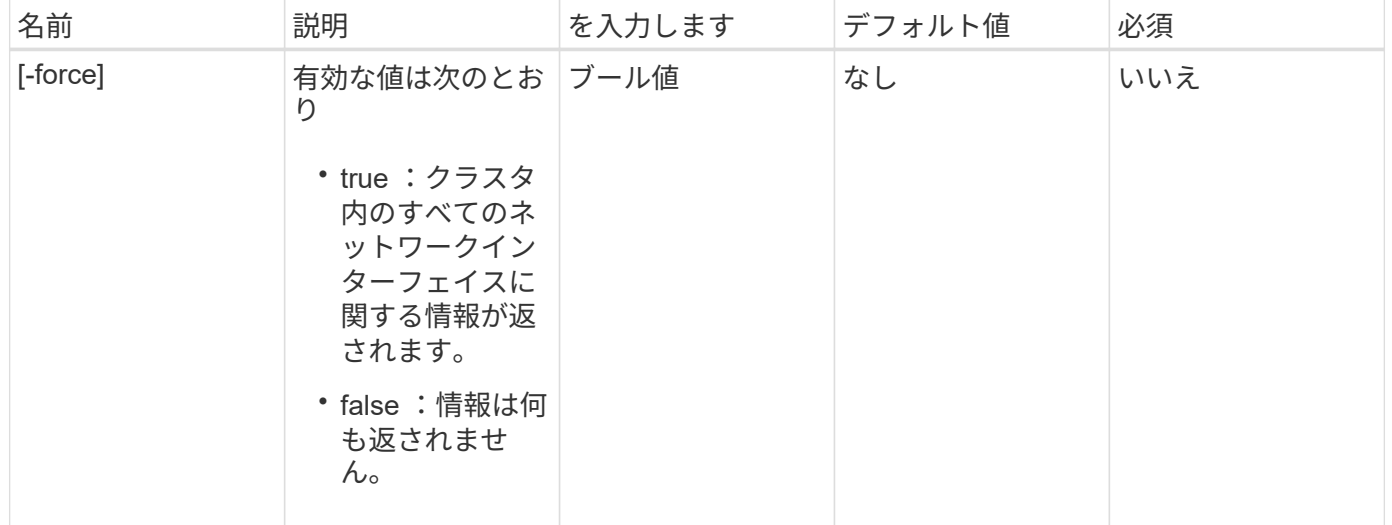

### 戻り値

このメソッドの戻り値は次のとおりです。

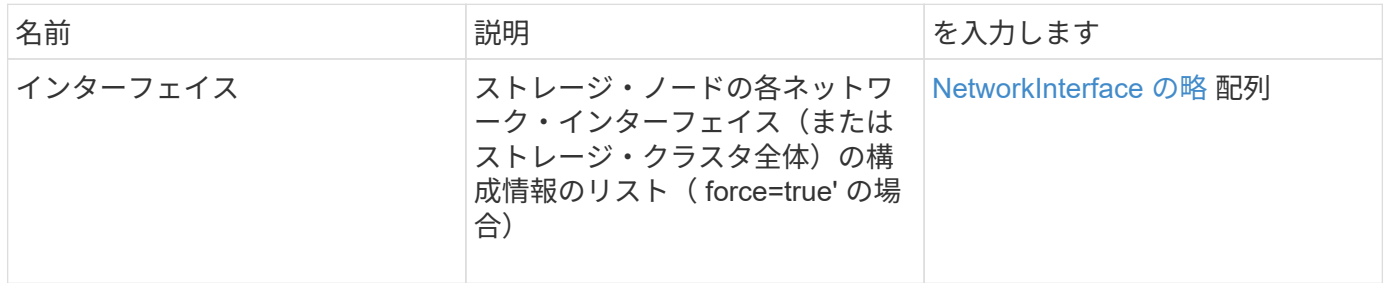

#### 要求例

このメソッドの要求例を次に示します。

```
{
"method": "ListNetworkInterfaces",
"params": {},
"id" : 1
}
```
## 応答例

```
{
     "id": 1,
     "result": {
         "nodes": [
  {
                 "nodeID": 1,
                 "result": {
                     "interfaces": [
{
                             "address": "10.117.80.32",
                             "addressV6": "::",
                             "broadcast": "10.117.95.255",
                             "macAddress": "90:b1:1c:42:e0:1a",
                             "mtu": 9000,
                             "name": "Bond10G",
                             "namespace": false,
                             "netmask": "255.255.240.0",
                             "status": "UpAndRunning",
                             "type": "BondMaster",
                             "virtualNetworkTag": 0
\},
{
                             "address": "10.117.64.32",
                             "addressV6": "::",
                             "broadcast": "10.117.79.255",
                             "macAddress": "90:b1:1c:42:e0:1e",
                             "mtu": 1500,
                             "name": "Bond1G",
                             "namespace": false,
                             "netmask": "255.255.240.0",
                             "status": "UpAndRunning",
                             "type": "BondMaster",
                             "virtualNetworkTag": 0
\},
```
}

9.6

# **ListNetworkInterfaceStats**

{

 }, {

}

 $\sim$  100  $\sim$  100  $\sim$  100  $\sim$  100  $\sim$  110  $\sim$  110  $\sim$  110  $\sim$  110  $\sim$  110  $\sim$  110  $\sim$  110  $\sim$  110  $\sim$  110  $\sim$  110  $\sim$  110  $\sim$  110  $\sim$  110  $\sim$  110  $\sim$  110  $\sim$  110  $\sim$  110  $\sim$  110  $\sim$  110  $\sim$  110  $\sim$ 

}

 } ]

}

「 ListNetworkInterfaceStats 」メソッドを使用すると、ノード上の各ネットワークイン ターフェイスのドロップされたパケット数やさまざまな種類のエラーなどの統計を表示 できます。この API メソッドは、個々のノードに対して使用するためのものです。個々 のノードにアクセスするには、ユーザ ID とパスワードによる認証が必要です。ただし、 メソッド呼び出しで force パラメータの値が true に設定されている場合は、このメソッ ドをクラスタに対して使用できます。パラメータをクラスタに対して使用すると、すべ

 "address": "0.0.0.0", "addressV6": "::",

 "type": "BondSlave", "virtualNetworkTag": 0

"address": "127.0.0.1",

"broadcast": "0.0.0.0",

"addressV6": "::",

 "namespace": false, "netmask": "0.0.0.0", "status": "UpAndRunning",

 "type": "Loopback", "virtualNetworkTag": 0

"mtu": 0,

"name": "lo",

 "mtu": 9000, "name": "eth0", "namespace": false, "netmask": "0.0.0.0", "status": "UpAndRunning",

"broadcast": "0.0.0.0",

"macAddress": "90:b1:1c:42:e0:1a",

"macAddress": "00:00:00:00:00:00",

てのインターフェイスのネットワーク統計が表示されます。

### パラメータ

このメソッドには入力パラメータはありません。

#### 戻り値

このメソッドの戻り値は次のとおりです。

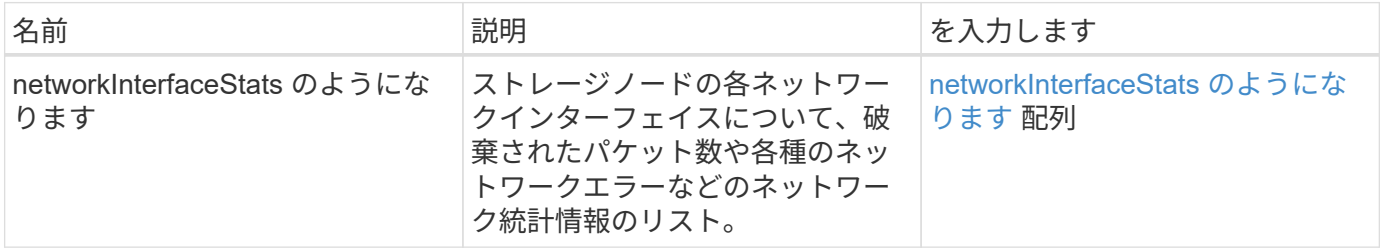

#### 要求例

このメソッドの要求例を次に示します。

```
{
"method": "ListNetworkInterfaceStats",
"params": {},
"id" : 1
}
```
### 応答例

```
{
      "networkInterfaceStats": [
\{  "rxErrors": 1,
               "rxPackets": 1,
               "txErrors": 1,
               "rxDropped": 1,
               "txCarrierErrors": 1,
               "rxOverErrors": 1,
               "rxMissedErrors": 1,
               "txPackets": 1,
             "name": "if name",
               "rxLengthErrors": 1,
               "collisions": 1,
               "rxFifoErrors": 1,
               "txBytes": 1,
               "rxBytes": 1,
               "rxFrameErrors": 1,
               "rxCrcErrors": 1,
               "txFifoErrors": 1
           }
      ]
}
```
12.3

# **ListTests** のように指定

「 ListTests 」メソッドを使用すると、ノードで実行可能なテストを一覧表示できます。

### パラメータ

このメソッドには入力パラメータはありません。

### 戻り値

このメソッドの戻り値は次のとおりです。

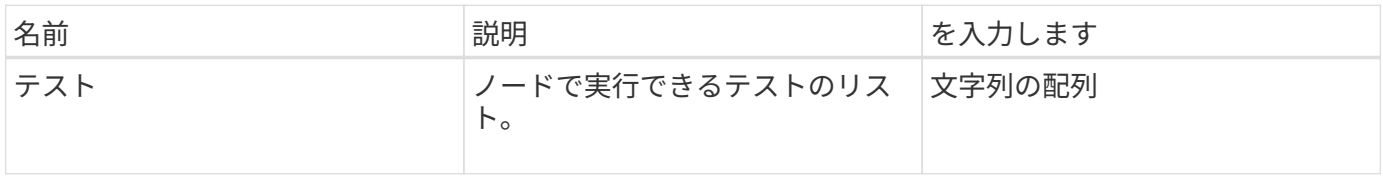

## 要求例

このメソッドの要求例を次に示します。

```
{
     "method": "ListTests",
     "params": {},
     "id" : 1
}
```
### 応答例

このメソッドの応答例を次に示します。

```
{
    "id": 1,
    "result": {
     "tests": [
                 "TestConnectEnsemble",
                 "TestConnectMvip",
                 "TestConnectSvip",
                 "TestDrives",
                 "TestHardwareConfig",
                 "TestLocateCluster",
                 "TestPing",
                 "TestLocalConnectivity",
                 "TestRemoteConnectivity",
                "TestNetworkConfig"
  ]
         }
}
```
新規導入バージョン

9.6

## **ListUtilities** を使用します

ListUtilities メソッドを使用すると、ノードで実行可能な処理をリストできます。

パラメータ

このメソッドには入力パラメータはありません。

## 戻り値

このメソッドの戻り値は次のとおりです。

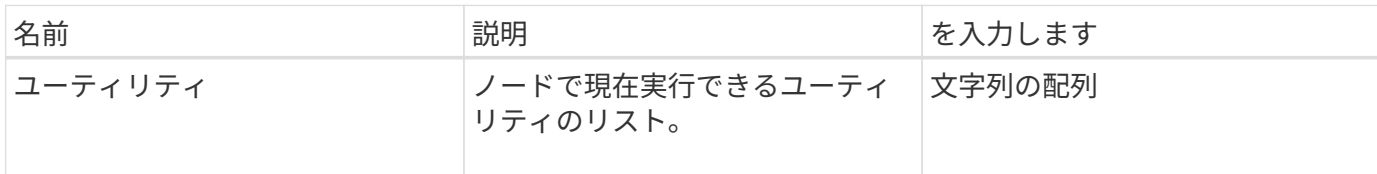

要求例

このメソッドの要求例を次に示します。

```
{
     "method": "ListUtilities",
     "params": {},
     "id" : 1
}
```
### 応答例

このメソッドの応答例を次に示します。

```
{
    "id": 1,
    "result": {
      "utilities": [
        "ResetDrives",
        "ResetNode",
        "RestartNetworking",
        "RestartServices",
        "CreateSupportBundle",
        "DeleteAllSupportBundles",
        "CreateClusterSupportBundle"
      ]
   }
}
```
## 新規導入バージョン

9.6

## **RemoveNodeSSLCertificate**

RemoveNodeSSLCertificate メソッドを使用すると、管理ノードのユーザ SSL 証明書と 秘密鍵を削除できます。証明書と秘密鍵を削除すると、以降は管理ノードでデフォルト の証明書と秘密鍵を使用するように設定されます。

パラメータ

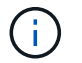

このメソッドは管理ノードに対して呼び出す必要があります。例:

https://<management node IP>:442/json-rpc/10.0

このメソッドには入力パラメータはありません。

### 戻り値

このメソッドには戻り値はありません。

#### 要求例

このメソッドの要求例を次に示します。

```
{
      "method" : "RemoveNodeSSLCertificate",
    "params" : \{\},
      "id" : 3
}
```
#### 応答例

このメソッドの応答例を次に示します。

```
{
    "id" :: 3,  "result" : {}
}
```
# **ResetDrives** のコマンドです

「 ResetDrives 」メソッドを使用すると、ドライブをプロアクティブに初期化し、ドラ イブに現在格納されているすべてのデータを削除できます。その後、ドライブを既存の ノードで再利用したり、アップグレードしたノードで使用したりできます。

### パラメータ

#### このメソッドの入力パラメータは次のとおりです。

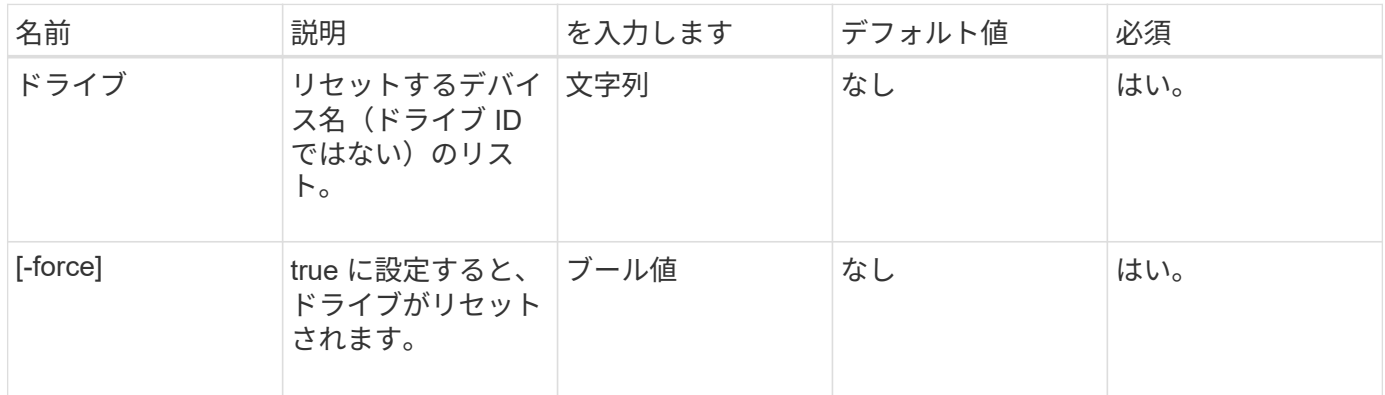

## 戻り値

このメソッドの戻り値は次のとおりです。

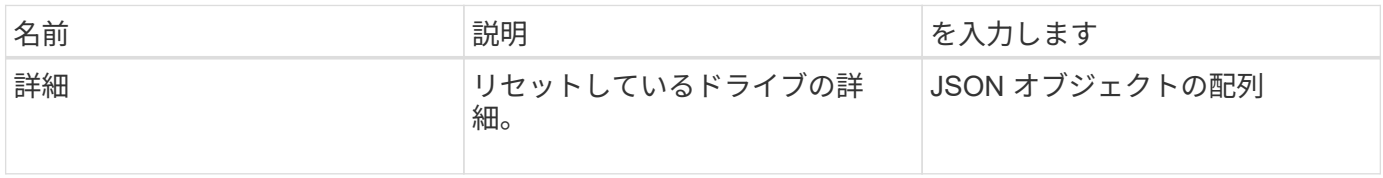

### 要求例

このメソッドの要求例を次に示します。

```
{
     "method": "ResetDrives",
     "params": {
        "drives" : "slot3",
        "force" : true
     },
     "id" : 1
}
```
応答例

```
{
    "id": 1,
    "result": {
     "details": {
      "drives": [
      {
        "drive": "slot3",
        "returnCode": 0,
        "stderr": " * Unlocking /dev/slot9 .[ ok ]\ * Setting master
password /dev/slot9 .[ ok ]\ * Secure erasing /dev/slot9 (hdparm)
[tries=0/1] ...........................[ ok ]",
        "stdout": ""
     }
    ]
    },
    "duration": "00:00:28.501269",
    "result": "Passed"
    }
}
```
9.6

## **ResetNode** サービスの略

ResetNode メソッドを使用すると、ノードを工場出荷時の設定にリセットできます。こ のメソッドを呼び出すと、すべてのデータ、パッケージ(ソフトウェアアップグレード) など)、設定、およびログファイルがノードから削除されます。ただし、ノードのネッ トワーク設定は、この処理の実行中も維持されます。クラスタに参加しているノードは 工場出荷時の設定にリセットされません。

パラメータ

ResetNode API は、「 Available 」状態のノードでのみ使用できます。クラスタで「 Active 」状態のノード や「 Pending 」状態のノードでは使用できません。

注意

このメソッドは、ノード上のすべての顧客データをクリアします。

このメソッドの入力パラメータは次のとおりです。

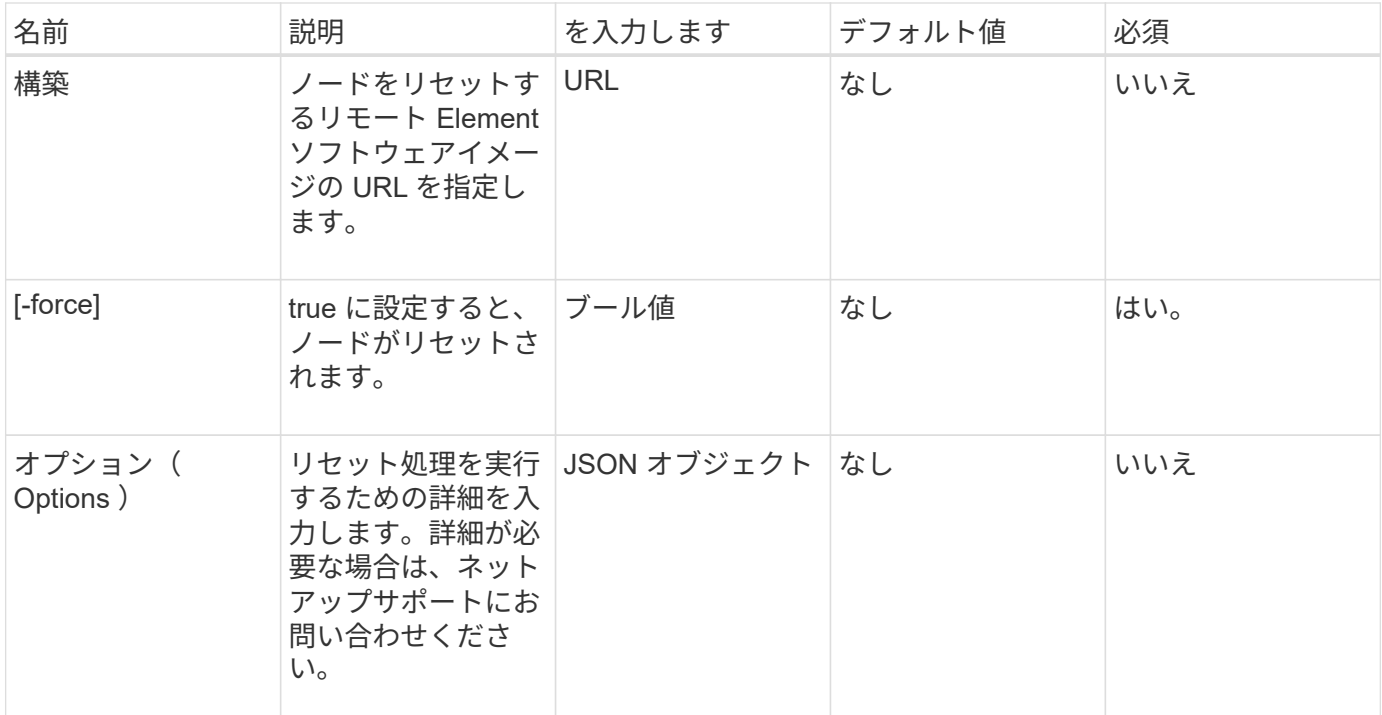

## 戻り値

このメソッドには戻り値はありません。

要求例

このメソッドの要求例を次に示します。

```
{
     "method": "ResetNode",
     "params": {
        "build" : "file:///sf/rtfi/image/filesystem.squashfs",
        "force" : true
                 },
     "id" : 1
}
```
応答例

```
{
   "id": null,
   "result": {
      "rtfiInfo": {
        "build": "file:///sf/rtfi/image/filesystem.squashfs",
```
```
  "generation": "9",
      "options": {
        "edebug": "",
        "sf_auto": "0",
      "sf bond mode": "ActivePassive",
      "sf check hardware": "0",
      "sf disable otpw": "0",
      "sf fa host": "",
      "sf hostname": "SF-FA18",
      "sf inplace": "1",
      "sf inplace die action": "kexec",
      "sf inplace safe": "0",
      "sf keep cluster config": "0",
      "sf keep data": "0",
      "sf keep hostname": "0",
      "sf keep network config": "0",
      "sf keep paths": "\"/var/log/hardware.xml\"",
      "sf max archives": "5",
      "sf_nvram_size": "",
        "sf_oldroot": "",
      "sf postinst erase root drive": "0",
      "sf_root_drive": "",
      "sf rtfi cleanup state": "",
      "sf secure erase": "1",
      "sf secure erase retries": "5",
      "sf_slice_size": "",
        "sf_ssh_key": "1",
      "sf_ssh_root": "1",
      "sf start rtfi": "1",
      "sf status httpserver": "1",
      "sf status httpserver stop delay": "5m",
      "sf status inject failure": "",
      "sf status json": "0",
        "sf_support_host": "sfsupport.solidfire.com",
      "sf test hardware": "0",
      "sf upgrade": "0",
      "sf upgrade firmware": "0",
      "sf upload logs url": ""
     },
      "statusUrlAll": "http://192.168.130.20/status/all.json",
      "statusUrlCurrent": "http://192.168.130.20/status/current.json"
   }
  }
```
}

9.6

# **ResetNodeJassentalTlsCiphers**

「 ResetNodeCassendalTlsCiphers 」メソッドを使用すると、追加 TLS 暗号のリストを デフォルトに戻すことができます。このコマンドは管理ノードで使用できます。

パラメータ

 $\bigcap$ 

このメソッドは管理ノードに対して呼び出す必要があります。例:

https://<management node IP>:442/json-rpc/10.0

このメソッドには入力パラメータはありません。

戻り値

このメソッドには戻り値はありません。

要求例

このメソッドの要求例を次に示します。

```
{
    "method": "ResetNodeSupplementalTlsCiphers",
    "params": {},
    "id" : 1
}
```
### 応答例

```
{
    "id" : 1,
    "result" : {}
}
```
# **RestartNetworking**

「 RestartNetworking 」メソッドを使用すると、ノードのネットワーキングサービスを 再起動できます。

注意

このメソッドは、ノードのすべてのネットワークサービスを再起動します。このため、ネットワーク接続が一 時的に失われます。

#### パラメータ

このメソッドの入力パラメータは次のとおりです。

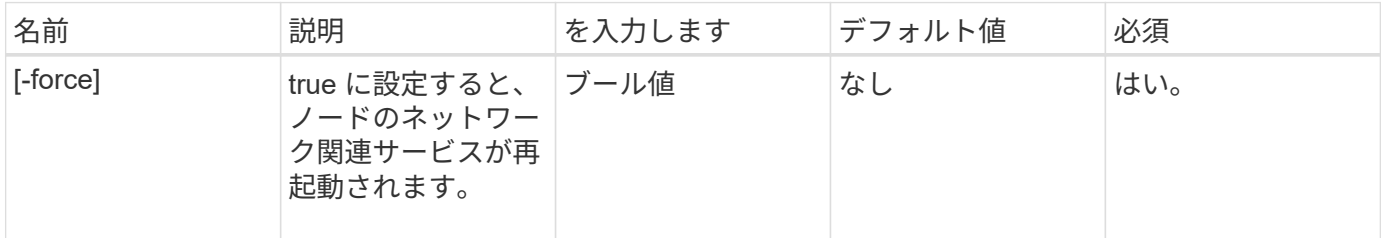

### 戻り値

このメソッドには戻り値はありません。

#### 要求例

このメソッドの要求例を次に示します。

```
{
     "method": "RestartNetworking",
     "params": {
                  "force" : true
                 },
     "id" : 1
}
```
#### 応答例

```
{ "id" : 1,
    "result" : {}
}
```
9.6

# **RestartServices** の

「 RestartServices 」メソッドを使用すると、ノードのサービスを再起動できます。

#### パラメータ

注意

このメソッドを実行すると、一時的にノードのサービスが中断さ

このメソッドの入力パラメータは次のとおりです。

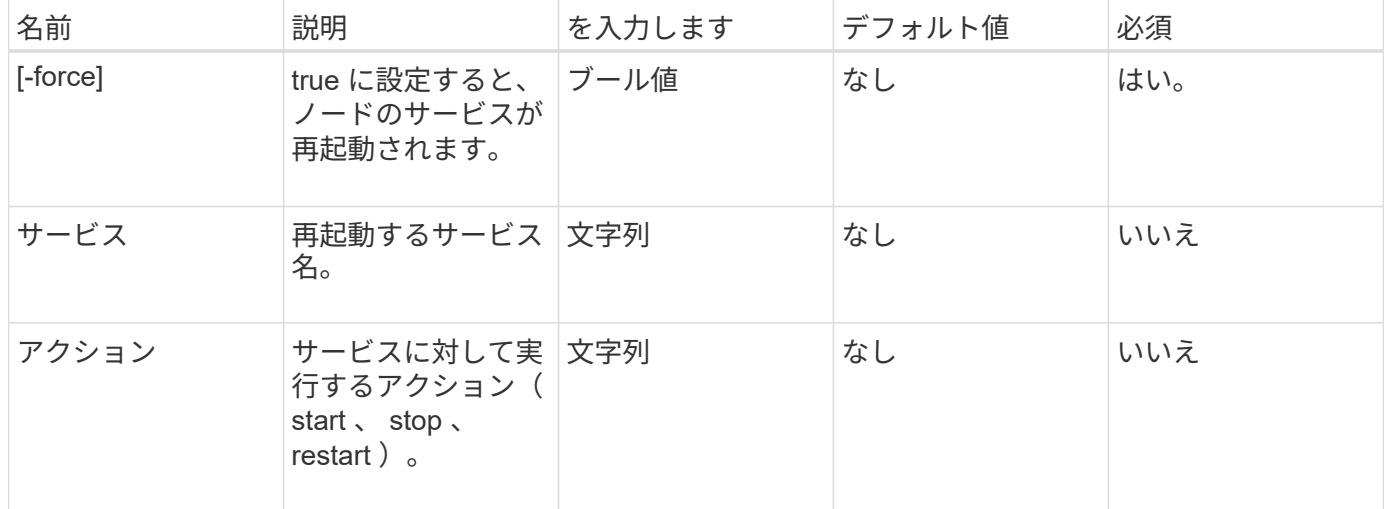

### 戻り値

このメソッドの戻り値は次のとおりです。

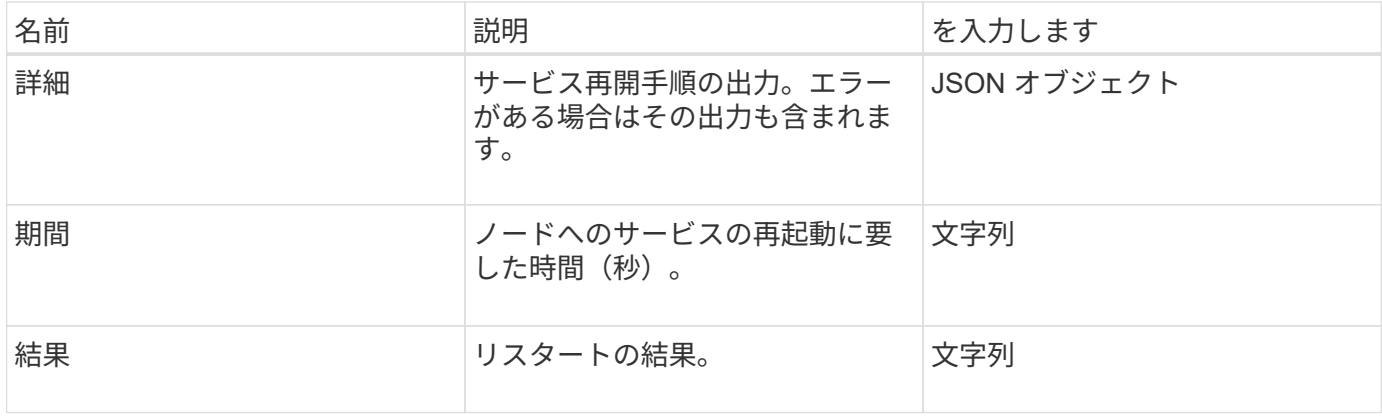

## 要求例

このメソッドの要求例を次に示します。

```
{
     "method": "RestartServices",
     "params": {
                "force" : true
                "action" : restart,
  }
}
```
### 応答例

このメソッドの応答例を次に示します。

```
{
    "id": 1,
    "result": {
      "details": "solidfire stop/waiting\nsolidfire start/running, process
7284\n",
      "duration": "00:00:02.541594",
      "result": "Passed"
   }
}
```
新規導入バージョン

9.6

# <span id="page-76-0"></span>**SetClusterConfig** の場合

「 setClusterConfig 」メソッドを使用すると、関連付けられているクラスタとの通信に ノードが使用する設定を行うことができます。ノードの現在のクラスタインタフェース 設定を表示するには 'GetClusterConfig'API メソッドを実行します

パラメータ

このメソッドの入力パラメータは次のとおりです。

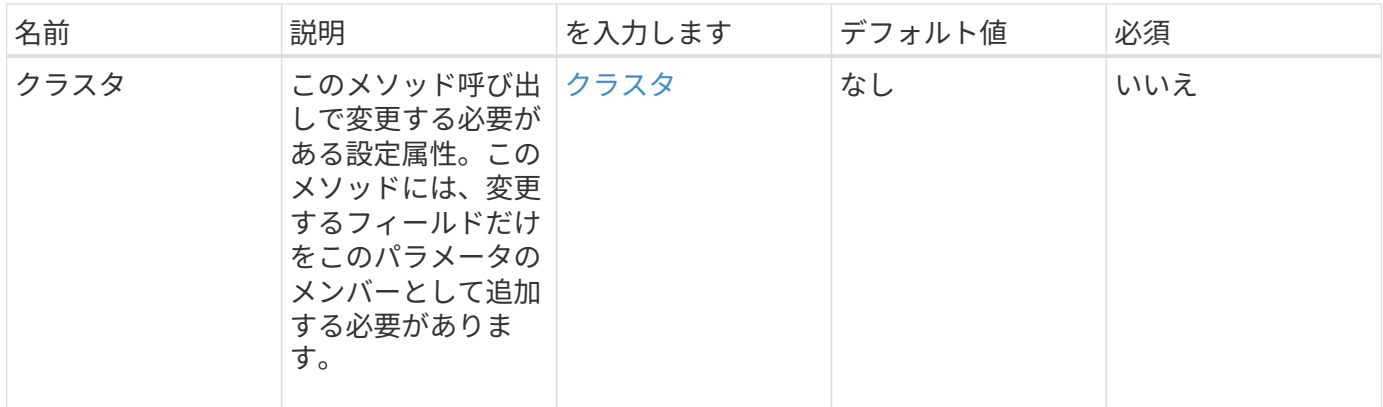

## 戻り値

このメソッドの戻り値は次のとおりです。

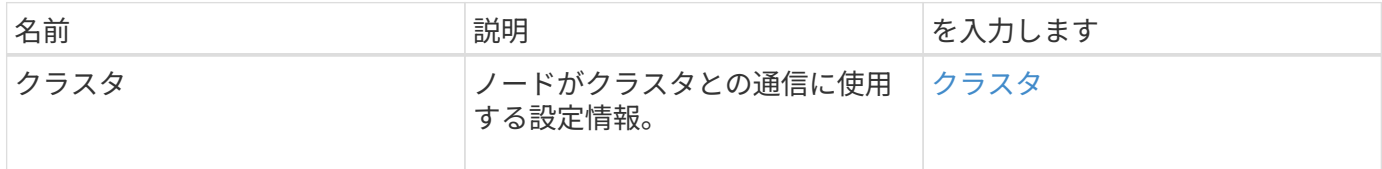

## 要求例

このメソッドの要求例を次に示します。

```
{
     "method": "SetClusterConfig",
     "params": {
         "cluster": {
            "name": "myhost",
            "mipi": "Bond10G"
        },
      "id" : 1
     }
}
```
## 応答例

```
{
     "id" : 1,
     "result" : {
         "cluster" : {
             "cipi" : "Bond10G",
             "cluster" : "QoS",
             "ensemble" : [
                "1:10.10.5.42",
                "2:10.10.5.43",
                "3:10.10.5.44",
                "4:10.10.5.46",
                "5:10.10.5.47"
           \frac{1}{2}  "hostname" : "myhost",
              "mipi" : "Bond10G",
              "nodeID" : 1,
              "sipi" : "Bond10G",
              "state" : "Active"
         }
     }
}
```
9.6

## **SetConfig**

「 Config 」メソッドを使用すると、ノードのネットワークおよびクラスタ情報を設定で きます。このメソッドには、「 S etClusterConfig 」メソッドと「 S etNetworkConfig 」 メソッドの両方を使用して使用できる単一の API メソッドと同じ設定が含まれます。こ のメソッドには、変更するフィールドだけを指定する必要があります。

パラメータ

注意

ノードのボンディングモードを変更すると、原因でネットワーク接続が一時的に失われる可能性があります。 このメソッドの入力パラメータは次のとおりです。

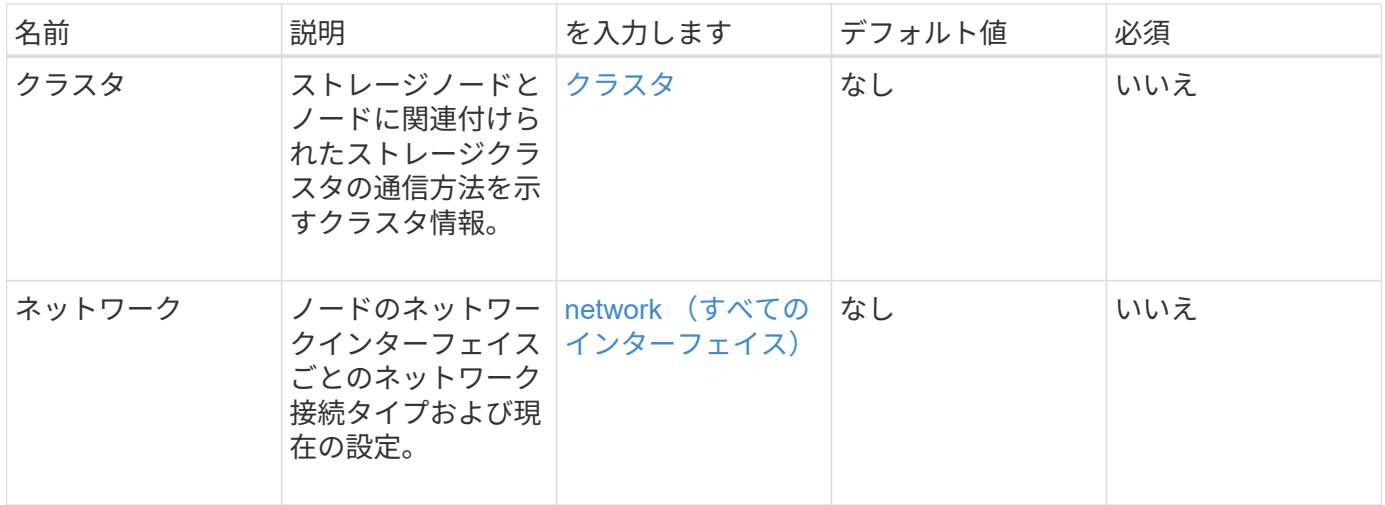

## 戻り値

このメソッドの戻り値は次のとおりです。

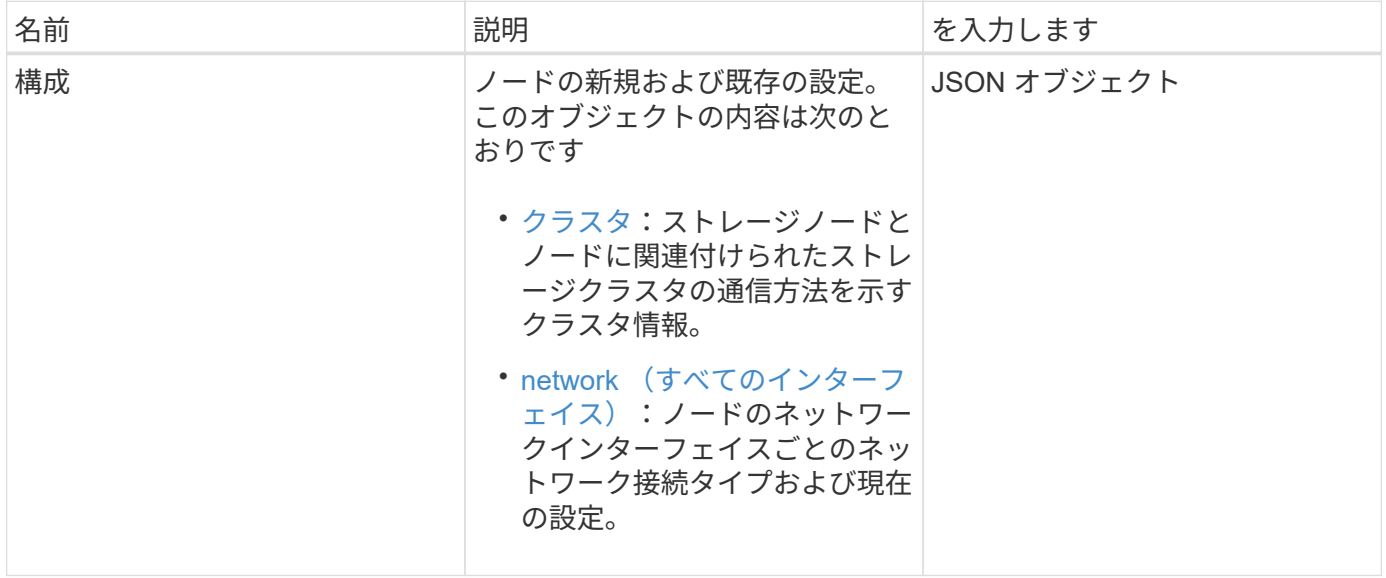

### 要求例

```
{
      "method": "SetConfig",
      "params": {
           "cluster": {
               "name": "MyHostname"
           },
           "network": {
               "Bond10G": {
                    "bond-mode": "ALB"
  }
           }
      }
}
```
#### 応答例

このメソッドからの応答は GetConfig メソッドの戻り値と同じです。SetConfig を使用すると、オブジェクト のすべてのフィールドに更新後の値が表示されます。

新規導入バージョン

9.6

詳細については、こちらをご覧ください

- [SetClusterConfig](#page-76-0) [の場合](#page-76-0)
- [SetNetworkConfig](#page-80-0) [の場合](#page-80-0)
- [設定](https://docs.netapp.com/ja-jp/element-software-123/api/reference_element_api_response_example_getconfig.html)

## <span id="page-80-0"></span>**SetNetworkConfig** の場合

「 `S etNetworkConfig 」メソッドを使用して、ノードのネットワーク設定を設定できま す。ノードの現在のネットワーク設定を表示するには、「 GetNetworkConfig 」 API メ ソッドを実行します。

パラメータ

注意

ノードのボンディングモードを変更すると、原因でネットワーク接続が一時的に失われる可能性があります。 このメソッドの入力パラメータは次のとおりです。

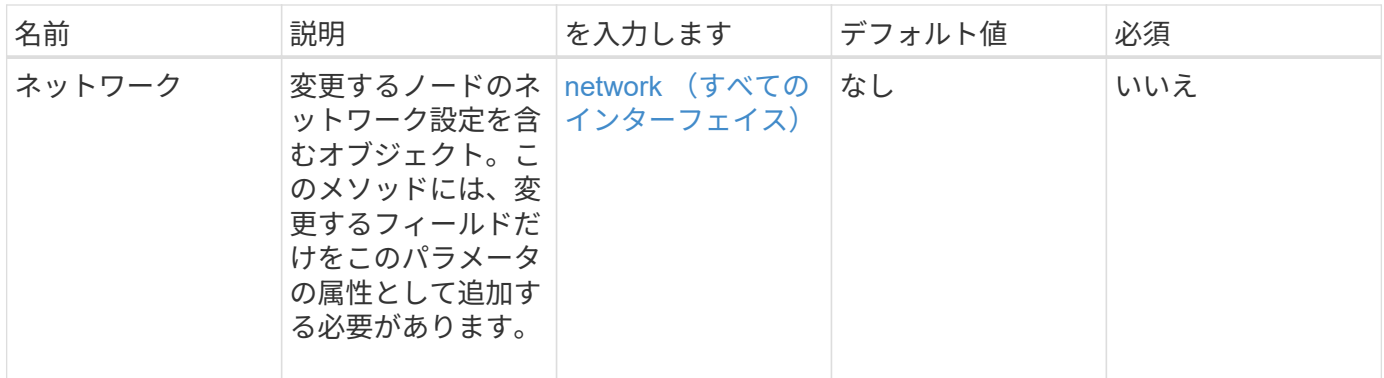

## 戻り値

このメソッドの戻り値は次のとおりです。

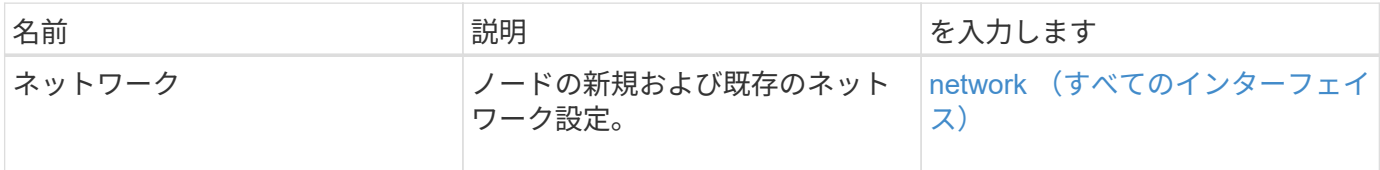

### 要求例

```
{
      "method": "SetNetworkConfig",
          "params": {
               "network": {
                   "Bond10G": {
                       "bond-mode": "ALB"
                   },
                   "Bond1G": {
                       "netmask": "255.255.224.0"
                   },
                   "eth0": {
                       "method": "bond"
                   },
                   "lo": {
                       "method": "loopback"
  }
              }
          }
}
```
### 応答例

このメソッドからの応答は、 GetNetworkConfig メソッドからの応答と同じです。メソッドは、各オブジェク トのすべてのメンバーを表示し、変更されたメンバーの新しい値を組み込みます。

新規導入バージョン

9.6

詳細については、こちらをご覧ください

- [GetNetworkConfig](#page-43-0) [\(](#page-43-0) [GetNetworkConfig](#page-43-0) [\)](#page-43-0)
- [GetNetworkConfig](https://docs.netapp.com/ja-jp/element-software-123/api/reference_element_api_response_example_getnetworkconfig.html) [\(](https://docs.netapp.com/ja-jp/element-software-123/api/reference_element_api_response_example_getnetworkconfig.html) [GetNetworkConfig](https://docs.netapp.com/ja-jp/element-software-123/api/reference_element_api_response_example_getnetworkconfig.html) [\)](https://docs.netapp.com/ja-jp/element-software-123/api/reference_element_api_response_example_getnetworkconfig.html)

# **SetNodeSSLCertificate**

「 SSL 証明書」メソッドを使用すると、管理ノードのユーザ SSL 証明書と秘密鍵を設 定できます。

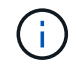

 $(i)$ 

APIを使用したら、管理ノードをリブートする必要があります。

パラメータ

このメソッドは管理ノードに対して呼び出す必要があります。例:

https://<management node IP>:442/json-rpc/10.0

このメソッドの入力パラメータは次のとおりです。

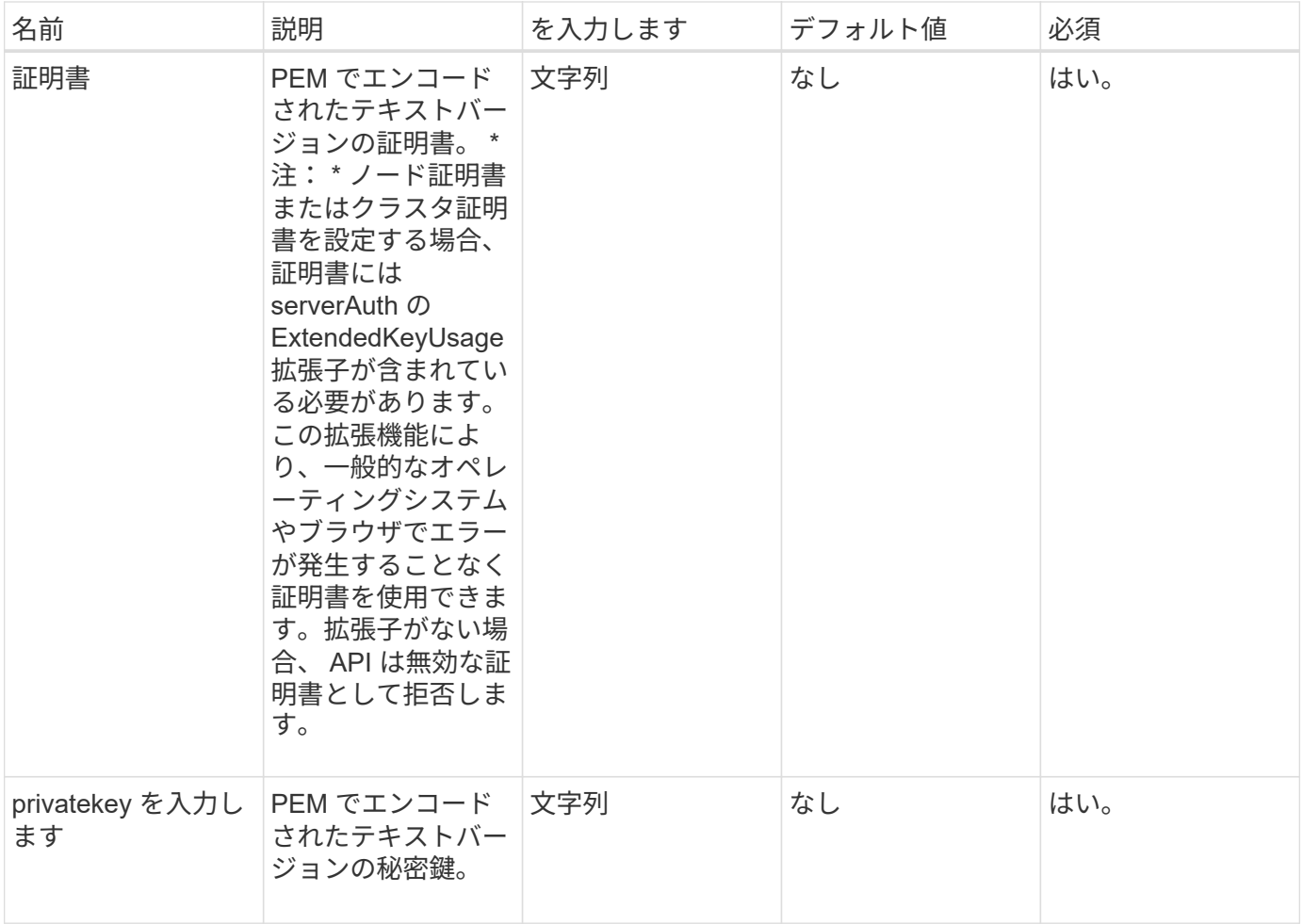

### 戻り値

このメソッドには戻り値はありません。

要求例

```
{
      "method" : "SetNodeSSLCertificate",
      "params" : {
          "privateKey": "-----BEGIN RSA PRIVATE KEY-----
\nMIIEowIBAAKCAQEA8U+28fnLKQNWEWMR6akeDKuehSpS79odLGigI18qlCV/AUY5\nZLjqsT
jBvTJVRv44yoCTgNrx36U7FHP4t6P/Si0aYr4ovxl5wDpEM3Qyy5JPB7Je\nlOB6AD7fmiTweP
20HRYpZvY+Uz7LYEFCmrgpGZQF3iOSIcBHtLKE5186JVT6j5dg\n6yjUGQO352ylc9HXHcn6lb
/jyl0DmVNUZ0caQwAmIS3Jmoyx+zj/Ya4WKq+2SqTA\nX7bX0F3wHHfXnZlHnM8fET5N/9A+K6
lS7dg9cyXu4afXcgKy14JiNBvqbBjhgJtE\n76yAy6rTHu0xM3jjdkcb9Y8miNzxF+ACq+itaw
IDAQABAoIBAH1jlIZr6/sltqVW\nO0qVC/49dyNu+KWVSq92ti9rFe7hBPueh9gklh78hP9Qli
tLkir3YK4GFsTFUMux\n7z1NRCxA/4LrmLSkAjW2kRXDfVl2bwZq0ua9NefGw92O8D2OZvbuOx
k7Put2p6se\nfgNzSjf2SI5DIX3UMe5dDN5FByu52CJ9mI4U16ngbWln2wc4nsxJg0aAEkzB7w
nq\nt+Am5/Vu1LI6rGiG6oHEW0oGSuHl1esIyXXa2hqkU+1+iF2iGRMTiXac4C8d11NU\nWGIR
```
CXFJAmsAQ+hQm7pmtsKdEqumj/PIoGXf0BoFVEWaIJIMEgnfuLZp8IelJQXn\nSFJbk2ECgYEA +d5ooU4thZXylWHUZqomaxyzOruA1T53UeH69HiFTrLjvfwuaiqj\nlHzPlhms6hxexwz1dzAp gog/NOM+2bAc0rn0dqvtV4doejtlDZKRqrNCf/cuN2QX\njaCJClCWau3sEHCckLOhWeY4HaPS oWq0GKLmKkKDChB4nWUYg3gSWQkCgYEA9zuN\nHW8GPS+yjixeKXmkKO0x/vvxzR+J5HH5znaI Hss48THyhzXpLr+v30Hy2h0yAlBS\nny5Ja6wsomb0mVe4NxVtVawg2E9vVvTa1UC+TNmFBBuL RPfjcnjDerrSuQ5lYY+M\nC9MJtXGfhp//G0bzwsRzZxOBsUJb15tppaZIs9MCgYAJricpkKjM 0xlZ1jdvXsos\nPilnbho4qLngrzuUuxKXEPEnzBxUOqCpwQgdzZLYYw788TCVVIVXLEYem2s0 7dDA\nDTo+WrzQNkvC6IgqtXH1RgqegIoG1VbgQsbsYmDhdaQ+os4+AOeQXw3vgAhJ/qNJ\njQ 4Ttw3ylt7FYkRH26ACWQKBgQC74Zmf4JuRLAo5WSZFxpcmMvtnlvdutqUH4kXA\nzPssy6t+QE La1fFbAXkZ5Pg1ITK752aiaX6KQNG6qRsA3VS1J6drD9/2AofOQU17\n+jOkGzmmoXf49Zj3iS akwg0ZbQNGXNxEsCAUr0BYAobPp9/fB4PbtUs99fvtocFr\njS562QKBgCb+JMDP5q7jpUuspj 0obd/ZS+MsomE+gFAMBJ71KFQ7KuoNezNFO+ZE\n3rnR8AqAm4VMzqRahs2PWNe2Hl4J4hKu96 qNpNHbsW1NjXdAL9P7oqQIrhGLVdhX\nInDXvTgXMdMoet4BKnftelrXFKHgGqXJoczq4JWzGS IHNgvkrH60\n-----END RSA PRIVATE KEY-----\n",

"certificate": "-----BEGIN CERTIFICATE-----

\nMIIEdzCCA1+gAwIBAgIJAMwbIhWY43/zMA0GCSqGSIb3DQEBBQUAMIGDMQswCQYD\nVQQGEw JVUzELMAkGA1UECBMCTlYxFTATBgNVBAcUDFZlZ2FzLCBCYWJ5ITEhMB8G\nA1UEChMYV2hhdC BIYXBwZW5zIGluIFZlZ2FzLi4uMS0wKwYJKoZIhvcNAQkBFh53\naGF0aGFwcGVuc0B2ZWdhc3 N0YXlzaW4udmVnYXMwHhcNMTcwMzA4MjI1MDI2WhcN\nMjcwMzA2MjI1MDI2WjCBgzELMAkGA1 UEBhMCVVMxCzAJBgNVBAgTAk5WMRUwEwYD\nVQQHFAxWZWdhcywgQmFieSExITAfBgNVBAoTGF doYXQgSGFwcGVucyBpbiBWZWdh\ncy4uLjEtMCsGCSqGSIb3DQEJARYed2hhdGhhcHBlbnNAdm VnYXNzdGF5c2luLnZl\nZ2FzMIIBIjANBgkqhkiG9w0BAQEFAAOCAQ8AMIIBCgKCAQEA8U+28f nLKQNWEWMR\n6akeDKuehSpS79odLGigI18qlCV/AUY5ZLjqsTjBvTJVRv44yoCTgNrx36U7FH P4\nt6P/Si0aYr4ovxl5wDpEM3Qyy5JPB7JelOB6AD7fmiTweP20HRYpZvY+Uz7LYEFC\nmrgp GZQF3iOSIcBHtLKE5186JVT6j5dg6yjUGQO352ylc9HXHcn6lb/jyl0DmVNU\nZ0caQwAmIS3J moyx+zj/Ya4WKq+2SqTAX7bX0F3wHHfXnZlHnM8fET5N/9A+K6lS\n7dg9cyXu4afXcgKy14Ji NBvqbBjhgJtE76yAy6rTHu0xM3jjdkcb9Y8miNzxF+AC\nq+itawIDAQABo4HrMIHoMB0GA1Ud DgQWBBRvvBRPno5S34zGRhrnDJyTsdnEbTCB\nuAYDVR0jBIGwMIGtgBRvvBRPno5S34zGRhrn DJyTsdnEbaGBiaSBhjCBgzELMAkG\nA1UEBhMCVVMxCzAJBgNVBAgTAk5WMRUwEwYDVQQHFAxW ZWdhcywgQmFieSExITAf\nBgNVBAoTGFdoYXQgSGFwcGVucyBpbiBWZWdhcy4uLjEtMCsGCSqG SIb3DQEJARYe\nd2hhdGhhcHBlbnNAdmVnYXNzdGF5c2luLnZlZ2FzggkAzBsiFZjjf/MwDAYD VR0T\nBAUwAwEB/zANBgkqhkiG9w0BAQUFAAOCAQEAhVND5s71mQPECwVLfiE/ndtIbnpe\nMq o5geQHCHnNlu5RV9j8aYHp9kW2qCDJ5vueZtZ2L1tC4D7JyfS37l4rRolFpX6N\niebEgAaE5e WvB6zgiAcMRIKqu3DmJ7y3CFGk9dHOlQ+WYnoO/eIMy0coT26JBl5H\nDEwvdl+DwkxnS1cx1v ERv51g1gua6AE3tBrlov8q1G4zMJboo3YEwMFwxLkxAFXR\nHgMoPDym099kvc84B1k7HkDGHp r4tLfVelDJy2zCWIQ5ddbVpyPW2xuE4p4BGx2B\n7ASOjG+DzUxzwaUI6Jzvs3Xq5Jx8ZAjJDg l0QoQDWNDoTeRBsz80nwiouA==\n-----END CERTIFICATE-----\n"

 }, "id" : 2

### 応答例

}

```
{
       "id" : 2,
       "result" : {}
}
```
# **SetNodeJassentalTlsCiphers**

「 S etNodeSendalTlsCiphers 」メソッドを使用すると、追加 TLS 暗号のリストを指定 できます。このコマンドは管理ノードで使用できます。

### パラメータ

 $\bigcap$ 

このメソッドは管理ノードに対して呼び出す必要があります。例:

https://<management node IP>:442/json-rpc/10.0

このメソッドの入力パラメータは次のとおりです。

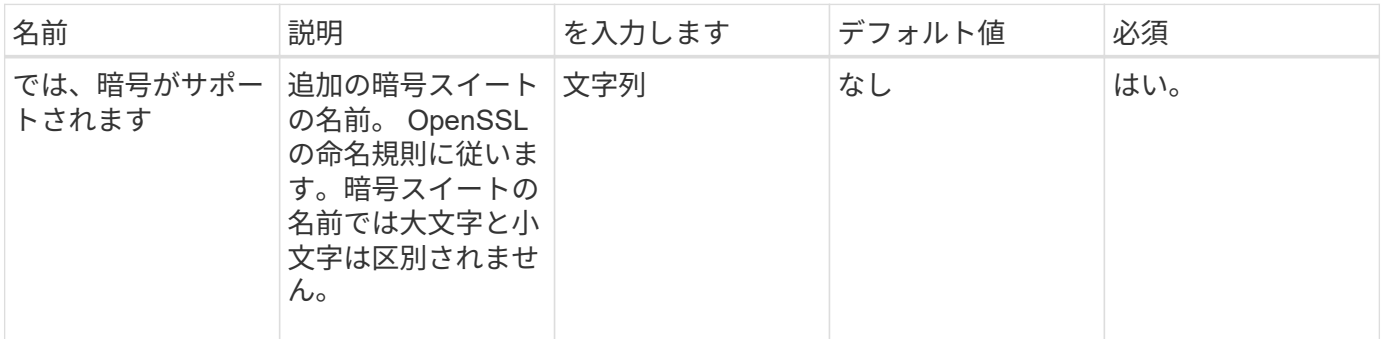

### 戻り値

このメソッドの戻り値は次のとおりです。

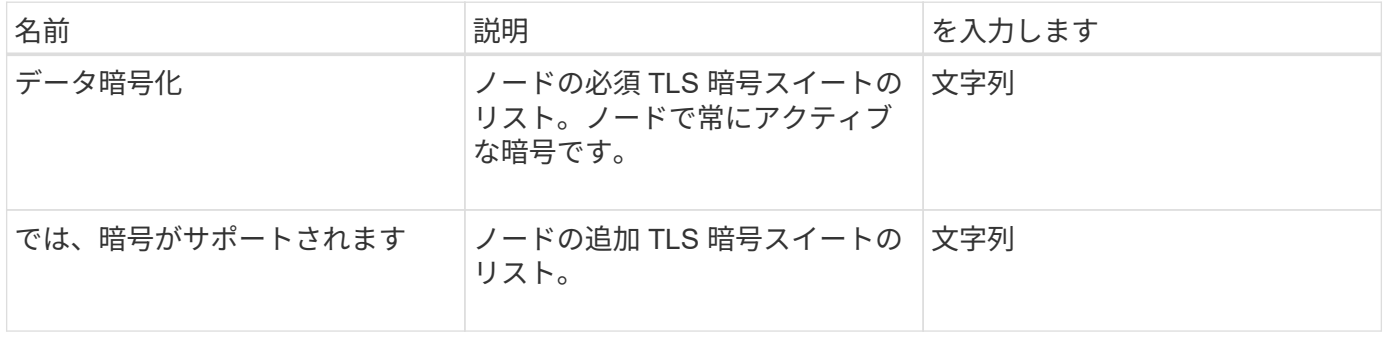

#### 要求例

```
{
     "method": "SetNodeSupplementalTlsCiphers",
     "params": {
          "supplementalCiphers": [
               "DHE-RSA-AES128-SHA256",
               "DHE-RSA-AES128-GCM-SHA256",
               "ECDHE-RSA-AES128-SHA256",
               "ECDHE-RSA-AES128-GCM-SHA256"
  ]
     },
     "id": 1
}
```
### 応答例

このメソッドの応答例を次に示します。

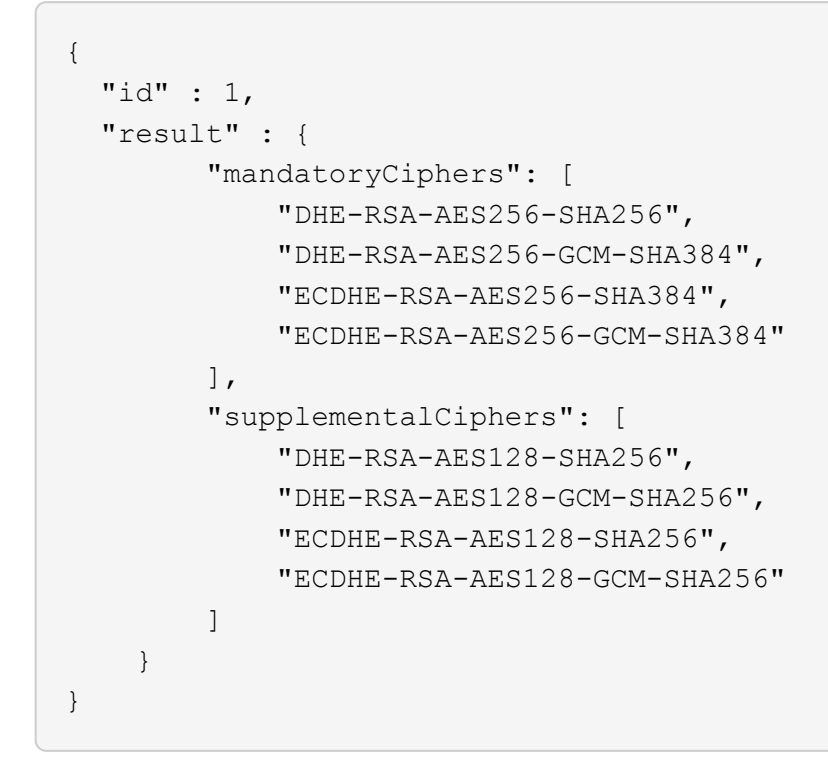

# シャットダウン

「シャットダウン」メソッドを使用すると、クラスタ内のノードを再起動またはシャッ トダウンできます。このメソッドを使用すると、単一のノード、複数のノード、または クラスタ内のすべてのノードをシャットダウンできます。

#### パラメータ

このメソッドの入力パラメータは次のとおりです。

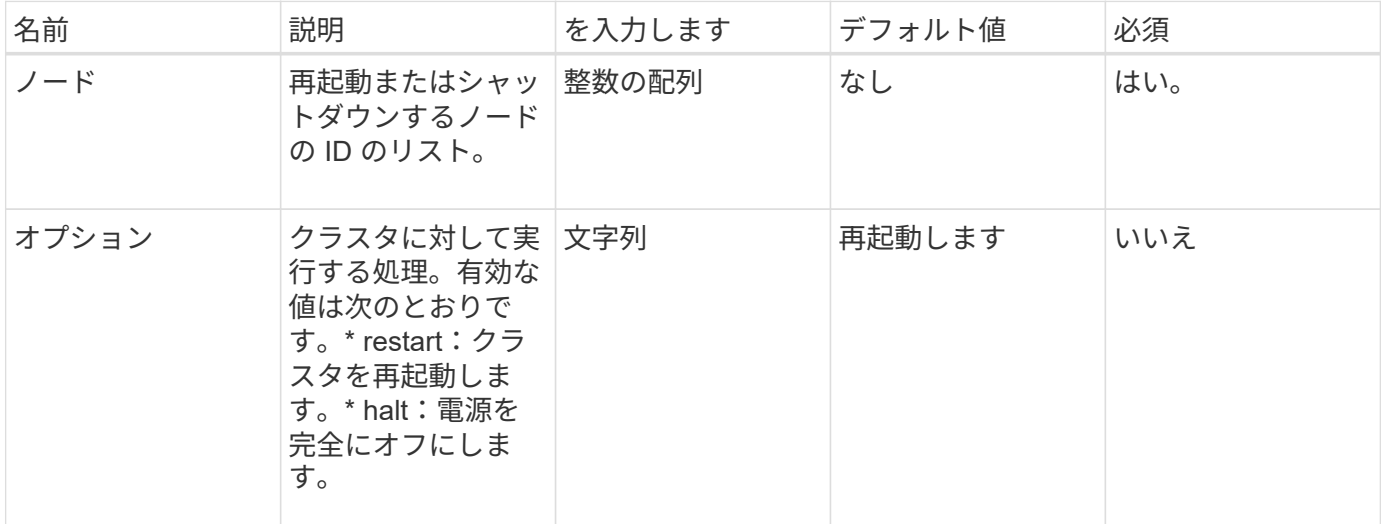

## 戻り値

このメソッドには戻り値はありません。===このメソッドに対する要求例は、次の例のようになります。

```
{
     "method": "Shutdown",
     "params": {
       "nodes": [
          2,
          3,
          4
       ],
       "option": "halt"
     },
     "id": 1
}
```
### 応答例

```
{
    "id" : 1,
    "result" : {
       "failed": [],
       "successful": [
  6
     \lceil  }
}
```
9.6

# **TestConnectEnsemble** のようになりました

「 TestConnectEnsemble 」メソッドを使用すると、指定したデータベースアンサンブル との接続を検証できます。デフォルトでは、ノードが関連付けられているクラスタのア ンサンブルを使用します。また、接続をテストする別のアンサンブルを指定することも できます。

パラメータ

このメソッドの入力パラメータは次のとおりです。

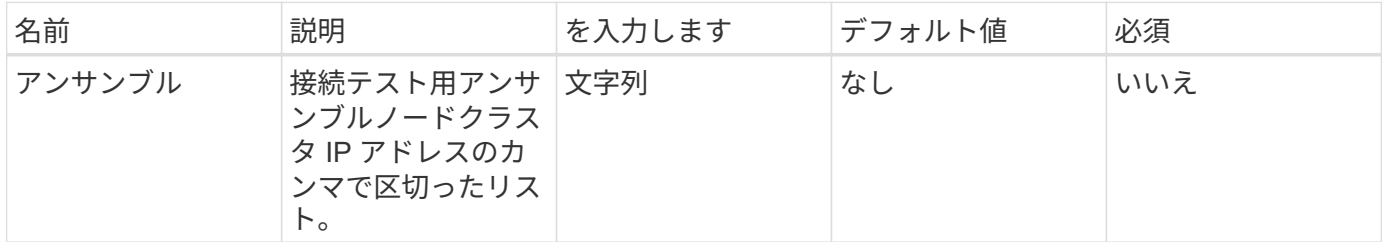

戻り値

このメソッドの戻り値は次のとおりです。

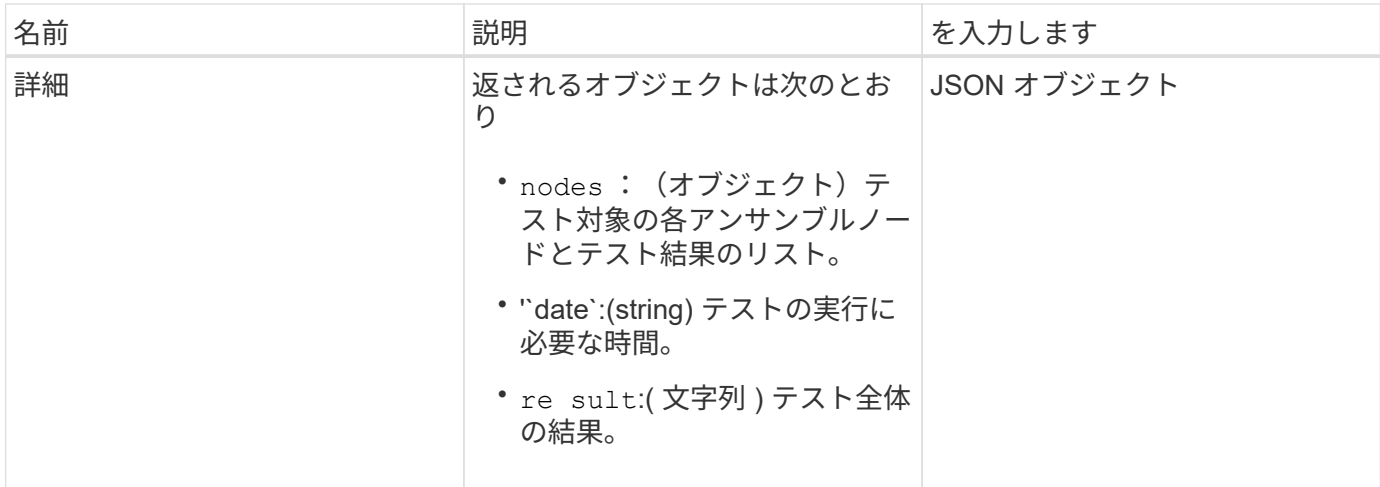

#### 要求例

このメソッドの要求例を次に示します。

```
{
    "method": "TestConnectEnsemble",
    "params": {},
    "id": 1
}
```
## 応答例

```
{
     "id": 1,
     "result": {
        "details": {
            "nodes": {
               "1:10.10.20.70": "Passed",
               "2:10.10.20.71": "Passed",
               "3:10.10.20.72": "Passed",
               "4:10.10.20.73": "Passed",
              "5:10.10.20.74": "Passed"
           }
        },
           "duration": "00:00:00:756072",
          "result": "Passed"
    }
}
```
9.6

# **TestConnectMvip** のように入力します

「 TestConnectMvip 」メソッドを使用すると、ストレージクラスタへの管理接続をテス トできます。テストでは、 MVIP に対して ping を実行し、シンプルな API メソッドを実 行して接続を検証します。

パラメータ

このメソッドの入力パラメータは次のとおりです。

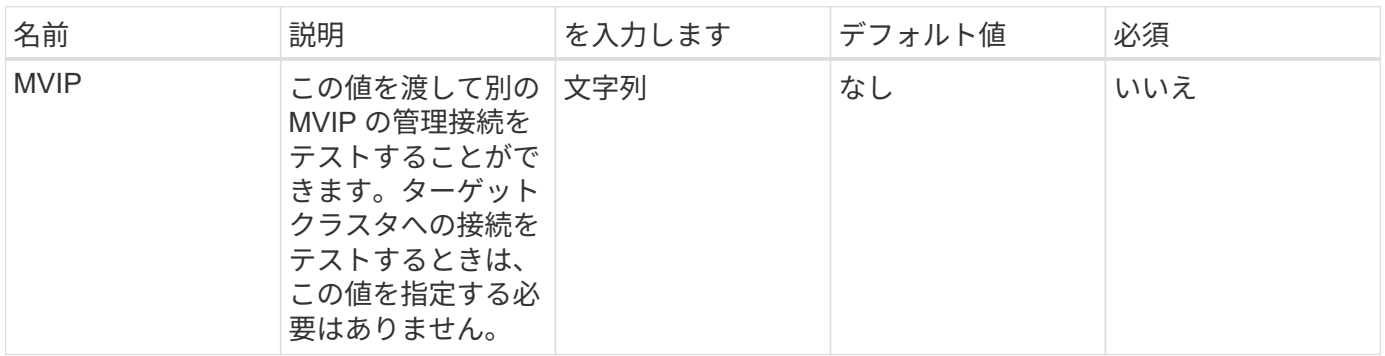

戻り値

このメソッドの戻り値は次のとおりです。

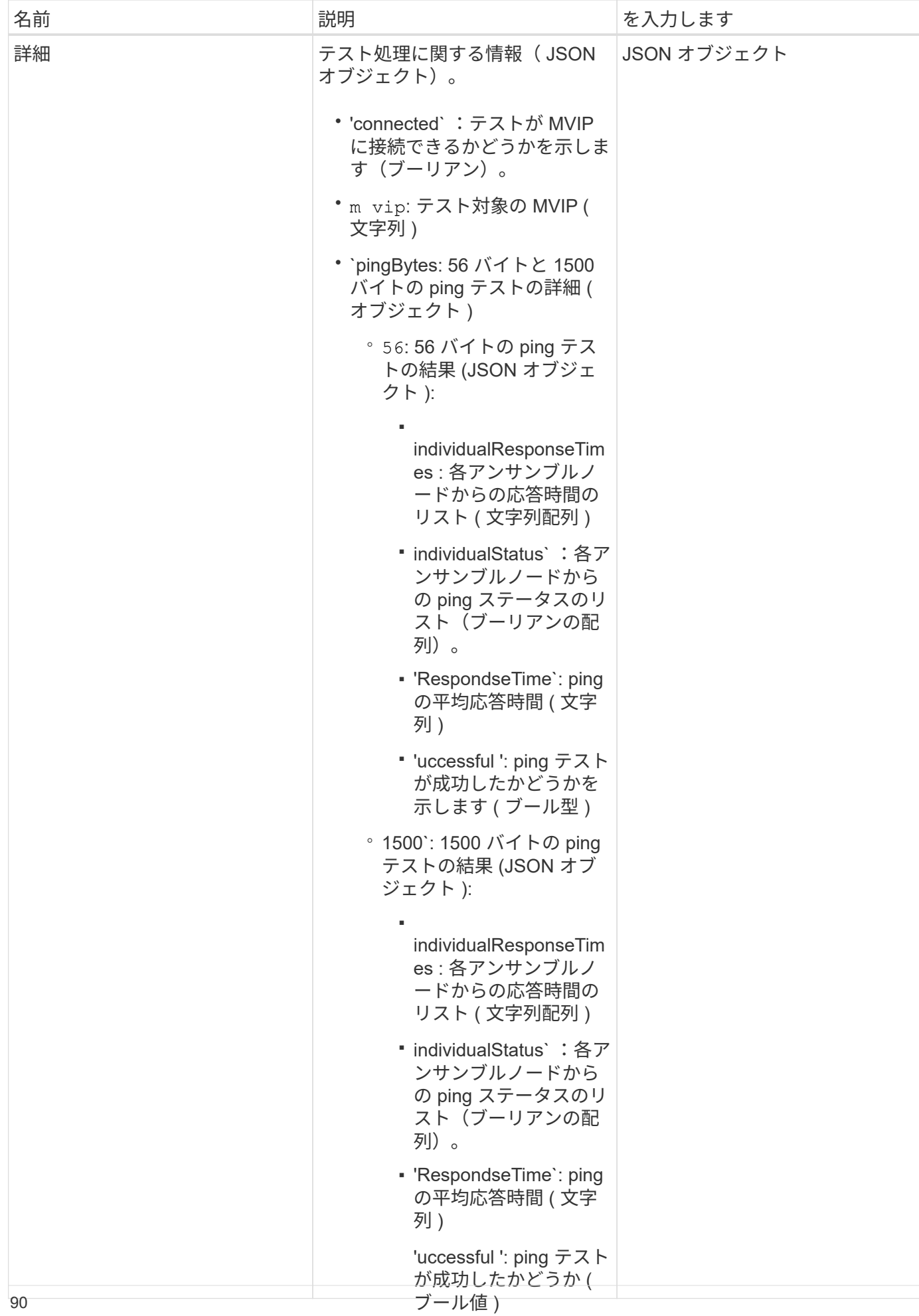

### 要求例

このメソッドの要求例を次に示します。

◦ `uration: テストの実行に 必要な時間の長さ ( 文字列

▪

)

```
\mathcal{L}{
     "method": "TestConnectMvip",
     "params": {
          "mvip" : "172.27.62.50"
          },
      "id":1
}
```
### 応答例

```
{
    "id": 1,
   "result": {
      "details": {
        "connected": true,
        "mvip": "172.27.62.50",
        "pingBytes": {
           "1500": {
              "individualResponseTimes": [
                "00:00:00.000250",
                "00:00:00.000206",
                "00:00:00.000200",
                "00:00:00.000199",
                "00:00:00.000199"
          \frac{1}{2}  "individualStatus": [
                 true,
                 true,
                 true,
                 true,
                 true
          \frac{1}{2},
            "responseTime": "00:00:00.000211",
            "successful": true
          },
          "56": {
              "individualResponseTimes": [
                "00:00:00.000217",
                "00:00:00.000122",
```

```
  "00:00:00.000117",
                "00:00:00.000119",
                "00:00:00.000121"
           \frac{1}{2}  "individualStatus": [
                true,
                true,
                true,
                true,
                true
           \frac{1}{2}  "responseTime": "00:00:00.000139",
             "successful": true
  }
         }
      },
       "duration": "00:00:00.271244",
      "result": "Passed"
   }
}
```
9.6

# **TestConnectSvip** のように入力します

「 TestConnectSvip 」メソッドを使用すると、ストレージクラスタへのストレージ接続 をテストできます。テストでは、 ICMP パケットを使用して SVIP に対して ping を実行 し、成功した場合は iSCSI イニシエータとして接続します。

#### パラメータ

このメソッドの入力パラメータは次のとおりです。

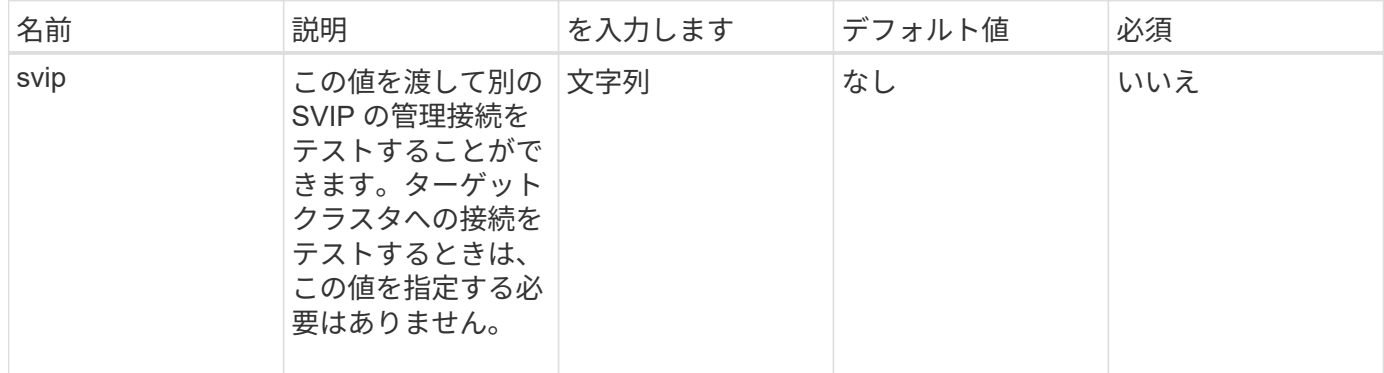

## 戻り値

このメソッドの戻り値は次のとおりです。

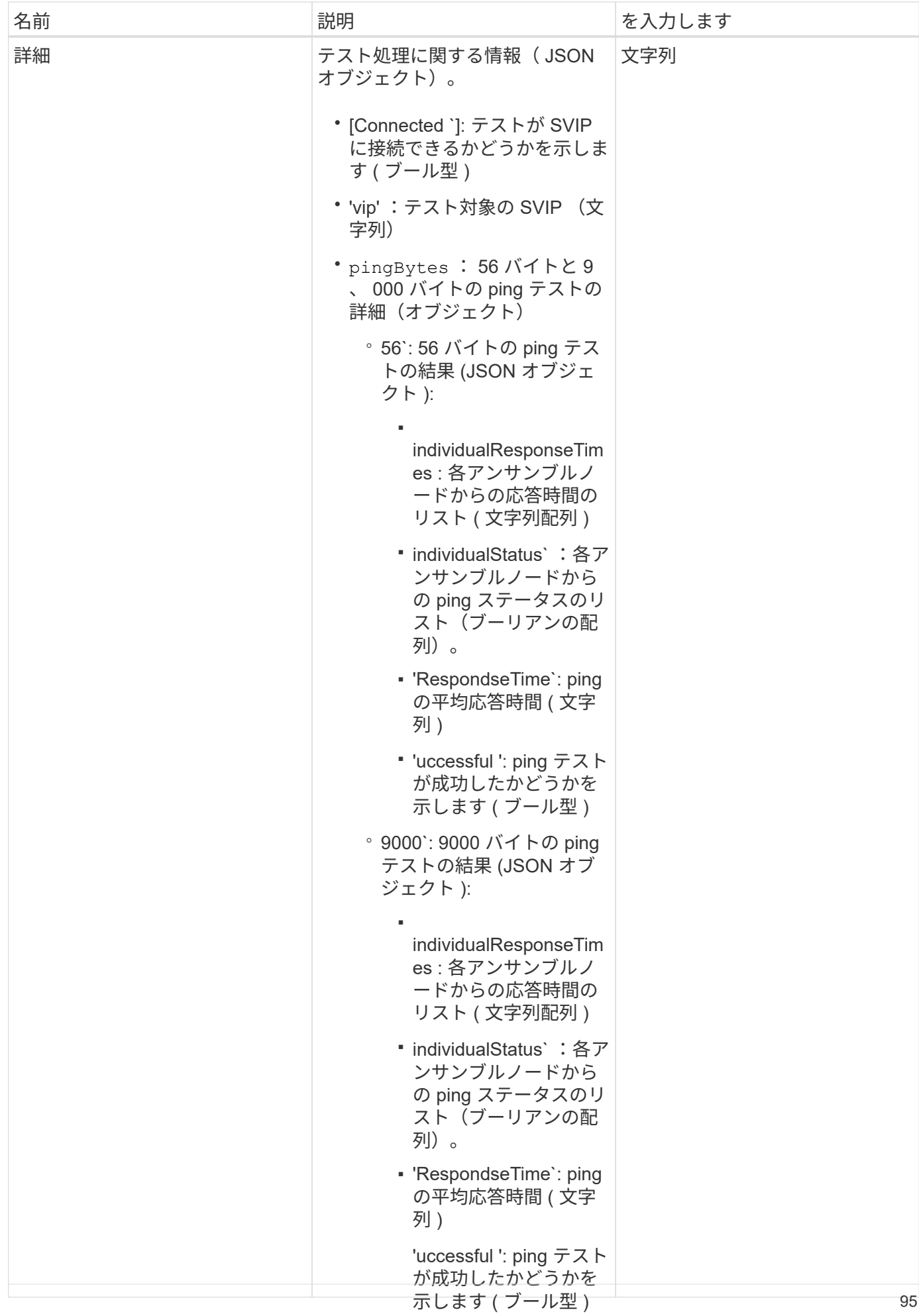

### 要求例

このメソッドの要求例を次に示します。

◦ `uration: テストの実行に 必要な時間の長さ ( 文字列

▪

)

```
\mathcal{L}{
     "method": "TestConnectSvip",
     "params": {
         "svip" : "172.27.62.50"
        },
     "id" : 1
}
```
### 応答例

```
{
    "id": 1,
   "result": {
      "details": {
         "connected": true,
         "pingBytes": {
               "56": {
                    "individualResponseTimes": [
                         "00:00:00.000152",
                         "00:00:00.000132",
                         "00:00:00.000119",
                         "00:00:00.000114",
                         "00:00:00.000112"
                 \frac{1}{2},
                   "individualStatus": [
                       true,
                       true,
                        true,
                        true,
                        true
                 \frac{1}{\sqrt{2}}  "responseTime": "00:00:00.000126",
                   "successful": true
               },
              "9000": {
                     "individualResponseTimes": [
                          "00:00:00.000295",
                          "00:00:00.000257",
                          "00:00:00.000172",
```

```
  "00:00:00.000172",
                           "00:00:00.000267"
                 \frac{1}{2},
                   "individualStatus": [
                        true,
                        true,
                        true,
                        true,
                        true
                \frac{1}{\sqrt{2}}  "responseTime": "00:00:00.000233",
                  "successful": true
  }
            },
           "svip": "172.27.62.50"
         },
         "duration": "00:00:00.421907",
         "result": "Passed"
     }
}
```
9.6

# テストドライブ

TestDrives メソッドを使用すると、ノード上のすべてのドライブに対してハードウェア 検証を実行できます。このメソッドは、ドライブのハードウェア障害を検出し、その内 容を検証テストの結果で報告します。

#### パラメータ

TestDrives メソッドは、クラスタ内の「 Active 」ではないノードに対してのみ使用できます。

 $(i)$ このテストには約 10 分かかります。

このメソッドの入力パラメータは次のとおりです。

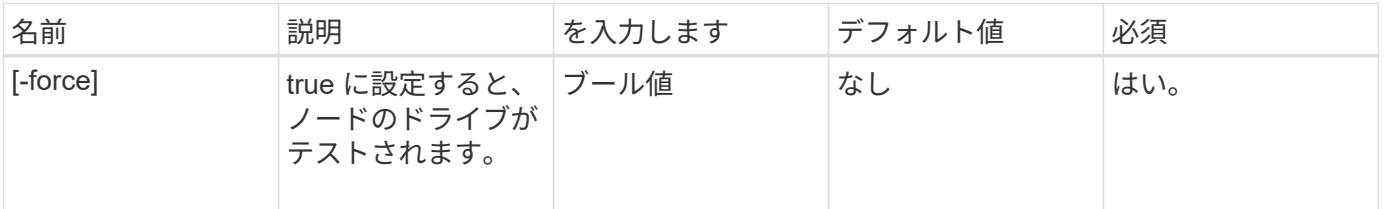

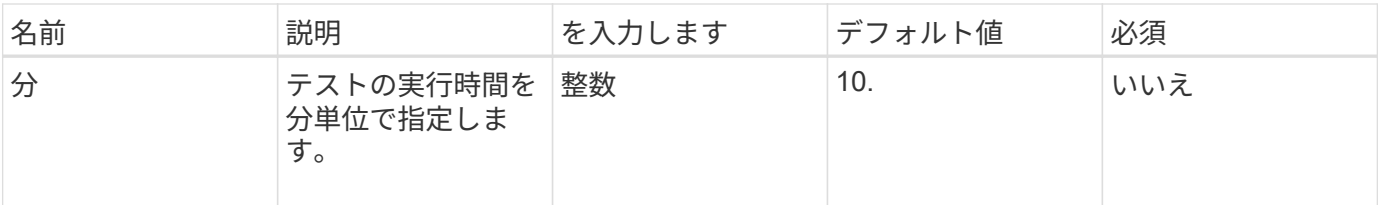

## 戻り値

このメソッドの戻り値は次のとおりです。

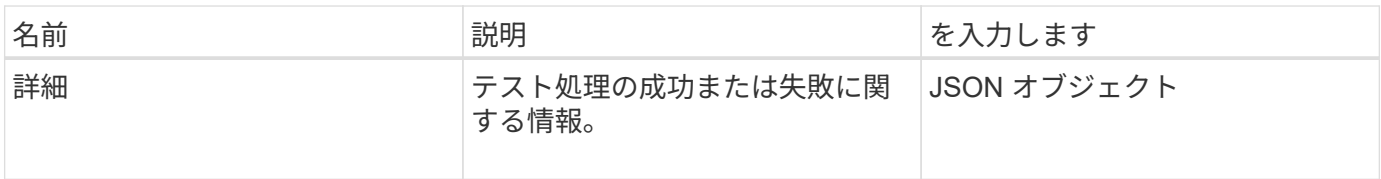

### 要求例

このメソッドの要求例を次に示します。

```
{
     "method": "TestDrives",
     "params": {
                  "force": true,
                  "minutes" : 10
                 },
     "id" : 1
}
```
## 応答例

このメソッドは、ノード内の各ドライブについてのテスト結果を含む表を返します。

新規導入バージョン

9.6

# **TestHardwareConfig**

「 TestHardwareConfig 」メソッドを使用すると、ノードでハードウェアテストを実行で きます。テストオプションには、ハードウェア構成やファームウェアバージョンの確 認、すべてのドライブが存在することの確認が含まれます。

パラメータ

 $(i)$ このテストは、ハードウェア障害の検出を目的としたものではありません。 このメソッドの入力パラメータは次のとおりです。

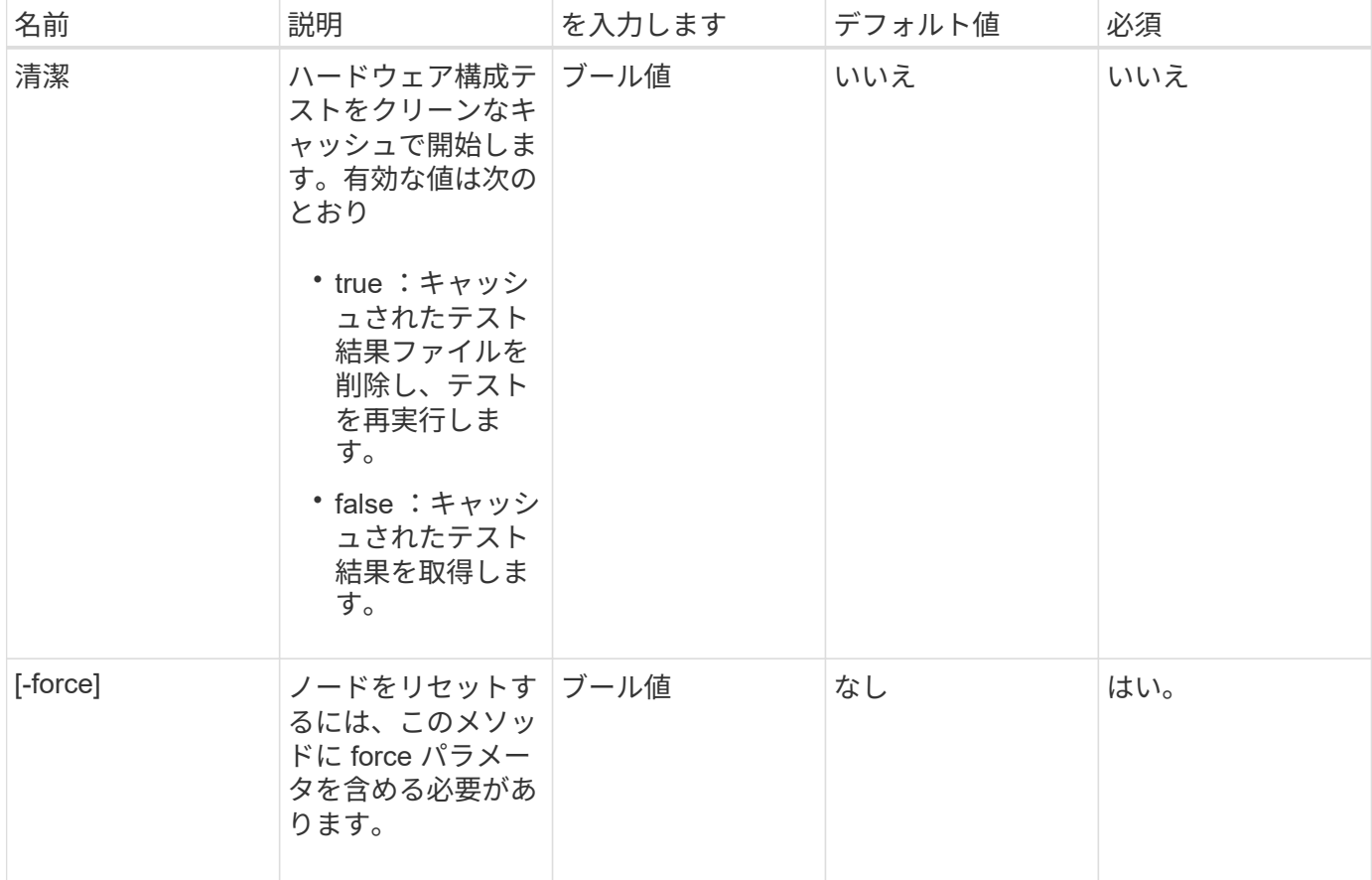

## 戻り値

このメソッドの戻り値は次のとおりです。

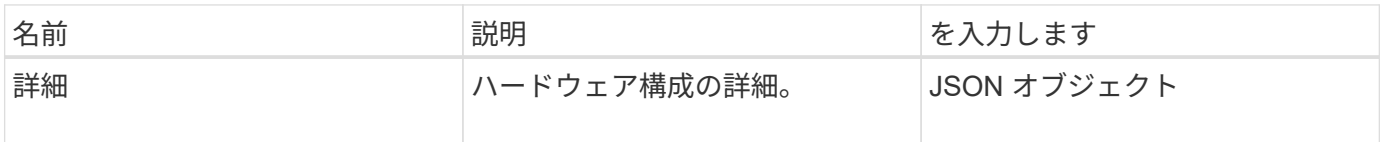

## 要求例

```
{
     "method": "TestHardwareConfig",
     "params": {
        "force": true
      },
     "id" : 1
}
```
応答例

この応答例は分量が多いため、補足のトピックに記載しています。

新規導入バージョン

9.6

詳細については、こちらをご覧ください

**[TestHardwareConfig](https://docs.netapp.com/ja-jp/element-software-123/api/reference_element_api_response_example_testhardwareconfig.html)** 

# **TestLocateCluster** の略

「 TestLocateCluster 」メソッドを使用すると、ノードがクラスタ構成で指定されたクラ スタを特定できることを確認できます。出力結果でクラスタが作成されたことを確認し ます。出力結果には、クラスタアンサンブル内のノードがリストされます。

パラメータ

このメソッドには入力パラメータはありません。

戻り値

このメソッドの戻り値は次のとおりです。

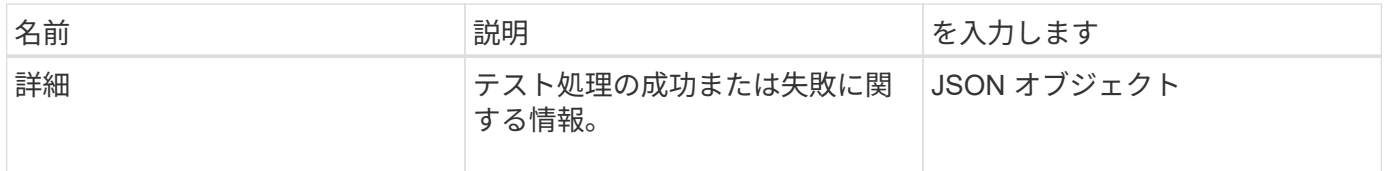

#### 要求例

このメソッドの要求例を次に示します。

```
{
     "method": "TestLocateCluster",
     "params": {},
     "id" : 1
}
```
#### 応答例

```
{
    "id": 1,
    "result": {
       "details": {
          "complete": true,
          "ensemble": {
             "nodes": [
{
                  "IP": "10.10.5.94",
                 "nodeID": 1
                },
{
                 "IP": "10.10.5.107",
                 "nodeID": 2
                },
{
                  "IP": "10.10.5.108",
                  "nodeID": 3
  }
  ]
          },
          "version": "5.749"
       },
       "duration": "0.0384478sec",
       "result": "Passed"
    }
}
```
9.6

# **TestLocalConnectivity** のように表示され

TestLocalConnectivity メソッドを使用すると、アクティブなクラスタ内の各ノードのク ラスタ IP ( CIP )に対して ping を実行できます。

#### パラメータ

このメソッドには入力パラメータはありません。

#### 戻り値

このメソッドの戻り値は次のとおりです。

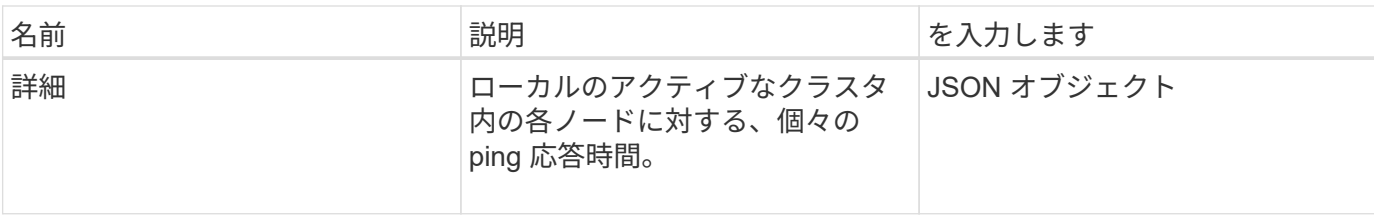

要求例

このメソッドの要求例を次に示します。

```
{
        "method": "TestLocalConnectivity",
        "params": {},
        "id": 1
}
```
## 応答例

```
{
      "id": null,
      "result": {
           "details": {
                              "10.26.86.17": {
                                   individualResponseTimes: [
                                            "00:00:00.006868",
                                            "00:00:00.005933",
                                            "00:00:00.006655",
                                            "00:00:00.006584",
                                            "00:00:00.006334"
\mathbf{1}_{\mathbf{r}}  individualStatus: [
                                             true,
                                             true,
                                             true,
                                             true,
                                             true
\mathbb{R}, \mathbb{R}, \mathbb{R}, \mathbb{R}, \mathbb{R}, \mathbb{R}, \mathbb{R}, \mathbb{R}, \mathbb{R}, \mathbb{R}, \mathbb{R}, \mathbb{R}, \mathbb{R}, \mathbb{R}, \mathbb{R}, \mathbb{R}, \mathbb{R}, \mathbb{R}, \mathbb{R}, \mathbb{R}, \mathbb{R}, \mathbb{R},   responseTime: "00:00:00.006475",
                                   successful: true
},  "10.26.86.18": {
                                   individualResponseTimes: [
                                            "00:00:00.006201",
```

```
  "00:00:00.006187",
                                                "00:00:00.005990",
                                                "00:00:00.006029",
                                                "00:00:00.005917"],
                                       individualStatus: [
                                                 true,
                                                 true,
                                                  true,
                                                  true,
                                                  true
\mathbf{1}, \mathbf{1}, \mathbf{1}, \mathbf{1}, \mathbf{1}, \mathbf{1}, \mathbf{1}, \mathbf{1}, \mathbf{1}, \mathbf{1}, \mathbf{1}, \mathbf{1}, \mathbf{1}, \mathbf{1}, \mathbf{1}, \mathbf{1}, \mathbf{1}, \mathbf{1}, \mathbf{1}, \mathbf{1}, \mathbf{1}, \mathbf{1},   "responseTime": "00:00:00.006065",
                                        "successful": true
                                            "10.26.86.19": {
                                        individualResponseTimes: [
                                                "00:00:00.005988",
                                                "00:00:00.006948",
                                                "00:00:00.005981",
                                                "00:00:00.005964",
                                                "00:00:00.005942"
\sim 1.0 \sim 1.0 \sim 1.0 \sim 1.0 \sim 1.0 \sim 1.0 \sim 1.0 \sim 1.0 \sim 1.0 \sim 1.0 \sim 1.0 \sim 1.0 \sim 1.0 \sim 1.0 \sim 1.0 \sim 1.0 \sim 1.0 \sim 1.0 \sim 1.0 \sim 1.0 \sim 1.0 \sim 1.0 \sim 1.0 \sim 1.0 \sim 
                                       individualStatus: [
                                                             "true",
                                                             "true",
                                                  true,
                                                  true,
                                                 true
\sim 1.0 \sim 1.0 \sim 1.0 \sim 1.0 \sim 1.0 \sim  responseTime: "00:00:00.006165",
                                          successful: true,
                                                  "10.26.86.20": {
                                       individualResponseTimes: [
                                                "00:00:00.005926",
                                                "00:00:00.006072",
                                                "00:00:00.005675",
                                                "00:00:00.009904",
                                                "00:00:00.006225"
\sim 1.0 \sim 1.0 \sim 1.0 \sim 1.0 \sim 1.0 \sim  "individualStatus": [
                                                  true,
                                                  true,
                                                  true,
                                                  true,
                                                  true
```
},

},

```
\sim 1.0 \sim 1.0 \sim 1.0 \sim 1.0 \sim 1.0 \sim  responseTime: "00:00:00.006760",
                           successful: true
  }
                 },
       "duration": "00:00:00.595982",
       "result": "Passed"
    }
}
```
9.6

# **TestNetworkConfig** (テスト)

「 TestNetworkConfig 」メソッドを使用すると、設定したネットワーク設定がシステム で使用されているネットワーク設定と一致することを確認できます。

パラメータ

SetNetworkConfig メソッドを使用してノードを設定する場合は、 UI または TUI で設定が検証されて格納され ます。TestNetworkConfig API テストでは、検証後のロジックに格納された設定を使用します。たとえば、停 電やネットワーク障害が発生した場合、この API メソッドを使用してノードが直近に保存されたネットワー ク設定で稼働していることを確認できます。設定にエラーがないこと、および現在の設定が使用中であること が検証されます。

このテストは、障害だけを応答出力に表示するように設計されています。エラーがない場合、このテストは出 力を返しません。次の応答例を参照してください。

このメソッドには入力パラメータはありません。

#### 戻り値

このメソッドの戻り値は次のとおりです。

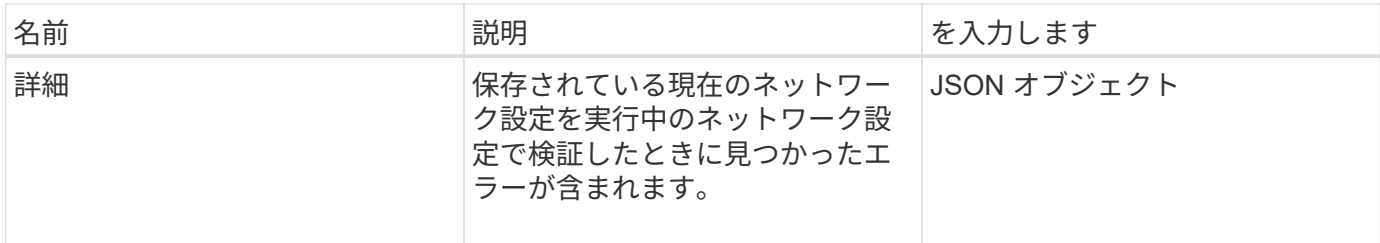

#### 要求例

```
{
     "method": "TestNetworkConfig",
     "params": {},
     "id" : 1
}
```
## 応答例 **1**

エラーが検出されなかった場合は、応答は返されません。

```
{
     "id" : 1,
    "result": {
     "details": {
    "network": {...}
   },
    "duration": "00:00:00.144514",
    "result": "Passed"
    }
}
```
## 応答例 **2**

MTU が一致しない例。

```
{
    "id" : 1,
    "result":
    {
       "details" :
       {
           "error":
           {
              "message" : "Network configuration mismatch on Bond10G:
Incorrect MTU expectedMTU=[1500] actualMTU=[9600]", name:
"xAssertionFailure"
          }
       },
       "duration": "0.125213sec",
       "result": "Failed"
   }
}
```
### 応答例 **3**

静的ルートが見つからない例。

```
{
    "id": 1,
    "result":
    {
       "details" :
       {
       "error":
\{  "message" : "Network configuration mismatch on Bond1G: Routing
table missing route=[192.168.137.2 via 192.168.159.254 dev Bond1G]", name:
"xAssertionFailure"
  }
       },
       "duration" : "0.128547sec",
       "result" : "Failed"
   }
}
```
新規導入バージョン

9.6

詳細については、こちらをご覧ください

[SetNetworkConfig](#page-80-0) [の場合](#page-80-0)

# **TestPing** です

「 TestPing 」メソッドを使用すると、 1G および 10G の両方のインターフェイスで、 ICMP パケットを使用してクラスタ内のすべてのノードへのネットワーク接続をテスト できます。テストでは、ネットワーク設定の MTU 設定に基づいて、パケットごとに適 切な MTU サイズを使用します。「 TestPing 」では、一時的な VLAN インターフェイス は作成されません。

パラメータ

このメソッドの入力パラメータは次のとおりです。

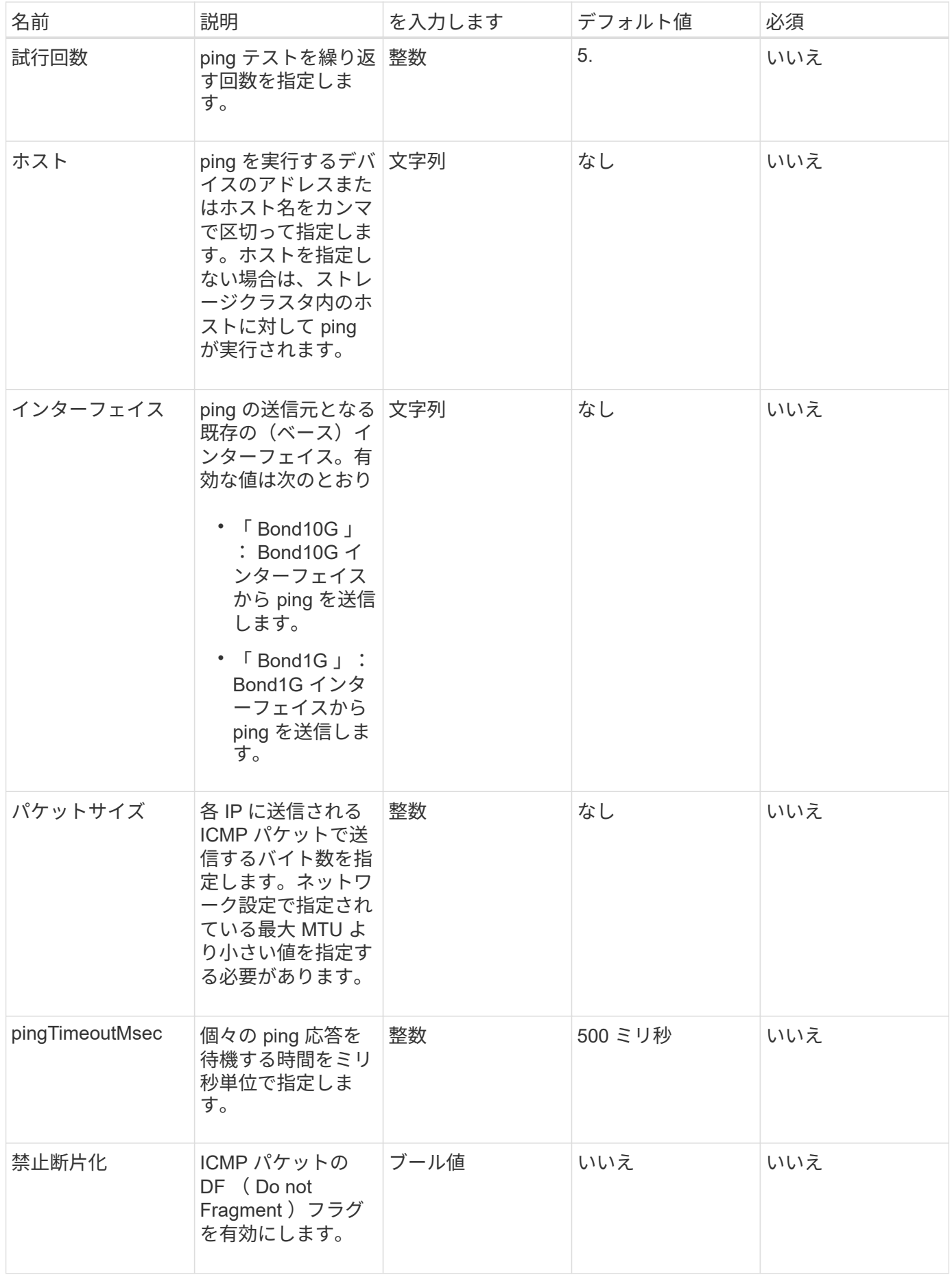

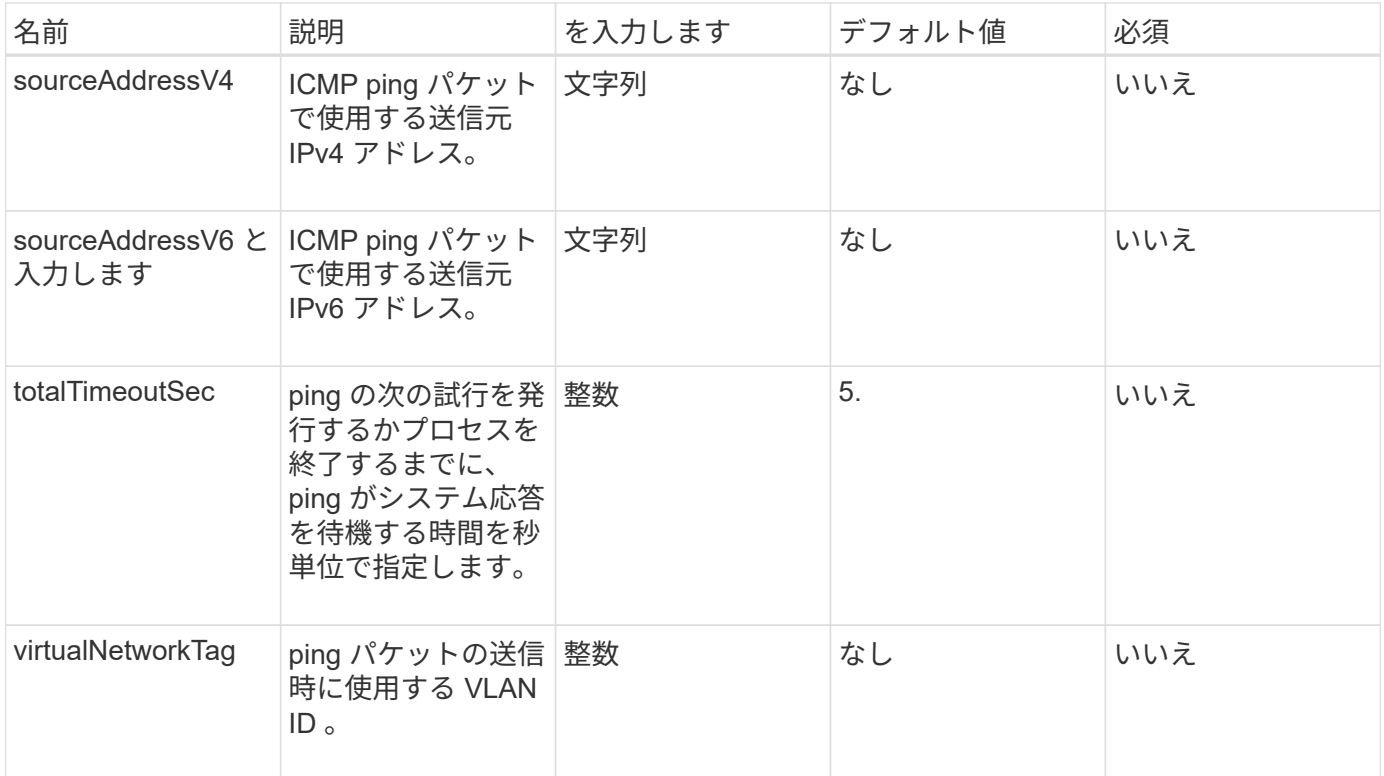

# 戻り値

このメソッドの戻り値は次のとおりです。

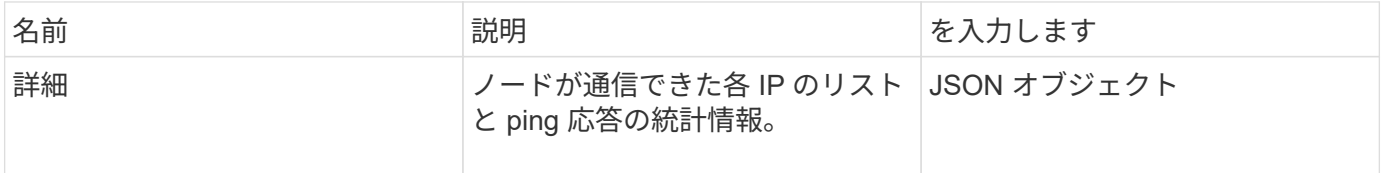

## 要求例

このメソッドの要求例を次に示します。

```
{
      "method": "TestPing",
      "params": {
          "interface": "Bond1G",
          "hosts": "192.168.0.1"
      },
      "id" : 1
}
```
# 応答例

このメソッドの応答例を次に示します。

```
{
    "id": 1,
    "result": {
      "details": {
         "192.168.0.1": {
            "individualResponseCodes": [
              "Success",
              "Success",
              "Success",
              "Success",
              "Success"
         \frac{1}{2},
            "individualResponseTimes": [
              "00:00:00.000304",
              "00:00:00.000123",
              "00:00:00.000116",
              "00:00:00.000113",
              "00:00:00.000111"
          \frac{1}{2},
            "individualStatus": [
             true,
              true,
              true,
              true,
             true
          \left| \right|,
            "interface": "Bond1G",
            "responseTime": "00:00:00.000154",
            "sourceAddressV4": "192.168.0.5",
           "successful": true
         }
      },
      "duration": "00:00:00.001747",
      "result": "Passed"
    }
}
```
新規導入バージョン

5.0

# **TestRemoteConnectivity**

「 TestRemoteConnectivity 」メソッドを使用すると、リモートクラスタの各ノードに対 して ping を実行し、リモートのアンサンブルデータベースの接続を確認できます。この メソッドで有用な結果を得るには、クラスタがペアリングされている必要があります。 リモートデータベース接続に失敗した場合は、システムからの応答に例外がリストされ ます。

#### パラメータ

このメソッドには入力パラメータはありません。

#### 戻り値

このメソッドの戻り値は次のとおりです。

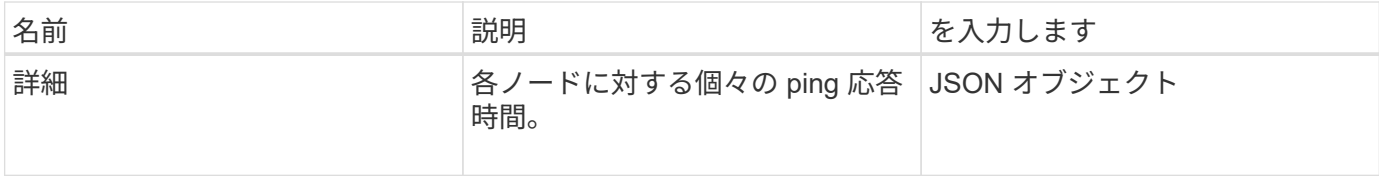

#### 要求例

このメソッドの要求例を次に示します。

```
{
    "method": "TestRemoteConnectivity",
      "params": {
        "force": "true"
      },
      "id": 1
}
```
### 応答例

このメソッドの応答例を次に示します。

```
{
   "id": null,
   "result": {
      "details": {
        "1": {
           "details": {
             "10.26.86.17": {
               "individualResponseTimes": [
                  "00:00:00.006868",
                  "00:00:00.005933",
                  "00:00:00.006655",
                  "00:00:00.006584",
```

```
  "00:00:00.006334"
  \frac{1}{2},
    "individualStatus": [
      "true",
      "true",
      "true",
      "true",
      "true"
  \frac{1}{\sqrt{2}}  "responseTime": "00:00:00.006475",
    "successful": true
  },
  "10.26.86.18": {
    "individualResponseTimes": [
       "00:00:00.006201",
      "00:00:00.006187",
      "00:00:00.005990",
      "00:00:00.006029",
      "00:00:00.005917"
  \vert,
    "individualStatus": [
      "true",
      "true",
      "true",
      "true",
      "true"
  \left| \ \right|,
    "responseTime": "00:00:00.006065",
    "successful": true
  },
  "10.26.86.19": {
    "individualResponseTimes": [
       "00:00:00.005988",
      "00:00:00.006948",
      "00:00:00.005981",
      "00:00:00.005964",
      "00:00:00.005942"
  \frac{1}{\sqrt{2}}  "individualStatus": [
      "true",
      "true",
      "true",
      "true",
      "true"
  \frac{1}{2}  "responseTime": "00:00:00.006165",
```

```
  "successful": true,
              },
              "10.26.86.20": {
                "individualResponseTimes": [
                   "00:00:00.005926",
                   "00:00:00.006072",
                   "00:00:00.005675",
                   "00:00:00.009904",
                   "00:00:00.006225"
              \frac{1}{\sqrt{2}}  "individualStatus": [
                  "true",
                  "true",
                   "true",
                   "true",
                   "true"
              \frac{1}{2},
                "responseTime": "00:00:00.006760",
                "successful": true
             }
           },
             "successful": true
         }
     },
    "duration": "00:00:00.595982",
    "result": "Passed"
    }
}
```
新規導入バージョン

9.6

Copyright © 2024 NetApp, Inc. All Rights Reserved. Printed in the U.S.このドキュメントは著作権によって保 護されています。著作権所有者の書面による事前承諾がある場合を除き、画像媒体、電子媒体、および写真複 写、記録媒体、テープ媒体、電子検索システムへの組み込みを含む機械媒体など、いかなる形式および方法に よる複製も禁止します。

ネットアップの著作物から派生したソフトウェアは、次に示す使用許諾条項および免責条項の対象となりま す。

このソフトウェアは、ネットアップによって「現状のまま」提供されています。ネットアップは明示的な保 証、または商品性および特定目的に対する適合性の暗示的保証を含み、かつこれに限定されないいかなる暗示 的な保証も行いません。ネットアップは、代替品または代替サービスの調達、使用不能、データ損失、利益損 失、業務中断を含み、かつこれに限定されない、このソフトウェアの使用により生じたすべての直接的損害、 間接的損害、偶発的損害、特別損害、懲罰的損害、必然的損害の発生に対して、損失の発生の可能性が通知さ れていたとしても、その発生理由、根拠とする責任論、契約の有無、厳格責任、不法行為(過失またはそうで ない場合を含む)にかかわらず、一切の責任を負いません。

ネットアップは、ここに記載されているすべての製品に対する変更を随時、予告なく行う権利を保有します。 ネットアップによる明示的な書面による合意がある場合を除き、ここに記載されている製品の使用により生じ る責任および義務に対して、ネットアップは責任を負いません。この製品の使用または購入は、ネットアップ の特許権、商標権、または他の知的所有権に基づくライセンスの供与とはみなされません。

このマニュアルに記載されている製品は、1つ以上の米国特許、その他の国の特許、および出願中の特許によ って保護されている場合があります。

権利の制限について:政府による使用、複製、開示は、DFARS 252.227-7013(2014年2月)およびFAR 5252.227-19(2007年12月)のRights in Technical Data -Noncommercial Items(技術データ - 非商用品目に関 する諸権利)条項の(b)(3)項、に規定された制限が適用されます。

本書に含まれるデータは商用製品および / または商用サービス(FAR 2.101の定義に基づく)に関係し、デー タの所有権はNetApp, Inc.にあります。本契約に基づき提供されるすべてのネットアップの技術データおよび コンピュータ ソフトウェアは、商用目的であり、私費のみで開発されたものです。米国政府は本データに対 し、非独占的かつ移転およびサブライセンス不可で、全世界を対象とする取り消し不能の制限付き使用権を有 し、本データの提供の根拠となった米国政府契約に関連し、当該契約の裏付けとする場合にのみ本データを使 用できます。前述の場合を除き、NetApp, Inc.の書面による許可を事前に得ることなく、本データを使用、開 示、転載、改変するほか、上演または展示することはできません。国防総省にかかる米国政府のデータ使用権 については、DFARS 252.227-7015(b)項(2014年2月)で定められた権利のみが認められます。

#### 商標に関する情報

NetApp、NetAppのロゴ、<http://www.netapp.com/TM>に記載されているマークは、NetApp, Inc.の商標です。そ の他の会社名と製品名は、それを所有する各社の商標である場合があります。